### **CCC QUESTIONS:-**

- FOLDER/ SUBFOLDER
- NOTEPAD
- M.S.WORD
- PAINT
- SCREEN SAVER
- OUTLOOK

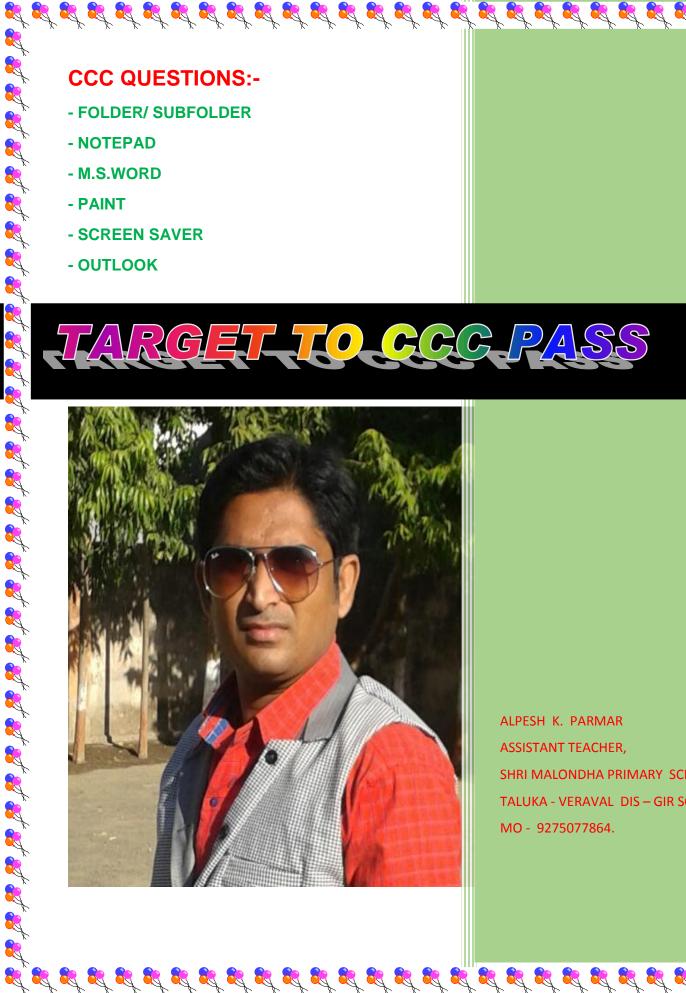

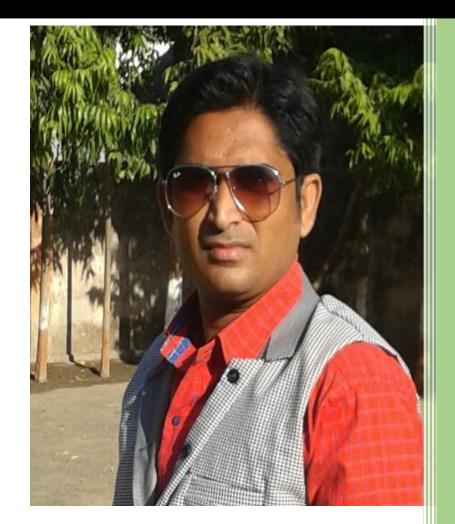

ALPESH K. PARMAR ASSISTANT TEACHER, SHRI MALONDHA PRIMARY SCHOOL, TALUKA - VERAVAL DIS – GIR SOMNAT MO - 9275077864.

R

**R** 

<u>R</u>

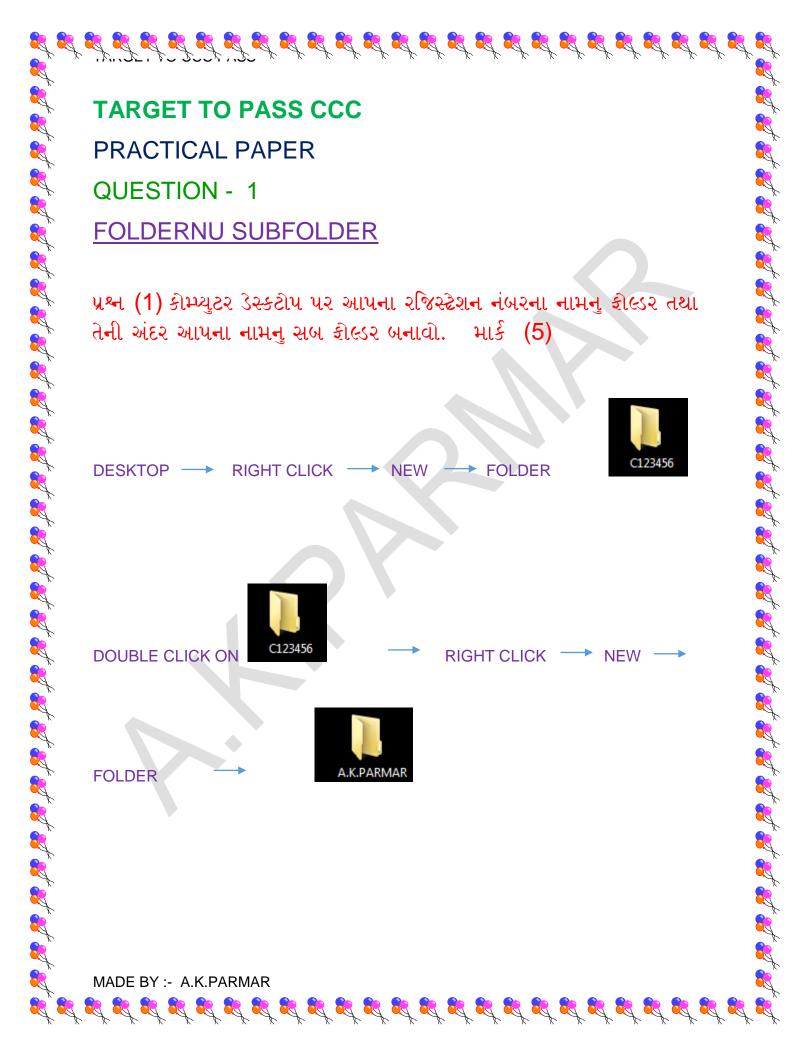

# **TARGET TO PASS CCC**

## **PRACTICAL PAPER**

**QUESTION - 2** 

**NOTEPAD** 

પ્રશ્ન (2) નોટપેડ મા નીચે મુજબની માહીતી અલગ અલગ રીતે પુછાય છે જેના માર્ક (5) છે.

(1) આપના કોમ્પ્યુટરમા ઇન્સ્ટોલ હોય તેવા કોઇ પણ પાંચ એપ્લીકેશન સોક્ટવેરના નામ નોટપેડ માં લખો.

WINDOS - 7

START(LEFT) → SERCH → NOTEPAD -WRITE

SOFTWER NAME -

SOFTWER APPLICATION - Notepad

File Edit Format View Help

### APPLICATION SOFTWER

MICROSOFT OFFICE WORD 2003 MICROSOFT OFFICE POWER 2003 MICROSOFT OFFICE EXCEL 2003 MICROSOFT OFFICE PUBLISHER 2003 MICROSOFT OFFICE ACCESS 2003

WINDOS - 8

START(RIGHT)→ SERCH → NOTEPAD → WRITE SOFTWER NAME (AS ABOVE) ----> SAVE

MADE BY :- A.K.PARMAR

| WINDOS -7                                                                                                    |                                                                                                    |
|----------------------------------------------------------------------------------------------------|----------------------------------------------------------------------------------------------------|
| START(LEFT)> SEF                                                                                                    | RCH → NOTEPAD → WRITE                                                                                                    |
| BIODATA>                                                                                                    |                                                                                                    |
| Untitled - Notepad                                                                                                    |                                                                                                    |
| File Edit Format View Hel                                                                                                    |                                                                                                    |
| В.                                                                                                    | IODATA                                                                                                    |
| 2. Father's name<br>3. Mother's name<br>4. Date of Birth<br>5. Adress                                                          | : Kalubhai Parmar<br>: Kalubhai Parmar<br>: Jayaben Parmar<br>: 8th June<br>: Shree Malondha Primary<br>School,Malondha<br>ta - Veraval,<br>Dist Cincementh                                                                                                    |
| 6 Religion                                                                                                    | Pin - 362265                                                                                                    |
| 7. Nationality<br>8. Hobbies                                                                                                   | : Hindu<br>: Bhartiya<br>: Sport and Reading                                                                                                    |
| 7. Nationality<br>8. Hobbies                                                                                                   | AS                                                                                                    |
| 7. Nationality<br>8. Hobbies<br>FILE                                                                                           | : Hindu<br>: Bhartiya<br>: Sport and Reading<br>AS                                                                                                    |
| 7. Nationality<br>8. Hobbies<br>FILE                                                                                           | : Hindu<br>: Bhartiya<br>: Sport and Reading<br>AS                                                                                                    |
| <ul> <li>Favorites</li> <li>Desktop</li> <li>Downloads</li> </ul>                                                              | CÛ SHI GWÎ.<br>CÛ SHI GWÎ.<br>CH → NOTEPAD → WRITE<br>P<br>IODATA<br>: Alpesh Parmar<br>: Kalubhai Parmar<br>: Kalubhai Parmar<br>: Shree Malondha Primary<br>School,Malondha<br>ta - Veraval,<br>Dist- Gir somnath<br>Pin - 362265<br>: Hindu<br>: Shartiya<br>: Sport and Reading<br>AS → DESKTOP →<br>Folder<br>System Folder<br>Network<br>System Folder |
| Favorites Desktop                                                                                                    | System Folder                                                                                                    |
| <ul> <li>Favorites</li> <li>Desktop</li> <li>Downloads</li> <li>Recent Places</li> <li>Libraries</li> </ul>                    | System Folder  Network System Folder  C123456                                                                                                    |
| <ul> <li>Favorites</li> <li>Desktop</li> <li>Downloads</li> <li>Recent Places</li> <li>Libraries</li> <li>Documents</li> </ul> | System Folder<br>Network<br>System Folder<br>C123456<br>File folder                                                                                                    |
| <ul> <li>Favorites</li> <li>Desktop</li> <li>Downloads</li> <li>Recent Places</li> <li>Libraries</li> <li>Documents</li> </ul> | System Folder<br>Network<br>System Folder<br>C123456<br>File folder                                                                                                    |

| C123456 ► A.K.P.                                         | ARMAR                       | ✓ ✓ Search A.K.P.A | ARMAR              |
|----------------------------------------------------------|-----------------------------|--------------------|--------------------|
| Organize   New folder                                    | Ranadian Parker             |                    |                    |
| A Name                                                   | *                           | Date modified      | Туре               |
| Favorites                                                | OFTWER APPLICATION          | 5/18/2015 2:31 PM  | Text Docum         |
| Downloads                                                | TWERAFFEICATION             | 5/10/2015 2.51 PW  | Text Docum         |
| 🗐 Recent Places                                          |                             |                    |                    |
| E                                                        |                             |                    |                    |
| 🛜 Libraries                                              |                             |                    |                    |
| Documents                                                |                             |                    |                    |
| 🎳 Music 📃<br>🔛 Pictures                                  |                             |                    |                    |
| Videos                                                   |                             |                    |                    |
|                                                          |                             |                    |                    |
| 🍓 Homegroup 🛛 🔻 🖌                                        |                             |                    |                    |
| File name: ALPESH PARM                                   | AR BIODATA                  |                    |                    |
| Save as type: Text Document                              | s (*.bxt)                   |                    |                    |
| <u></u>                                                  |                             |                    |                    |
| Hide Folders                                             | Encoding: ANSI              | ▼ Save             | Cancel             |
|                                                          |                             |                    |                    |
|                                                          |                             |                    |                    |
|                                                          |                             |                    |                    |
|                                                          | DESKTOP>                    | SEAT NUMBER        | FOLDER             |
| FILE SAVE AS                                             |                             |                    |                    |
|                                                          |                             |                    |                    |
| FILE                                                     |                             |                    |                    |
|                                                          |                             |                    |                    |
|                                                          |                             |                    |                    |
|                                                          | i ► A.K.PARMAR              |                    |                    |
| → SAVE                                                   | i  ► A.K.PARMAR             | r Burn ♪           | New folder         |
| → SAVE<br>→ C123456<br>Organize → Include                |                             | r Burn M           | New folder<br>Date |
| → SAVE                                                   | in library 👻 Share with 👻   |                    | Date               |
| → SAVE<br>→ C123450<br>Organize ▼ Include<br>★ Favorites | n library  Share with  Name |                    |                    |

|                    | 6 🕨 A.K.PARMAR                 | _                 | _       |
|--------------------|--------------------------------|-------------------|---------|
| Organize - Include | in library ▼ Share with ▼ Burn | New folder        |         |
|                    | Name                           | Date modified     | Туре    |
| 🧫 Desktop          | ALPESH PARMAR BIODATA          | 5/18/2015 4:28 PM | Text Do |
| 鷆 Downloads        | GANDHINAGAR                    | 5/18/2015 4:51 PM | Text Do |
| 🔚 Recent Places    | 🔊 notepad                      | 5/18/2015 2:12 PM | Shortcu |
|                    | SOFTWER APPLICATION            | 5/18/2015 2:31 PM | Text Do |
| ⊿ 🥅 Libraries      |                                |                   |         |

# (3) નોટપેડ મા ગાંધીનગર વિષે પાંચ વાક્ય લખી તેને ચાર વાર કોપી પેસ્ટ કરો.

WINDOS - 7

8

Real Providence

START(LEFT) --- SERCH --- NOTEPAD --- WRITE SENTENCES

Untitled - Notepad

File Edit Format View Help

GANDHINAGAR

Ganghinagar is the capital of Gujarat. Ganghinagar is Green City. The "Akshardham Temple"located in Ganghinagar. The "Mahatma Mandir" located in Ganghinagar. Ganghinagar is devided in thirty sectors. Ganghinagar is the most beautiful city.

Untitled Notepad File Edit Format View Help

R

### GANDHINAGAR

Ganghinagar is the capital of Gujarat. Ganghinagar is Green City. The "Akshardham Temple"located in Ganghinagar. The "Mahatma Mandir" located in Ganghinagar. Ganghinagar is devided in thirty sectors. Ganghinagar is the most beautiful city.

GANDHINAGAR

Ganghinagar is the capital of Gujarat. Ganghinagar is Green City. The "Akshardham Temple"located in Ganghinagar. The "Mahatma Mandir" located in Ganghinagar. Ganghinagar is devided in thirty sectors. Ganghinagar is the most beautiful city.

GANDHINAGAR

Ganghinagar is the capital of Gujarat. Ganghinagar is Green City. The "Akshardham Temple"located in Ganghinagar. The "Mahatma Mandir" located in Ganghinagar. Ganghinagar is devided in thirty sectors. Ganghinagar is the most beautiful city.

GANDHINAGAR

Ganghinagar is the capital of Gujarat. Ganghinagar is Green City. The "Akshardham Temple"located in Ganghinagar. The "Mahatma Mandir" located in Ganghinagar. Ganghinagar is devided in thirty sectors. Ganghinagar is the most beautiful city.

GANDHINAGAR

Ganghinagar is the capital of Gujarat. Ganghinagar is Green City. The "Akshardham Temple"located in Ganghinagar. The "Mahatma Mandir" located in Ganghinagar.

SAVE AS DESKTOP

SEAT NUMBER FOLDER

8

FILE

SAVE

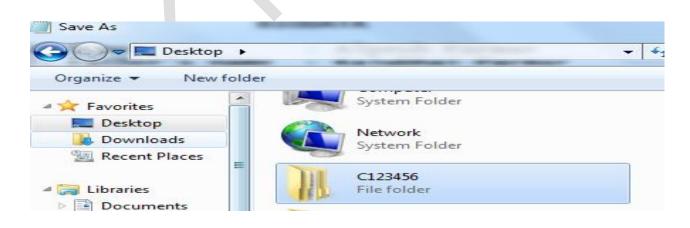

| Save As                                                                                                    | Contraction of Contraction                                                                                                    | ✓ ✓→ Search C123456                                                                                                    |                                                      |
|----------------------------------------------------------------------------------------------------|----------------------------------------------------------------------------------------------------|----------------------------------------------------------------------------------------------------|------------------------------------------------------|
| Organize View folder                                                                                                    | Rendered Parmer                                                                                                    |                                                                                                    | II <b>•</b> (                                        |
|                                                                                                    | Name                                                                                                    | Date modified Typ                                                                                                    |                                                      |
| Y Favorites                                                                                                    | 🎉 A.K.PARMAR                                                                                                    |                                                                                                    | folder                                               |
| Save As                                                                                                    | .23456 • A.K.PARMAR                                                                                                    | <ul> <li>✓ </li> <li>✓ </li> <li></li></ul> | rch A.K.PA                                           |
|                                                                                                    | ew folder                                                                                                    | Seur                                                                                                    | CH ALK PA                                            |
| <ul> <li>Favorites</li> <li>Desktop</li> <li>Downloads</li> <li>Recent Places</li> <li>Libraries</li> <li>Documents</li> <li>Music</li> <li>Pictures</li> </ul>                                                         |                                                                                                    |                                                                                                    | Date mod<br>5/18/201<br>5/18/201                     |
| <ul> <li>Videos</li> <li>Homegroup</li> </ul>                                                                                                    | + -                                                                                                    |                                                                                                    |                                                      |
| File name:                                                                                                    | GANDHINAGAR                                                                                                    |                                                                                                    |                                                      |
| File name:<br>Save as type:<br>Hide Folders                                                                                                    | Text Documents (*.txt)<br>Encoding: ANSI                                                                                                    | -                                                                                                    | Save                                                 |
| File name:<br>Save as type:<br>Hide Folders                                                                                                    | Text Documents (*.txt)                                                                                                    | - I I I I I I I I I I I I I I I I I I I                                                                                                    | Save                                                 |
| File name:<br>Save as type:<br>Hide Folders                                                                                                    | Text Documents (*.txt)<br>Encoding: ANSI                                                                                                    |                                                                                                    | Save                                                 |
| File name:<br>Save as type:<br>Hide Folders<br>Cl23456<br>Organize V Include                                                                                                    | Text Documents (*.txt)<br>Encoding: ANSI                                                                                                    | New folder                                                                                                    | Туре                                                 |
| File name:<br>Save as type:<br>Hide Folders<br>Cl23456<br>Organize V Include<br>A X Favorites                                                                                                    | Text Documents (*.txt)<br>Encoding: ANSI<br>5 ► A.K.PARMAR<br>in library ▼ Share with ▼ Burn<br>Name                                                         | New folder<br>Date modified                                                                                                    | Type<br>Text Doc                                     |
| File name:<br>Save as type:<br>Hide Folders<br>Cl23456<br>Organize V Include<br>Favorites                                                                                                    | Text Documents (*.txt)<br>Encoding: ANSI<br>ANSI<br>ANSI<br>ALPESH PARMAR BIODATA<br>ALPESH PARMAR BIODATA<br>ALPESH PARMAR BIODATA<br>ALPESH PARMAR BIODATA | New folder<br>Date modified<br>5/18/2015 4:28 PM<br>5/18/2015 4:51 PM<br>5/18/2015 2:12 PM                                                                                                    |                                                      |
| File name:<br>Save as type:<br>Hide Folders<br>Cl23456<br>Organize  Include<br>Favorites<br>E Desktop<br>Downloads                                                                                                    | Text Documents (*.txt)<br>Encoding: ANSI<br>5 ► A.K.PARMAR<br>in library ▼ Share with ▼ Burn<br>Name<br>ALPESH PARMAR BIODATA<br>GANDHINAGAR                 | New folder<br>Date modified<br>5/18/2015 4:28 PM<br>5/18/2015 4:51 PM                                                                                                    | Type<br>Text Doc<br>Text Doc                         |
| File name:<br>Save as type:<br>Hide Folders<br>File Folders<br>Cl23456<br>Organize  Include<br>Favorites<br>Desktop<br>Downloads<br>Recent Places                                                                       | Text Documents (*.txt)<br>Encoding: ANSI                                                                                                    | New folder           Date modified           5/18/2015 4:28 PM           5/18/2015 4:51 PM           5/18/2015 2:12 PM           5/18/2015 2:31 PM                                                                                                    | Type<br>Text Doc<br>Text Doc<br>Shortcut<br>Text Doc |
| File name:<br>Save as type:<br>Hide Folders<br>Flide Folders<br>Cl23456<br>Organize  Include<br>Favorites<br>Desktop<br>Downloads<br>Recent Places<br>Liberier<br>Cl23456<br>Organize  Alton Antipology<br>Hide Folders | Text Documents (*.txt)<br>Encoding: ANSI                                                                                                    | New folder           Date modified           5/18/2015 4:28 PM           5/18/2015 4:51 PM           5/18/2015 2:12 PM           5/18/2015 2:31 PM                                                                                                    | Type<br>Text Doc<br>Text Doc<br>Shortcut<br>Text Doc |

| $ = \frac{1}{2} $<br>$ = \frac{1}{2} $<br>$ = \frac{1}{2} $ |                                                                                                    |                                                                                                    |
|----------------------------------------------------------------------------------------------------|----------------------------------------------------------------------------------------------------|----------------------------------------------------------------------------------------------------|
|                                                                                                    |                                                                                                    |                                                                                                    |
|                                                                                                    | er for the second second secon |                                                                                                    |
|                                                                                                    |                                                                                                    | DESKTOP RIGHT CLICK NEW FOLDER C123456                                                                                       |
|                                                                                                    |                                                                                                    |                                                                                                    |
|                                                                                                    |                                                                                                    | C123455                                                                                                    |
|                                                                                                    |                                                                                                    |                                                                                                    |
| CLICK ON NEXT  Create Shortcut  Create Shortcut  Create                                                                                                    |                                                                                                    | FOLDER A.K.PARMAR RIGHT CLICK                                                                                                |
| What item would you like to create a shortcut for?   This wizard helps you to create shortcuts to local or network programs, files, folders, computers, or Internet addresses.   Type the location of the item:   NOTEPAD   Browse   CLICK ON NEXT                                                                                                    |                                                                                                    |                                                                                                    |
| This wizard helps you to create shortcuts to local or network programs, files, folders, computers, or<br>Internet addresses.<br>Type the location of the item:<br>NOTEPAD<br>CLICK ON NEXT                                                                                                    |                                                                                                    | What item would you like to create a shortcut for?                                                                           |
| Type the location of the item:<br>NOTEPAD<br>CLICK ON NEXT                                                                                                    |                                                                                                    | This wizard helps you to create shortcuts to local or network programs, files, folders, computers, or<br>Internet addresses. |
| CLICK ON NEXT                                                                                                    | R Contraction                                                                                                    | Type the location of the item:                                                                                               |
| CLICK ON NEXT                                                                                                    |                                                                                                    | NOTEPADI Browse                                                                                                    |
|                                                                                                    |                                                                                                    |                                                                                                    |
|                                                                                                    | t<br>E                                                                                                    |                                                                                                    |
|                                                                                                    | <b>R</b>                                                                                                    |                                                                                                    |
|                                                                                                    |                                                                                                    |                                                                                                    |
| 🔍 MADE BY :- A.K.PARMAR 🥄                                                                                                    |                                                                                                    | MADE BY :- A.K.PARMAR                                                                                                    |
|                                                                                                    |                                                                                                    | وه کړ کې کې کې کې کې کې کې کې کې کې کې کې کې                                                                                 |

<u>R</u>

| Create Shortcut                          |   |        |       |
|------------------------------------------|---|--------|-------|
| What would you like to name the shortcut | ? |        |       |
| Type a name for this shortcut:           |   |        |       |
| notepad                                  |   |        |       |
| Click Finish to create the shortcut.     |   | Finish | Cance |
|                                          |   |        |       |

| G 🖉 🗸 🗸 C1234                               | 56 🕨 A.K.PARMAR                  |                   | <b>→</b> 49 | Search A.K.PARI | 1 J |
|---------------------------------------------|----------------------------------|-------------------|-------------|-----------------|-----|
| Organize 🔻 Includ                           | e in library 🔻 Share with 👻 Burn | New folder        |             | i≡ <b>•</b> □   | 0   |
| 🖌 🔆 Favorites                               | Name                             | Date modified     | Туре        | Size            | I.  |
| 📰 Desktop<br>ᠾ Downloads<br>🗐 Recent Places | notepad                          | 5/18/2015 2:12 PM | Shortcut    | 2 KB            |     |

**FINISH** 

00

(6) નોટપેડ માં તમારુ એડેસ લખી તમારા નામના કીલ્ડરમા ઇન્ડોર ગેમ અને આઉટડોર ગેમના નામ લખી ટેક્ષ્ટ કાઇલ સેવ કરો.

START(LEFT) ---- SERCH ---- NOTEPAD ----- WRITE ADRESS

File Edit Format View Help

Untitled - Notepad

ADRESS

Alpesh Kalubhai Parmar, Shri Malondha Primary School, Malondha, taluka - Veraval District - Gir Somnath.

**CLICK ON** 

MADE BY :- A.K.PARMAR

| FILE> SAVE AS                                                                                     | B> DESKTOP            |             | SEAT NUMBER FO    | OLDER                                   |
|---------------------------------------------------------------------------------------------------|-----------------------|-------------|-------------------|-----------------------------------------|
| Save As                                                                                           | 5 • A.K.PARMAR        | <b>▼</b> 49 | Search A.K.PARMAR | ×                                       |
| Organize 🔻 New fol                                                                                | der                   |             | EE -              | • • • • • • • • • • • • • • • • • • • • |
| Favorites                                                                                         | Name                  |             | Date modified     | Туре                                    |
| Desktop                                                                                           | ALPESH PARMAR BIODATA |             | 5/18/2015 4:28 PM | Text Docu                               |
| Downloads                                                                                         | GANDHINAGAR           |             | 5/18/2015 4:51 PM | Text Docu                               |
| Recent Places                                                                                     | SOFTWER APPLICATION   |             | 5/18/2015 2:31 PM | Text Docu                               |
| <ul> <li>Libraries</li> <li>Documents</li> <li>Music</li> <li>Pictures</li> <li>Videos</li> </ul> | <                     |             |                   | 4                                       |
| File name: ADR                                                                                    | ESS                   |             |                   | -                                       |
| Save as type: Text                                                                                | Documents (*.txt)     |             |                   | -                                       |
| Hide Folders                                                                                      | Encoding: ANSI        | •           | Save Ca           | ncel                                    |

8

8

|                  | 5 • A.K.PARMAR              | ✓ 4 Sea           | rch A.K.PARM 🔎 |
|------------------|-----------------------------|-------------------|----------------|
| Organize 🔻 🧻 Ope | n 🔻 Share with 💌 Print Burn | New folder        | • 🔟 🔞          |
| ☆ Favorites      | Name                        | Date modified     | Туре           |
| 🧮 Desktop        | ADRESS                      | 5/18/2015 5:36 PM | Text Document  |
| 鷆 Downloads      | ALPESH PARMAR BIODATA       | 5/18/2015 4:28 PM | Text Document  |
| 🖳 Recent Places  | GANDHINAGAR                 | 5/18/2015 4:51 PM | Text Document  |
|                  | 河 notepad                   | 5/18/2015 2:12 PM | Shortcut       |
| 詞 Libraries      | SOFTWER APPLICATION         | 5/18/2015 2:31 PM | Text Document  |

START(LEFT) ---> SERCH ---> NOTEPAD ---> WRITE INDOOR OUTDOOR GAME

MADE BY :- A.K.PARMAR

| Untitled - Notepad                                                                                |                                                    |                                           |
|---------------------------------------------------------------------------------------------------|----------------------------------------------------|-------------------------------------------|
| File Edit Format Vi                                                                               |                                                    |                                           |
| INDOOR GAMES                                                                                      | OUTDOOR GAM                                        | ES ^                                      |
| Carrom<br>Chess<br>Table tennis<br>Cards<br>Music chair                                           | Kho-kho<br>kabbadi<br>Hocky<br>Cricket<br>Football |                                           |
| FILE SAVE A                                                                                       | AS> DESKTOP>                                       | SEAT NUMBER FOLDER                        |
|                                                                                                   |                                                    |                                           |
| ) - 🚺 • ciz                                                                                       | 23456 A.K.PARMAR                                   | ← ← Search A.K.PARMAR                     |
| Organize 🔻 Nev                                                                                    | v folder                                           | :<br>:::::::::::::::::::::::::::::::::::: |
| 🔆 Favorites                                                                                       | Name                                               | Date modified                             |
| Desktop                                                                                           | ADRESS                                             | 5/18/2015 5:36 PM                         |
| Downloads Recent Places                                                                           | ALPESH PARMAR BIODATA                              | 5/18/2015 4:28 PM<br>5/18/2015 4:51 PM    |
|                                                                                                   | SOFTWER APPLICATION                                | 5/18/2015 2:31 PM                         |
| <ul> <li>Libraries</li> <li>Documents</li> <li>Music</li> <li>Pictures</li> <li>Videos</li> </ul> |                                                    |                                           |
| File name:                                                                                        | INDOOR OUTDOOR GAMES.txt                           |                                           |
| l l                                                                                               | Text Documents (*.txt)                             |                                           |
|                                                                                                   | Encoding: ANSI                                     |                                           |
| Hide Folders                                                                                      |                                                    | Save Car                                  |
|                                                                                                   |                                                    |                                           |
| C12345                                                                                            | 6 • A.K.PARMAR                                     | ✓ 4→ Search A.K.PARM                      |
| Organize 🔻 🎒 Ope                                                                                  | en ▼ Share with ▼ Print Burn                       | » ﷺ ▼ <b>1 0</b>                          |
| -                                                                                                 | Name                                               | Date modified Type                        |
| Favorites Desktop                                                                                 | ADRESS                                             | 5/18/2015 5:36 PM Text D                  |
| Downloads                                                                                         | ALPESH PARMAR BIODATA                              | 5/18/2015 5:56 PM Text D                  |
| Recent Places                                                                                     | GANDHINAGAR                                        | 5/18/2015 4:51 PM Text D                  |
|                                                                                                   |                                                    | 5/18/2015 8:31 PM Text D                  |
| 🕞 Libraries                                                                                       | notepad                                            | 5/18/2015 2:12 PM Shorte                  |
| Documents                                                                                         | SOFTWER APPLICATION                                | 5/18/2015 2:31 PM Text D                  |
| ж.                                                                                                |                                                    |                                           |
|                                                                                                   |                                                    |                                           |

(7) નોટપેડ માં કોમ્પ્યુટરમા કેટલી Drive છે.દરેક Drive કેટલી ખાલી છે,કેટલી ભરેલી છે તે જણાવો.

R

<u>R</u>

2

SERCH -NOTEPAD WRITE DRIVE START(LEFT) -Untitled - Notepad File Edit Format View Help HARD DISK DRIVES 4 \_ SPACE FREE DRIVE NAME TOTAL SIZE Local Disc(C:) 15.6GB 48.7GB 10.8GB 12.2GB 83.0GB New Volume(D:) 83.0GB New Volume(E:) STUDY(F:) 13.6GB 83.0GB SEAT NUMBER FOLDER FILE SAVE AS DESKTOP SAVE C123456 > A.K.PARMAR 44 Search A.K.PARM ... **•** Open 🔻 Print New folder ÷== 🔻 Organize 🔻 Share with 🔻 Burn Name Date modified Type A X Favorites 🌉 Desktop ADRESS 5/18/2015 5:36 PM Text Docur 👢 Downloads ALPESH PARMAR BIODATA 5/18/2015 4:28 PM Text Docur 📃 Recent Places DRIVE 5/18/2015 10:13 PM Text Docur GANDHINAGAR 5/18/2015 4:51 PM Text Docur Libraries INDOOR OUTDOOR GAMES 5/18/2015 8:31 PM Text Docur Documents 5/18/2015 2:12 PM Shortcut notepad SOFTWER APPLICATION Music 5/18/2015 2:31 PM Text Docur Pictures

MADE BY :- A.K.PARMAR

. .

Real of the second second seco

🧞 🟹

R

**TARGET TO PASS CCC PRACTICAL PAPER** QUESTION - 4 MICROSOFT OFFICE WORD

પ્રશ્ન (4) માઇક્રોસોક્ટ વર્ડ 2003 મા નીચે મુજબની માહીતી અલગ અલગ રીતે પુછાય છે.જે ગુજરાતી કે અંગ્રેજીમા લખવાની ક્ષેય છે જેના (20) માર્ક છે.

(1) વર્ડ મા તમારા જન્મદિવસ નો આમંત્રણ પત્ર લખી પાંચ મીત્રો ને મેઇલમર્જ થી ઇન્વાઇટ કરો.

(2) વર્ડ મા તમારા જન્મદિવસ નીમીતે પાર્ટી રાખી છે તેના માટેનો લેટર તૈયાર કરી પાંચ મીત્રોને આમંત્રણ આપી.

FILE ----> START(RIGHT) -MICROSOFT WORD 2003 -

હવે મેઇલમર્જ કરવા માટે

MADE BY :- A.K.PARMAR

|   |                                                                                                    |                                                                                                    | Mail Merge ▼<br>③   ③   🐴                                                                                                    |
|---|----------------------------------------------------------------------------------------------------|----------------------------------------------------------------------------------------------------|----------------------------------------------------------------------------------------------------|
|   | Type a question for help       ×         Image       ×         Image       ×         I | Mail Merge<br>Select starting document<br>How do you want to set up your<br>letters?<br>Use the current document<br>Start from a template<br>Start from existing document<br>Use the current document<br>Start from the document shown<br>here and use the Mail Merge wizard<br>to add recipient information. | Select recipients<br>O Use an existing list<br>Select from Outlook contacts<br>Type a new list<br>Type the names and addresses of<br>recipients.<br>Create |
|   |                                                                                                    | Step 2 of 6                                                                                                    | Step 3 of 6                                                                                                    |
| - | Step 1 of 6                                                                                                    | 5000 2010                                                                                                    | Next: Write your letter                                                                                                    |

R

TYPE NEW LIST  $\longrightarrow$  CREAT  $\longrightarrow$ CUSTOMIZE  $\longrightarrow$  SELECT  $\longrightarrow$  DELETE ENTER NAME IN BOX  $\longrightarrow$  NEW ENTRY

MADE BY :- A.K.PARMAR

| New Address List                                                                                                    |                                                                                                    |                                                       | 23                                             |               |
|----------------------------------------------------------------------------------------------------|----------------------------------------------------------------------------------------------------|-------------------------------------------------------|------------------------------------------------|---------------|
| Enter Address infor                                                                                                    | nation                                                                                                    |                                                       |                                                |               |
|                                                                                                    | First Name HETAL KIDIYA                                                                                                    |                                                       | ^                                              |               |
|                                                                                                    |                                                                                                    |                                                       |                                                |               |
|                                                                                                    |                                                                                                    |                                                       |                                                |               |
|                                                                                                    |                                                                                                    |                                                       |                                                |               |
|                                                                                                    |                                                                                                    |                                                       |                                                |               |
|                                                                                                    |                                                                                                    |                                                       |                                                |               |
|                                                                                                    |                                                                                                    |                                                       |                                                | K /           |
|                                                                                                    |                                                                                                    |                                                       |                                                |               |
|                                                                                                    |                                                                                                    |                                                       | Ŧ                                              |               |
| New Entry                                                                                                    | Delete Entry Find Ent                                                                                                    | ry Filter and Sort                                    | Customize                                      |               |
| View Entries                                                                                                    |                                                                                                    |                                                       |                                                |               |
| View Entry Number                                                                                                    |                                                                                                    | us 2 Nex                                              |                                                |               |
| he <u>n</u> endy Number                                                                                                    | Firs <u>t</u> Previo                                                                                                    | us 2 Nex                                              | t Last                                         |               |
| Total entries in list                                                                                                    | 2                                                                                                    |                                                       |                                                |               |
|                                                                                                    |                                                                                                    |                                                       | Close                                          |               |
|                                                                                                    |                                                                                                    |                                                       |                                                |               |
|                                                                                                    |                                                                                                    |                                                       |                                                |               |
|                                                                                                    |                                                                                                    |                                                       |                                                |               |
|                                                                                                    |                                                                                                    |                                                       |                                                |               |
| LOSE                                                                                                    |                                                                                                    | SAVE SE                                               | LECT ALL —                                     | → OK          |
|                                                                                                    |                                                                                                    | SAVE SE                                               | LECT ALL —                                     |               |
| Mail Merge Recipi                                                                                                    | ents                                                                                                    |                                                       |                                                | X             |
| Mail Merge Recipi<br>To sort the list, click<br>specific criteria, sud                                                                                                    | ents<br>the appropriate column hear<br>as by city, click the arrow r                                                                        | ling. To narrow down the<br>ext to the column heading | recipients displayed b                         | x<br>by a     |
| Mail Merge Recipi<br>To sort the list, click<br>specific criteria, suc<br>buttons to add or re                                                                                                    | ents<br>the appropriate column hea                                                                                                    | ling. To narrow down the<br>ext to the column heading | recipients displayed b                         | x<br>by a     |
| Mail Merge Recipion<br>To sort the list, dick<br>specific criteria, such<br>buttons to add or re<br>List of recipients:                                                                                             | ents<br>the appropriate column hear<br>as by city, click the arrow r<br>move recipients from the ma                                         | ling. To narrow down the<br>ext to the column heading | recipients displayed b                         | x<br>by a     |
| Mail Merge Recipi<br>To sort the list, dick<br>specific criteria, sud<br>buttons to add or re<br>List of recipients:                                                                                                | ents<br>the appropriate column hear<br>n as by city, click the arrow r<br>move recipients from the ma<br>me                                 | ling. To narrow down the<br>ext to the column heading | recipients displayed b                         | x<br>by a     |
| Mail Merge Recipion<br>To sort the list, dick<br>specific criteria, such<br>buttons to add or re<br>List of recipients:                                                                                             | ents<br>the appropriate column hear<br>n as by city, dick the arrow r<br>move recipients from the ma<br>me<br>.TEL                          | ling. To narrow down the<br>ext to the column heading | recipients displayed b                         | x<br>by a     |
| Mail Merge Recipion<br>To sort the list, click<br>specific criteria, such<br>buttons to add or re<br>List of recipients:                                                                                            | ents<br>the appropriate column hear<br>n as by city, dick the arrow r<br>move recipients from the ma<br>me<br>TEL<br>'A                     | ling. To narrow down the<br>ext to the column heading | recipients displayed b                         | x<br>by a     |
| Mail Merge Recipion<br>To sort the list, click<br>specific criteria, such<br>buttons to add or re-<br>List of recipients:                                                                                           | ents<br>the appropriate column hear<br>n as by city, dick the arrow r<br>move recipients from the ma<br>me<br>TEL<br>'A                     | ling. To narrow down the<br>ext to the column heading | recipients displayed b                         | x<br>by a     |
| Mail Merge Recipion<br>To sort the list, click<br>specific criteria, such<br>buttons to add or re-<br>List of recipients:                                                                                           | ents the appropriate column heat n as by city, click the arrow r move recipients from the ma me TEL /A AMA AB                               | ling. To narrow down the<br>ext to the column heading | recipients displayed b                         | x<br>by a     |
| Mail Merge Recipion<br>To sort the list, click<br>specific criteria, such<br>buttons to add or rec<br>List of recipients:                                                                                           | ents the appropriate column heat n as by city, click the arrow r move recipients from the ma me TEL /A AMA AB                               | ling. To narrow down the<br>ext to the column heading | recipients displayed b                         | x<br>by a     |
| Mail Merge Recipion<br>To sort the list, click<br>specific criteria, such<br>buttons to add or rec<br>List of recipients:                                                                                           | ents the appropriate column heat n as by city, click the arrow r move recipients from the ma me TEL /A AMA AB                               | ling. To narrow down the<br>ext to the column heading | recipients displayed b                         | x<br>by a     |
| Mail Merge Recipion<br>To sort the list, click<br>specific criteria, such<br>buttons to add or rec<br>List of recipients:                                                                                           | ents the appropriate column heat n as by city, click the arrow r move recipients from the ma me TEL /A AMA AB                               | ling. To narrow down the<br>ext to the column heading | recipients displayed b                         | x<br>by a     |
| Mail Merge Recipi<br>To sort the list, dick<br>specific criteria, suc<br>buttons to add or re<br>List of recipients:<br>First Na<br>AASHISH PA<br>HETAL KIDIN<br>HARSH DEG<br>AANAND DA<br>UMESH KUV                | ents the appropriate column hear n as by city, click the arrow r move recipients from the ma me TEL 'A AMA AB ARI                           | ling. To narrow down the<br>ext to the column heading | recipients displayed b                         | x<br>by a     |
| Mail Merge Recipion<br>To sort the list, click<br>specific criteria, such<br>buttons to add or re-<br>List of recipients:                                                                                           | ents the appropriate column heat n as by city, click the arrow r move recipients from the ma me TEL /A AMA AB                               | ling. To narrow down the<br>ext to the column heading | recipients displayed b                         | x<br>by a     |
| Mail Merge Recipi<br>To sort the list, dick<br>specific criteria, sud<br>buttons to add or re<br>List of recipients:<br>First Na<br>AASHISH PA<br>HETAL KIDIN<br>HARSH DEG<br>AANAND DA<br>UMESH KUV                | ents the appropriate column hear n as by city, click the arrow r move recipients from the ma me TEL 'A AMA AB ARI                           | ling. To narrow down the<br>ext to the column heading | recipients displayed b<br>. Use the check boxe | x<br>by a     |
| Mail Merge Recipi<br>To sort the list, dick<br>specific criteria, such<br>buttons to add or re<br>List of recipients:<br>First Na<br>AASHISH PA<br>HETAL KIDIN<br>HARSH DEG<br>AANAND DA<br>UMESH KUV<br>Select All | ents the appropriate column hear n as by city, click the arrow r move recipients from the ma me TEL 'A AMA AB ARI Clear <u>A</u> ll Refresh | ling. To narrow down the<br>ext to the column heading | recipients displayed b<br>. Use the check boxe | by a<br>es or |
| Mail Merge Recipi<br>To sort the list, dick<br>specific criteria, such<br>buttons to add or re<br>List of recipients:<br>First Na<br>AASHISH PA<br>HETAL KIDIN<br>HARSH DEG<br>AANAND DA<br>UMESH KUV<br>Select All | ents the appropriate column hear n as by city, click the arrow r move recipients from the ma me TEL 'A AMA AB ARI Clear <u>A</u> ll Refresh | ling. To narrow down the<br>ext to the column heading | recipients displayed b<br>. Use the check boxe | by a<br>es or |
| Mail Merge Recipi<br>To sort the list, dick<br>specific criteria, such<br>buttons to add or re<br>List of recipients:<br>First Na<br>AASHISH PA<br>HETAL KIDIN<br>HARSH DEG<br>AANAND DA<br>UMESH KUV<br>Select All | ents the appropriate column hear n as by city, click the arrow r move recipients from the ma me TEL 'A AMA AB ARI Clear <u>A</u> ll Refresh | ling. To narrow down the<br>ext to the column heading | recipients displayed b<br>. Use the check boxe | by a<br>es or |

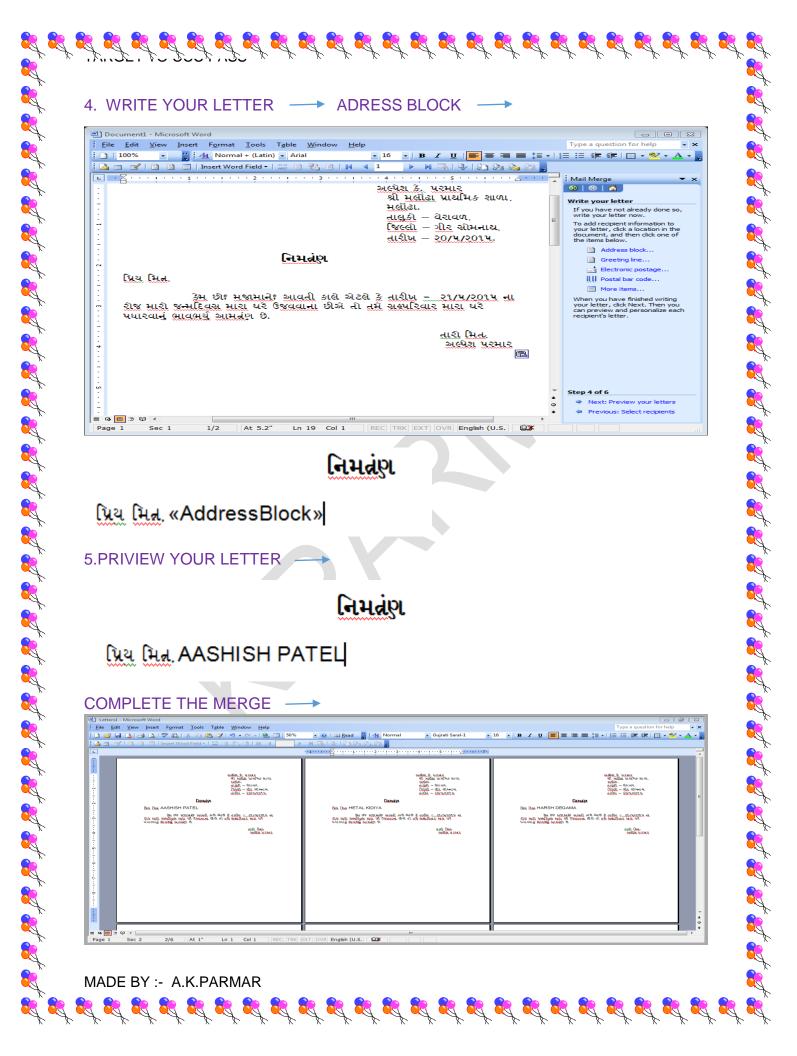

| AVE AS —     |                    |                 |      |           |         |         |
|--------------|--------------------|-----------------|------|-----------|---------|---------|
|              | DEGRE              |                 |      |           |         |         |
|              |                    |                 |      |           |         |         |
| Save As      |                    |                 |      |           |         | 8 8     |
| Save in:     | A.K.PARM           | 1AR             | - 3  | - 🞿   😋 💈 | × 🔛 🎹 🥆 | Tools - |
|              | Name               | Date modified   | Туре | Size      |         |         |
| My Recent    | ALpeSH L           | ETTER           |      |           |         |         |
| Documents    |                    |                 |      |           |         |         |
|              |                    |                 |      |           |         |         |
| Desktop      |                    |                 |      |           |         |         |
|              |                    |                 |      |           |         |         |
|              |                    |                 |      |           |         |         |
| My Documents |                    |                 |      |           |         |         |
|              |                    |                 |      |           |         |         |
|              |                    |                 |      |           |         |         |
| My Computer  |                    |                 |      |           |         |         |
| My Computer  |                    |                 |      |           |         |         |
| My Computer  | File <u>p</u> ame: | ALPESH LETTER 1 |      |           | -       | Save    |

(3) મેઇલમર્જ મા પાંચ envelope બનાવી પાંચ એડેસ લખો, ડેટા સોર્સ ને સેવ કરો આ કાઇલને તમારા કોલ્ડરમા સેવ કરો.

FILE ---> START(RIGHT) ---> MICROSOFT WORD 2003 -

ENVELOP

|                               |      | Mail Merge                                 | -    | :    | Mail Merge 🔹                                       |
|-------------------------------|------|--------------------------------------------|------|------|----------------------------------------------------|
|                               | _    | 🚱   😔   🔏 ]                                |      |      | () () () () () () () () () () () () () (           |
| Mail Merge 🔻                  | >    | Select starting document                   |      |      |                                                    |
|                               |      |                                            |      | -    | Select recipients                                  |
| Selecce boument type          |      | How do you want to set up yo<br>envelopes? | ur   |      | 🔘 Use an existing list                             |
| What type of document are you |      | O Use the current document                 |      |      | Select from Outlook contacts                       |
| working on?                   |      | Ochange document layout                    |      |      | Type a new list                                    |
| Cetters                       |      | Start from existing docume                 | nt   |      | T                                                  |
| E-mail messages               |      | Change document layout                     |      | -    | Type a new list<br>Type the names and addresses of |
| Envelopes                     |      | Click Envelope options to choo             | se   |      | recipients.                                        |
| 🔘 Labels                      |      | an envelope size.                          |      |      | Create                                             |
| O Directory                   |      | Envelope options                           |      |      |                                                    |
|                               |      |                                            |      | - (  | -                                                  |
|                               | Step | 2 of 6                                     | Step | 3 of | 6                                                  |
| Step 1 of 6                   |      | Next: Select recipients                    | -    | Nex  | t: Arrange your envelope                           |

Next: Starting document Previous: Select document type Previous: Starting document

MADE BY :- A.K.PARMAR

R

|                                  | Address List                                                                                                    |                                                                                                    |                                                                           |                                                                      |                                                                                                | 23                                                                                       |                                                                                                    |
|----------------------------------|----------------------------------------------------------------------------------------------------|----------------------------------------------------------------------------------------------------|---------------------------------------------------------------------------|----------------------------------------------------------------------|------------------------------------------------------------------------------------------------|------------------------------------------------------------------------------------------|----------------------------------------------------------------------------------------------------|
| Ente                             | r Address information                                                                                                    | 1                                                                                                    |                                                                           |                                                                      |                                                                                                |                                                                                          |                                                                                                    |
| -                                |                                                                                                    | Name Alpesh Parmar                                                                                                    |                                                                           |                                                                      |                                                                                                |                                                                                          |                                                                                                    |
|                                  |                                                                                                    | Line 1 shri Malondha Pr                                                                                                    | imary Scho                                                                | ol                                                                   |                                                                                                |                                                                                          |                                                                                                    |
|                                  |                                                                                                    | City Malondha                                                                                                    |                                                                           |                                                                      |                                                                                                |                                                                                          |                                                                                                    |
|                                  |                                                                                                    | State Gujarat                                                                                                    |                                                                           |                                                                      |                                                                                                | -                                                                                        |                                                                                                    |
|                                  |                                                                                                    | Code 362265                                                                                                    |                                                                           |                                                                      |                                                                                                | -                                                                                        |                                                                                                    |
|                                  |                                                                                                    | ountry India                                                                                                    |                                                                           |                                                                      |                                                                                                | -                                                                                        |                                                                                                    |
|                                  |                                                                                                    | Phone 9275007786                                                                                                    |                                                                           |                                                                      |                                                                                                | =                                                                                        |                                                                                                    |
|                                  |                                                                                                    |                                                                                                    |                                                                           |                                                                      |                                                                                                |                                                                                          |                                                                                                    |
|                                  | ew Entry <u>D</u> ele<br>Entries                                                                                                    | te Entry Eind Entr                                                                                                    | y Fi                                                                      | ter and <u>S</u> ort                                                 | Customi                                                                                        | <u>z</u> e                                                                               |                                                                                                    |
| Vie                              | v Entry Number                                                                                                    | First Previou                                                                                                    | s 1                                                                       | 1                                                                    | Next Last                                                                                      |                                                                                          |                                                                                                    |
| Tet                              | al entries in list                                                                                                    |                                                                                                    |                                                                           |                                                                      |                                                                                                |                                                                                          |                                                                                                    |
| 100                              | al entries in list                                                                                                    | 1                                                                                                    |                                                                           |                                                                      |                                                                                                |                                                                                          |                                                                                                    |
|                                  |                                                                                                    | -                                                                                                    |                                                                           |                                                                      |                                                                                                |                                                                                          |                                                                                                    |
|                                  |                                                                                                    |                                                                                                    |                                                                           |                                                                      | Clos                                                                                           | e                                                                                        |                                                                                                    |
| Mail                             | E <b>→→</b> DESK<br>Merge Recipients                                                                                                    |                                                                                                    |                                                                           | own the recip                                                        |                                                                                                |                                                                                          | , such as by city,                                                                                             |
| Mail<br>To so<br>the a           | E> DESK<br>Merge Recipients<br>rt the list, click the appr<br>rrow next to the column                                                                                                    | (TOP — N<br>ropriate column heading. T<br>n heading. Use the check b                                                                                                    | o narrow do                                                               | own the recipi                                                       | ients displayed by                                                                             | a specific criteria                                                                      | , such as by city,<br>nerge.                                                                                   |
| Mail<br>To so<br>the a           | E — DESK<br>Merge Recipients<br>rt the list, click the appr<br>rrow next to the column<br>f recipients:                                                                                   | ropriate column heading. T                                                                                                    | o narrow do                                                               | tons to add o                                                        | ients displayed by<br>or remove recipient                                                      | a specific criteria<br>ts from the mail m                                                | nerge.                                                                                                    |
| Mail<br>To so<br>the a<br>List o | E → DESK<br>Merge Recipients<br>rt the list, dick the appr<br>rrow next to the column<br>f recipients:<br>▼ First Name                                                                    | ropriate column heading. T<br>n heading. Use the check b                                                                                                    | To narrow do<br>boxes or but<br>▼ Ci                                      | tons to add o                                                        | ients displayed by                                                                             | a specific criteria<br>ts from the mail m                                                | nerge.                                                                                                    |
| Mail<br>To so<br>the a           | DESK<br>Merge Recipients<br>rt the list, dick the appr<br>rrow next to the column<br>frecipients:<br>First Name<br>Alpesh Parmar                                                          | ropriate column heading. T<br>n heading. Use the check b<br>Address Line 1                                                                                                    | o narrow do                                                               | tons to add o                                                        | ients displayed by<br>or remove recipient<br>✓ ZIP Code                                        | a specific criteria<br>ts from the mail m                                                | erge.<br>▼ Mobile Ph                                                                                           |
| Mail<br>To so<br>the a<br>List o | E — DESK<br>Merge Recipients<br>rt the list, click the appr<br>rrow next to the column<br>f recipients:<br>First Name<br>Alpesh Parmar<br>Aashish Patel                                   | ropriate column heading. T<br>n heading. Use the check t<br>▼ Address Line 1<br>shri Malondha Primar                                                                             | To narrow do<br>boxes or but<br>▼ Ci<br>Malon                             | tons to add o<br>State<br>Gujarat                                    | ients displayed by<br>or remove recipient<br>✓ ZIP Code<br>362265                              | a specific criteria<br>ts from the mail m<br>Country<br>India                            | erge.<br>▼ Mobile Ph<br>9275007786                                                                             |
| Mail<br>To so<br>the a<br>List o | E> DESK<br>Merge Recipients<br>rt the list, dick the appr<br>rrow next to the column<br>frecipients:<br>First Name<br>Alpesh Parmar<br>Aashish Patel<br>Dilip chotaliya<br>Neha Vaghela   | ropriate column heading. T<br>n heading. Use the check to<br>✓ Address Line 1<br>shri Malondha Primar<br>shri junagadh Primar<br>shri Keshod Primary S<br>shri Talala Primary Sc | o narrow do<br>boxes or but<br>✓ Ci<br>Malon<br>Junag<br>Keshod<br>Talala | tons to add o<br>▼ State<br>Gujarat<br>Gujarat<br>Gujarat<br>Gujarat | ents displayed by<br>or remove recipient<br>▼ ZIP Code<br>362265<br>366789<br>368769<br>367896 | a specific criteria<br>ts from the mail m<br>Country<br>India<br>India<br>India<br>India | <ul> <li>Mobile Ph</li> <li>9275007786</li> <li>7856437891</li> <li>6789456789</li> <li>64847479755</li> </ul> |
| Mail<br>To so<br>the a<br>List o | E> DESK<br>Merge Recipients<br>rt the list, dick the appr<br>rrow next to the column<br>frecipients:<br>T First Name<br>Alpesh Parmar<br>Aashish Patel<br>Dilip chotaliya<br>Neha Vaghela | ropriate column heading. To<br>heading. Use the check b<br>✓ Address Line 1<br>shri Malondha Primar<br>shri junagadh Primar<br>shri Keshod Primary S                             | To narrow do<br>poxes or but<br>✓ Ci<br>Malon<br>Junag<br>Keshod          | tons to add o<br>▼ State<br>Gujarat<br>Gujarat<br>Gujarat            | ients displayed by<br>or remove recipient<br>ZIP Code<br>362265<br>366789<br>368769            | a specific criteria<br>s from the mail m<br>Country<br>India<br>India<br>India           | <ul> <li>Mobile Ph</li> <li>9275007786</li> <li>7856437891</li> <li>6789456789</li> </ul>                      |
| Mail<br>To so<br>the a<br>List o | E> DESK<br>Merge Recipients<br>rt the list, dick the appr<br>rrow next to the column<br>frecipients:<br>First Name<br>Alpesh Parmar<br>Aashish Patel<br>Dilip chotaliya<br>Neha Vaghela   | ropriate column heading. T<br>n heading. Use the check to<br>✓ Address Line 1<br>shri Malondha Primar<br>shri junagadh Primar<br>shri Keshod Primary S<br>shri Talala Primary Sc | o narrow do<br>boxes or but<br>✓ Ci<br>Malon<br>Junag<br>Keshod<br>Talala | tons to add o<br>▼ State<br>Gujarat<br>Gujarat<br>Gujarat<br>Gujarat | ents displayed by<br>or remove recipient<br>▼ ZIP Code<br>362265<br>366789<br>368769<br>367896 | a specific criteria<br>ts from the mail m<br>Country<br>India<br>India<br>India<br>India | <ul> <li>Mobile PH</li> <li>9275007786</li> <li>7856437891</li> <li>6789456789</li> <li>64847479755</li> </ul> |

8

. **E E E** 

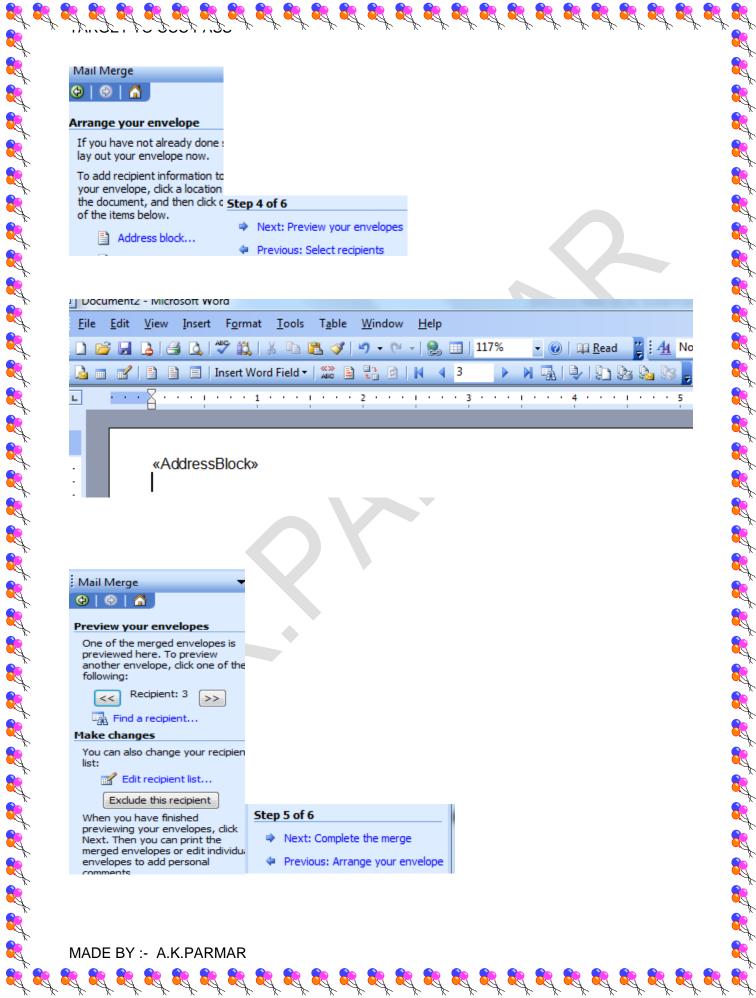

R

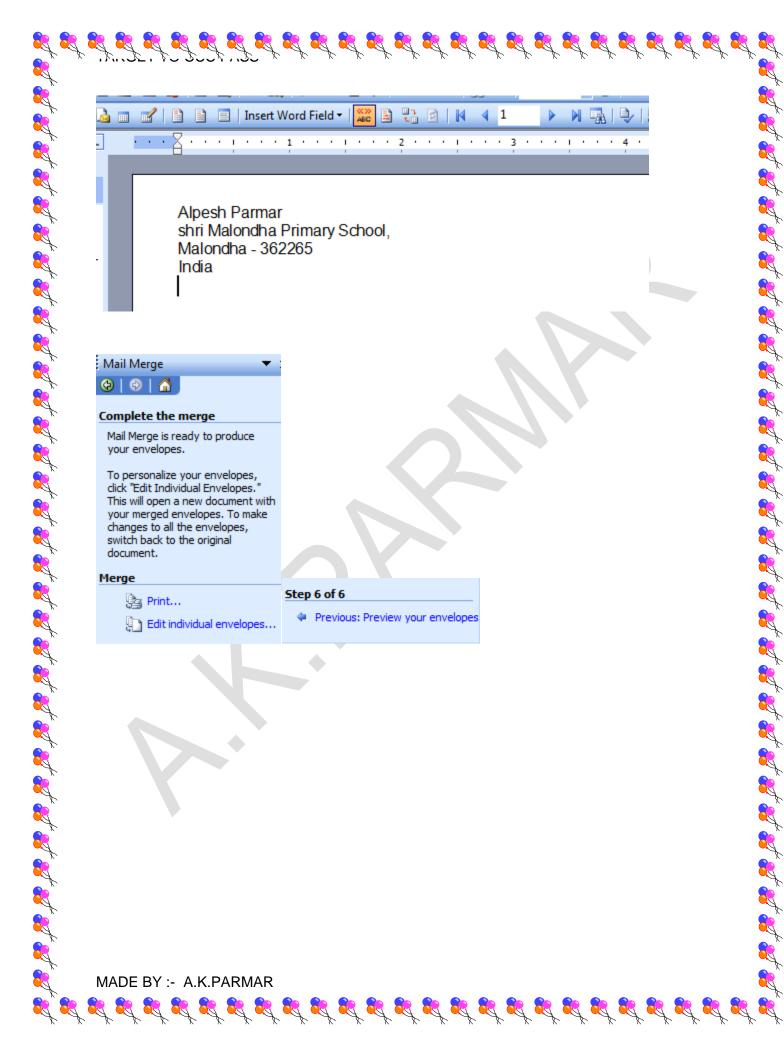

| Envelopes2 - Microsoft W<br>ile Edit View Insert | Vord<br>t F <u>o</u> rmat <u>T</u> ools T <u>a</u> ble <u>W</u> indow <u>H</u> elp |                                                                  | 다. @<br>Type a question for help |
|--------------------------------------------------|------------------------------------------------------------------------------------|------------------------------------------------------------------|----------------------------------|
|                                                  |                                                                                    | 🙀 Read 🚆 🛃 Envelope Return 🔹 Times New Roman 🔹 12 🔹 🖪 🖌 💆        |                                  |
|                                                  |                                                                                    |                                                                  |                                  |
| _                                                | ······································                                             |                                                                  |                                  |
|                                                  | Algest Perman<br>and Macrola Permany School,<br>Malonatre - 362365<br>India        | A as Nah 7 asi<br>and Ingest Primery School,<br>Jungest - 266786 |                                  |
|                                                  |                                                                                    |                                                                  |                                  |
|                                                  |                                                                                    |                                                                  |                                  |
|                                                  |                                                                                    |                                                                  |                                  |
|                                                  |                                                                                    |                                                                  |                                  |
|                                                  |                                                                                    |                                                                  |                                  |
|                                                  | Dillochdallya<br>shri Kashod Armany Bohod,<br>Kashod - 380769                      | Neha Vaghea<br>shri Taisa Pirmany School,<br>Taisa - 27256       |                                  |
|                                                  | inde                                                                               | inde                                                             |                                  |
|                                                  |                                                                                    |                                                                  |                                  |
|                                                  |                                                                                    |                                                                  |                                  |
|                                                  |                                                                                    |                                                                  |                                  |
|                                                  |                                                                                    |                                                                  |                                  |
|                                                  | Anklas Pandya<br>shri Basan Finang Schod,<br>Basan - Skary                         |                                                                  |                                  |
|                                                  | inde                                                                               |                                                                  |                                  |
|                                                  |                                                                                    |                                                                  |                                  |
|                                                  |                                                                                    |                                                                  |                                  |

R 2

### NAME FILE -SAVE AS -DESKTOP SAVE

| C123456            | 5 • A.K.PARMAR            |      | <b>-</b> 4, | Search A | .K.PARM | 1 <u>P</u> |
|--------------------|---------------------------|------|-------------|----------|---------|------------|
| Organize 🔻 Include | in library 👻 Share with 💌 | Burn | New folder  | := -     |         | 0          |
| 🔆 Favorites        | Name                      |      | Date mod    | ified    | Туре    |            |
| 🧮 Desktop          | 🖳 ALpeSH LETTER           |      | 5/20/2015   | 5:06 PM  | Micros  | oft Wo     |
| 〕 Downloads        | ALPESH LETTER1            |      | 5/20/2015   | 5:09 PM  | Micros  | oft Wo     |
| 🔚 Recent Places    | 🖻 data adress             |      | 5/20/2015   | 6:50 PM  | Micros  | oft Acc    |
|                    | ENVELOP                   |      | 5/20/2015   | 7:10 PM  | Micros  | oft Wo     |
| 🥃 Libraries        | ENVELOP2                  |      | 5/20/2015   | 7:10 PM  | Micros  | oft Wo     |
| Documents          |                           |      |             |          |         |            |
| 🁌 Music            |                           |      |             |          |         |            |

MADE BY :- A.K.PARMAR

📰 Dictu

**8**7, 7

**TARGET TO PASS CCC PRACTICAL PAPER QUESTION – 4** MICROSOFT OFFICE WORD

પ્રશ્ન (4) માઇક્રોસોક્ટ વર્ડ 2003 મા નીચે મુજબની માહીતી અલગ અલગ રીતે પુછાય છે.જે ગુજરાતી કે અંગ્રેજીમા લખવાની હોય છે જેના (20) માર્ક છે.

(1) અમદાવાદ વિષે કકરો લખી તેમા Dropcap, strike through, bold, italic, justify, super script નો ઉપયોગ કરો.

(2) સરદાર પટેલ વિષે ક્રકરો લખી તેમા Dropcap, strike through, bold, italic, justify, super script નો ઉપયોગ કરો.

DESKTOP -START -SEARCH ----> MICROSOFT OFFICE WORD 2003

| Ē |   |    |   |   |     |   |    |   |   |   |    |   |   |   |    |   |   |   |   |   |   |   |          |   |    | - |   |   |    |    |   |   |   |   |   |   |   |   |             |    |   |     |     |
|---|---|----|---|---|-----|---|----|---|---|---|----|---|---|---|----|---|---|---|---|---|---|---|----------|---|----|---|---|---|----|----|---|---|---|---|---|---|---|---|-------------|----|---|-----|-----|
|   |   | 30 |   | R | 3   |   | ۵, | 1 |   | Ê | Ő, | I | Ж |   | Bþ | 1 | 2 | < | 3 | 2 | Ŧ | 0 | <u>.</u> | ÷ | 8  | 5 |   |   | 10 | 09 | 6 |   |   | • | 0 |   |   | 6 | <u>R</u> ea | ad | ÷ | 1   | Guj |
| L | · | ۲· | · | · | • • | • | 1  | · | · | · | Ļ  | · | · | • | 2  | • | • | • | • | • | 3 | • | ·        | ÷ | ļ. |   | • | 4 | •  | ÷  | · | ļ | ÷ | ÷ | ÷ | 5 | ÷ | • | •           | •  | • | • 6 | 5.  |

સરદાર વલ્લભભાઇ પટેલ

MADE BY :- A.K.PARMAR

વલ્લભભાઇ ઝવેરભાઇ પટેલનો જન્મ નડિયાદમાં 31 ઓક્ટીબર,1857 ના રોજ યયો હતો. તેમના પિતાજીનું નામ ઝવેરભાઇ પટેલ અને માતશ્રીનું નામ લાડબાઇ હતું. વલ્લભભાઇ પટેલ કાયદાનો અભ્યાસ કરવા માટે ઇગ્લેડ ગયા હતા. 1913માં બેરિસ્ટર બની ભારત પરત આવ્યા.

વલ્લભભાઇ પટેલના સકલ નેતૃત્વને કારણે લોકોએ " સરદાર " એવું બિરુદ આપ્યું. આઝાદીની ચળવળમાં મહાત્મા ગાંધીજીની સાથે રહીને ખુબજ અગત્યની ભૂમિકા ભજવી સ્વતંત્ર ભારતના દેશી રજવાડાને એક કરવા માટે અથાગ પ્રયત્ન કર્યા.

વલ્લભભાઇ પટેલ સ્વતંત્ર ભારતના નાયબ વડાપ્રધાન બન્યા હતા. તેઓ લોખંડી પુરૂષ તરીકે પણ જાણીતા હતા. તેઓનું મૃત્યુ 15 ડિસેમ્બર,1950 ના રોજ થયું હતું. વલ્લભભાઇ પટેલને " ભારતરત્ન " થી નવાઝવામાં આવ્યા હતા.

| ş | વે DROPCAP માટે –                                                                                                    |
|---|----------------------------------------------------------------------------------------------------|
| Ċ | ૪ પેરેગ્રાકમા DROPCAP નો ઉપયોગ કરવાનો ઢોય ત્યાં આગળ કર્સર રાખી                                                                   |
|   | ormer માં જઇ DROPCAP સિલેક્ટ કરો.                                                                                                |
| 2 |                                                                                                    |
|   | 🚰 🛃 🛃 🔩 🖏 🖑 🖏 🐰 🖻 🛍 🖋 🄊 - 🔍 - 🧕 🖳 100% - 💿 📖 Read 🚆 Guj                                                                          |
|   |                                                                                                    |
|   | સરદાર વલ્લભભાઇ પટેલ                                                                                                    |
|   |                                                                                                    |
|   | גא און דער האווי דער האווי דער האווי געוב גער הא                                                                                 |
|   | <u>વલ્લભભા</u> ઇ પટેલ કાયદાનો અભ્ય W W 913માં બેરિસ્ટર                                                                           |
|   | બની ભારત પરત આવ્યા. <u>None Dropped</u> In margin                                                                                |
|   | Options                                                                                                    |
|   | વલ્લભભાઇ પટેલના સકલ <u>Font</u> : એવું બિરુદ                                                                                     |
|   | આપ્યું. આઝાદીની ચળવળમાં મહ્ય Gujrati Saral-1 ▼ ાગત્યની ભૂમિકા<br>ભજવી. સ્વતંત્ર ભારતના દેશી રજા Lines to drop:      3 📮 ા કર્યા. |
|   |                                                                                                    |
|   | વલ્લભભાઇ પટેલ સ્વતંત્ર Distance from text: 🕛 🚔 📘 તેઓ લોખંડી                                                                      |
|   | પુરુષ તરીકે પણ જાણીતા હતા. તેઃ 🛛 🔿 🔿 🖓 🖓 અયું હતું.                                                                              |
|   | વલલભભાઇ પટેલને " ભારતરત્ન                                                                                                    |
|   |                                                                                                    |
|   |                                                                                                    |
|   | Dk સિલેક્ટ કરો.                                                                                                    |
| ( | <u>E</u> âit <u>v</u> iew <u>i</u> nsert r <u>o</u> rmat <u>I</u> oois L <u>a</u> bie <u>w</u> indow <u>H</u> eip                |
|   | 📂 🖵 💪 🎒 💁 🖏 🖏 🐇 🔚 🎘 🛷 🔊 - 🔍 - 😣 📰   100% 🛛 - 🞯   🕮 <u>R</u> ead 🖁                                                                |
|   | · · · · · · · · · · · · · · · · · · ·                                                                                            |
|   | સરદાર વલ્લભભાઇ પટેલ                                                                                                    |
|   |                                                                                                    |
|   | 👝 📔 લ્લભભાઇ ઝુવેરભાઇ પટેલનો જન્મ નડિયાદમાં 31 ઓક્ટોબર,1857 ના                                                                    |
|   | રોજ થયો હતો. તેમના પિતાજીનું નામ ઝવેરભાઇ પટેલ અને માતુશ્રીનું નામ                                                                |
|   | 🕶 હાડબાઇ હતું. વલ્લભભાઇ પટેલ કાયદાનો અભ્યાસ કરવા માટે ઇગ્લેડ ગયા                                                                 |
|   | <u>હ</u> ુતા. 1913માં બેરિસ્ટર <u>બન</u> ી ભારત <u>પરત</u> આવ્યા.                                                                |

હવે STRIKE THROUGH નો ઉપયોગ કરવા માટે જે લીટીમાં STRIKE THROUGH ઉપયોગ કરવાનો હોય તે લીટીને સિલેક્ટ કરીને FORMET માં જઇને FONT સિલેક્ટ કરવું

3

<u>R</u>

8

| e <u>E</u> dit <u>V</u> iew <u>I</u> nsert | F <u>o</u> rmat <u>T</u> ools T <u>a</u> ble <u>W</u> indow <u>H</u> elp                                                                                                    |     |
|--------------------------------------------|----------------------------------------------------------------------------------------------------|-----|
| 💕 🔒 👌 🖂 🐧                                  | 🍄 🏭   🐰 🗈 🅦 🕩   🄊 🗸 (* -   🧶 🎞   100% 🛛 🕘   🖽 <u>R</u> ead 🚆                                                                                                    |     |
| · · · · · · · · · · · · · · · · ·          |                                                                                                    | • 6 |
| સરદાર વલ્લભભ                               | Font                                                                                                    | _   |
|                                            | Font Character Spacing Text Effects                                                                                                    |     |
| 👝 📔 લ્લભભ                                  | Latin text font: Font style: Size:                                                                                                    |     |
| રોજ થ                                      | Gujrati Saral-1 🗸 Normal 16                                                                                                    |     |
| લાડબાર                                     | Normal 12 12<br>Italic 14                                                                                                    | Ĺ   |
| હેતા. 1                                    | Bold T                                                                                                    | ~   |
| ~~~~                                       | Complex scripts                                                                                                    |     |
| વલ્લભભાઇ                                   | Font:     Font style:     Size:       Shruti     Image: Constraint of the style of the style of |     |
| આપ્યું. આઝાદીની                            |                                                                                                    | કા  |
| ભજવી.સ્વતંત્ર ભ                            | All text<br>Font color: Underline style: Underline color:                                                                                                    | ~~~ |
| · · · · · · · · · · · · · · · · · · ·      | Automatic  (none)  Automatic                                                                                                    |     |
| વલ્લભભા                                    | Effects                                                                                                    | l   |
| પુરુષ તરીકે પણ                             | Strikethrough Shadow Small caps                                                                                                    |     |
| વલ્લભભાઇ પટેલ                              |                                                                                                    |     |
|                                            | Su <u>b</u> script Engra <u>v</u> e                                                                                                    |     |
|                                            | Preview                                                                                                    |     |
|                                            | 🛛 સમપલે ઉદાહરણ                                                                                                    |     |
|                                            | This is a TrueType font. This font will be used on both printer and screen.                                                                                                    |     |
|                                            | Default OK Cancel                                                                                                    |     |
| l                                          |                                                                                                    |     |
|                                            |                                                                                                    |     |
| Effects                                    |                                                                                                    |     |
| Strikethr                                  | ough<br>strikethrough                                                                                                    |     |
| Double s                                   | ukenrougn                                                                                                    |     |
| ok આપવું                                   |                                                                                                    |     |
|                                            |                                                                                                    |     |
| ***************************************    | <u>્રં પટેલના સુકલ નેતૃત્વને કારણે લોકોએ                                  </u>                                                                                                    |     |
| vvvvvvv vvvvvvvvvvvvvvv                    | <u>ા ચળવળમાં મહાત્મા ગાં</u> ધીજીની સાથે <u>રહીને ખૂબજ અગત્યની ભ</u> ૂમિ                                                                                                    | ાકા |
| ભજવી.સ્વતંત્ર ભ                            | ારતના દેશી રજવાડાને એક કરવા માટે અથાગ પ્રયત્ન કર્યા.                                                                                                    |     |

MADE BY :- A.K.PARMAR

8

**8**7, 7

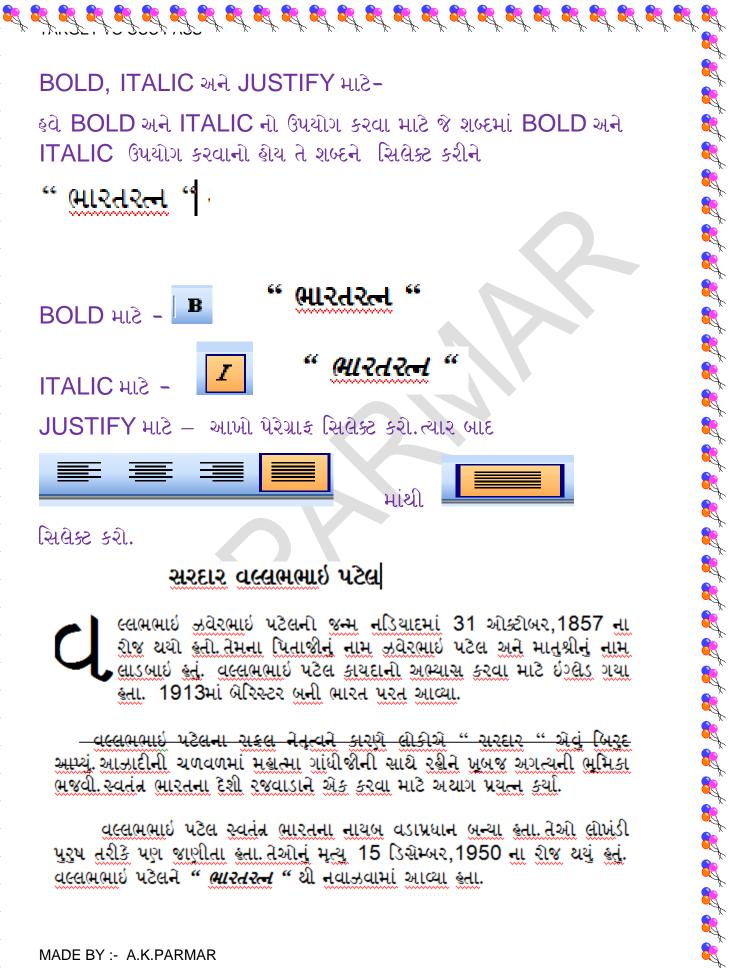

**R** 

8

MADE BY :- A.K.PARMAR

- વલ્લભભાઇ પટેલના સકલ નેતૃત્વને કારણે લોકોએ " સરદાર " એવું બિરદ આપ્યું. આઝાદીની ચળવળમાં મહાત્મા ગાંધીજીની સાથે રહીને ખુબજ અગત્યની ભુમિકા ભજવી.સ્વતંત્ર ભારતના દેશી રજવાડાને એક કરવા માટે અથાગ પ્રયત્ન કર્યા.

વલ્લભભાઇ પટેલ સ્વતંત્ર ભારતના નાયબ વડાપ્રધાન બન્યા હતા. તેઓ લોખંડી પુરૂષ તરીકે પણ જાણીતા હતા. તેઓનું મૃત્યુ 15 ડિસેમ્બર,1950 ના રોજ થયું હતું. વલ્લભભાઇ પટેલને " *ભારતરત્ન* " થી નવાઝવામાં આવ્યા હતા.

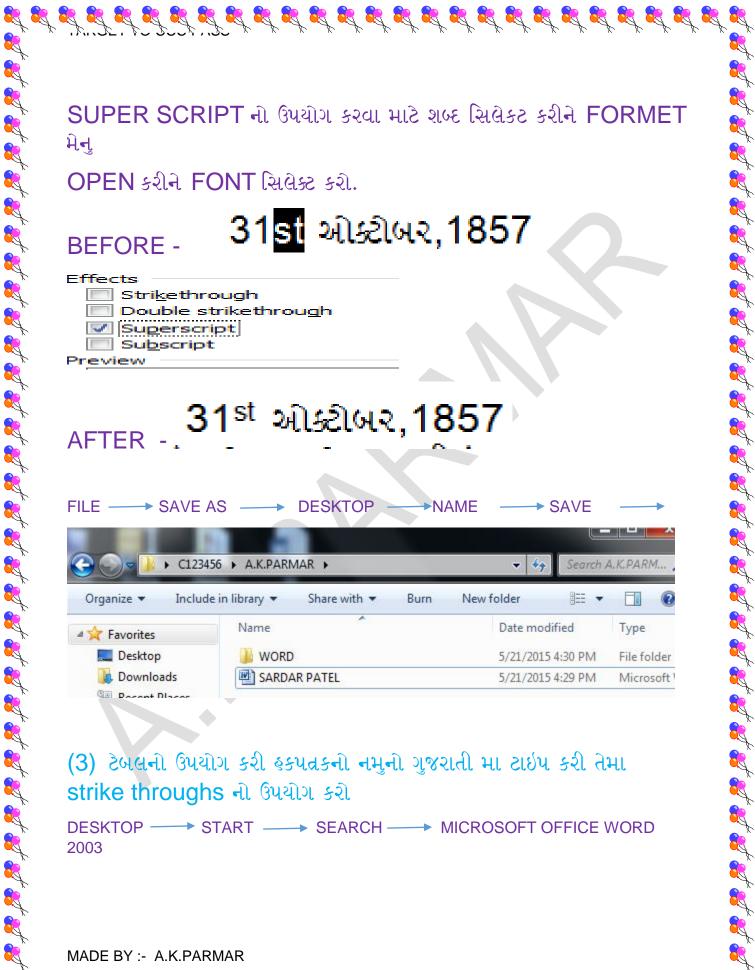

<u>ð</u>

(3) ટેબલનો ઉપયોગ કરી હકપત્રકનો નમુનો ગુજરાતી મા ટાઇપ કરી તેમા strike throughs નો ઉપયોગ કરો

DESKTOP ----> START ----> SEARCH ----> MICROSOFT OFFICE WORD 2003

MADE BY :- A.K.PARMAR

न्द्र न्द्र

र्दु रहु

R

|                                   | ew <u>I</u> nsert F <u>o</u> rmat <u>T</u> ools T <u>a</u> ble <u>W</u> indow <u>H</u> elp                                                                                                    |                                                 | a question for help                                                                                                    | × ;         |
|-----------------------------------|----------------------------------------------------------------------------------------------------|-------------------------------------------------|----------------------------------------------------------------------------------------------------|-------------|
|                                   |                                                                                                    |                                                 | O        Q Read     Control     Control     Contro     Control     Control     Control     Control     Con | _           |
|                                   | ્યાના                                                                                                    | નંબર – 100                                      |                                                                                                    | ſ           |
|                                   | -                                                                                                    |                                                 |                                                                                                    |             |
| Ŧ                                 | <u>શ્ક પત્રક ભામનો નમુનો નંબર ૭)</u>                                                                                                    |                                                 |                                                                                                    |             |
| નીંધની<br><u>અન</u> ુક્રમ<br>નંબર | ક્ર્ફની પ્રફાર                                                                                                    | કેરકાર થયેલ<br>સરવે નંબર<br>અને પ્લોટ<br>કિસ્સા | તપાસણી કરનાર<br>અમલદારની સક્ષી<br>અગર શેરી                                                                                                    |             |
| 3369                              | હેક્ક પ્રાપ્ત કરનાર :- શ્રી રાજાભાઇ<br>કાનાભાઇ પટેલ. રે. ભૈંસદડ ભૈંસદડ ગામના<br>ખા.નં. 393 ના સંયુક્ત ખે. ખાતેદારીએ<br>પોતાના સંયુક્ત ખાતાની જમીન સ.નં. ૮૨૮<br>પે. એ. ૬-૧૯વાળી જમીન પોતાના ઘરમેળે.<br>ઘરસમજણ કરી જમીનની વર્ઢચણી<br>કરવાનથી ભાઇઓ અલગ થતા સવાલવાળી<br>જમીન નીચેની વિંગતે | <b>૮૨૮ પૈ.</b><br>૬-૧૯                          |                                                                                                    |             |
|                                   | અ.નં. સ.નં. એ.ગ્. ક્રિસ્સેદારનું નામ<br>(૧) ૮૨૮ પૈ. ૭-૧૯ નારણભાઇ કાનાભાઇ                                                                                                    |                                                 |                                                                                                    |             |
| 08/03/                            | 2018                                                                                                    | તલાટીમંત્રીર્શ્ર                                | l.                                                                                                    | 4<br>(<br>3 |
| nge 1 Se                          | c 1 1/1 At 2.7" Ln 8 Col 12 F                                                                                                    | REC TRK EXT OV                                  | R English (U.S.                                                                                                    | F           |

ક્ષ્વે STRIKE THROUGH નો ઉપયોગ કરવા માટે જે લીટીમાં STRIKE THROUGH ઉપયોગ કરવાનો ક્ષેય તે લીટીને સિલેક્ટ કરીને FORMET માં જઇને FONT સિલેક્ટ કરવુ

8

<sub>NRE</sub> ફિકનો પ્રકાર

| Font Ch                          | na <u>r</u> acter Spacing T | Text Effects                   |               |             |
|----------------------------------|-----------------------------|--------------------------------|---------------|-------------|
| Latin text font                  |                             | Font style:                    | <u>S</u> ize: |             |
| Gujrati Sara                     | l-1                         | <ul> <li>Normal</li> </ul>     | 16            |             |
|                                  |                             | Normal<br>Italic               | ▲ 12 ▲<br>14  |             |
|                                  |                             | Bold                           | ▼ 16 ▼        |             |
| Complex scrip                    | ts                          |                                |               |             |
| Fon <u>t</u> :                   |                             | Font style:                    | Size:         |             |
| Shruti                           |                             | <ul> <li>Regular</li> </ul>    | ▼ 16 ▼        |             |
| All text                         |                             |                                |               | -           |
| Font <u>c</u> olor:<br>Automatic | Underline styl              | Underline color:     Automatic |               |             |
|                                  | (none)                      | Automatic                      |               |             |
| Effects<br>Strikethr             | ouch                        | Shadow                         | Small caps    |             |
|                                  | trikethrough                | Outline                        | All caps      |             |
| Superson                         | ipt                         | Emboss                         | Hidden        |             |
| Su <u>b</u> scrip                | t                           | Engrave                        |               |             |
| Preview                          |                             |                                |               |             |
|                                  | <del>સમપલ</del> ે           | <u>३</u> ८                     | ાહરણ          | _           |
|                                  |                             |                                | •             |             |
| This is a TrueTy                 | pe font. This font will be  | e used on both printer and s   | creen.        |             |
|                                  |                             |                                |               |             |
|                                  | ethrough<br>ole strikethr   | rough                          |               |             |
| V Strik                          |                             | rough                          |               |             |
| V Strik                          |                             | rough<br><del>USIN</del>       |               |             |
| Strik                            |                             | rough                          |               |             |
| Strik                            |                             | rough<br><del>USL2</del>       |               |             |
| TER                              | strikethr                   | <mark>પ્રકાર</mark>            |               |             |
| TTER                             | strikethr                   | <mark>પ્રકાર</mark>            | PNAM          | E → SAVE -  |
| TER                              | strikethr                   | <mark>પ્રકાર</mark>            | PNAM          | E → SAVE -  |
| TER                              | strikethr                   | <mark>પ્રકાર</mark>            | ⊃ —•NAMI      | E → SAVE -  |
| TER                              | strikethr                   | <mark>પ્રકાર</mark>            | PNAMI         | E — SAVE –  |
| TER                              | strikethr                   | <mark>પ્રકાર</mark>            | PNAMI         | E —→ SAVE – |
| TER                              | strikethr                   | <mark>પ્રકાર</mark>            | P►NAMI        | E → SAVE -  |
| TTER                             | strikethr                   | <mark>પ્રકાર</mark>            | PNAMI         | E → SAVE -  |
| TER                              | strikethr                   | <mark>પ્રકાર</mark>            | P →NAMI       | E → SAVE -  |
|                                  | strikethr                   | <mark>પ્રકાર</mark>            | PNAMI         | E — SAVE –  |

|                   | 123456 🕨 A.K.PARMAR 🕨                                                                                                    |                   |                         | ▼ 4 <sub>2</sub>            | Search A | .K.PARM 🕽                                                                                                    |
|-------------------|----------------------------------------------------------------------------------------------------|-------------------|-------------------------|-----------------------------|----------|----------------------------------------------------------------------------------------------------|
| Organize 🔻 🛛      | 🗸 Open 👻 Share with 👻                                                                                                    | Print E           | -mail                   | Burn »                      |          |                                                                                                    |
| 🔆 Favorites       | Name                                                                                                    | ^                 |                         | Date modifi                 | ed       | Туре                                                                                                    |
| 📃 Desktop         | NORD                                                                                                    |                   |                         | 5/21/2015 4:                | 31 PM    | File folder                                                                                                    |
| 鷆 Downloads       | 🖳 HAK PATRAK                                                                                                    |                   |                         | 5/21/2015 7:                | 02 PM    | Microsoft \                                                                                                    |
| 🖳 Recent Place    | es 🔄 🖳 SARDAR PATEL                                                                                                    |                   |                         | 5/21/2015 4:                | 29 PM    | Microsoft \                                                                                                    |
|                   |                                                                                                    |                   |                         |                             |          |                                                                                                    |
|                   |                                                                                                    |                   |                         |                             |          |                                                                                                    |
|                   |                                                                                                    |                   |                         |                             |          |                                                                                                    |
|                   |                                                                                                    |                   |                         |                             |          |                                                                                                    |
| THETR P           | ARAGRAPH FOR                                                                                                    | PRACT             | ICE                     |                             |          |                                                                                                    |
| The Cost in       |                                                                                                    | 1000              | R.C.                    |                             | 100      | 100                                                                                                    |
| 19.00             |                                                                                                    |                   | Real Providence         |                             |          | Contraction of the                                                                                                    |
| 1                 |                                                                                                    |                   | No.                     | and Barry                   |          |                                                                                                    |
|                   |                                                                                                    |                   |                         |                             |          |                                                                                                    |
| 2                 |                                                                                                    |                   |                         |                             |          | Contraction of the second                                                                                                    |
|                   | - HEIGLEML SI                                                                                                    | કડા, જલેબી પ્     | ज्यात छ                 | WHEIGIEM                    |          | 25                                                                                                    |
| - 1               | રુપ કાકડા જલેબી                                                                                                    | દેશ વિદેશમાં      | પણ ખુબ                  | જ પુખ્યાત છે.               |          | 182                                                                                                    |
|                   | જ ગમે છે. <i>અમદાવાદની</i>                                                                                                    | स्वाह प्रिय ४०    | त्ताने डाड<br>ते डाडड ड | ડા જલબા ખુબ<br>જલેબી ખાય છે |          |                                                                                                    |
|                   |                                                                                                    |                   | - 0.0 ×                 | ITA OF DICH 2               |          |                                                                                                    |
|                   | છે. તકેવારો આવતા જ અ                                                                                                    | મદાવાદના લો       | के इ.अ.नोः              | મા કાકડા જલેલ               | a        |                                                                                                    |
|                   | લેવા ખુબ જ ભાગા ભાગી ક                                                                                                    | <del>12-10,</del> |                         |                             |          |                                                                                                    |
|                   | निलोइर वावाओड आवव                                                                                                    | વાની શક્યતા       | ગુજરાતમ                 |                             |          | N.                                                                                                    |
|                   | દરિયામાં કવાનુ લો પ્રેસ                                                                                                    | ર સજાતા તા        | ાની અસ                  | २ सीरप्र क                  | 243      |                                                                                                    |
| The second second | त्वर आववानी संडयता                                                                                                    | છે. વાવાઝોડ       | જમીન                    | પર લગભગ                     | 18       |                                                                                                    |
|                   | सप्तेम्परना दिवसे आव                                                                                                    | વાની શક્યતા       | Э.                      |                             |          |                                                                                                    |
|                   |                                                                                                    | કભાજી ખુબજ        | મોધા જોવ                | વા મહો છે.                  |          |                                                                                                    |
|                   | अमहावाह मा नायना रा                                                                                                    |                   |                         |                             |          |                                                                                                    |
|                   | अमहावाह मा नायना रा                                                                                                    |                   |                         |                             |          | and the second second se |
|                   | અમદાવાદ માં નાચના સા                                                                                                    |                   |                         |                             |          |                                                                                                    |
|                   | અમદાવાદ માં નાચના શા                                                                                                    |                   |                         |                             |          |                                                                                                    |
|                   | અમદાવાદ માં નાચના સાં                                                                                                    |                   |                         |                             |          |                                                                                                    |
|                   | અમદાવાદ માં નાચના સા                                                                                                    |                   |                         |                             |          |                                                                                                    |
|                   | અમદાવાદ માં નાચના સા                                                                                                    |                   |                         |                             |          |                                                                                                    |
|                   | અમદાવાદ માં નાચના શા                                                                                                    |                   |                         |                             |          |                                                                                                    |
|                   | અમદાવાદ માં નાચના સા                                                                                                    |                   |                         |                             |          |                                                                                                    |
|                   | અમદાવાદ માં નાચના સા                                                                                                    |                   |                         |                             |          |                                                                                                    |
|                   | અમદાવાદમાં તર્કવારા દરગ<br>છે. તફેવારો આવતા જ અ<br>લેવા ખુબ જ ભાગા ભાગી જ<br>દરિશામાં કવાનુ ભી પ્રેસ<br>બિલોકર વાવાઝોડ ઉદભવ<br>તરક આવવાની મકચતા<br>સપ્તોપ્લરના દિવસે આવળ<br>અમદાવાદ માં નીચેના શા<br>* ટમેટા<br>* મરચા<br>* બહેકા<br>* રીગણા |                   |                         |                             |          |                                                                                                    |

ફેડર મેફુલ પટેલ (૯૫૫૮૮૧૦૭૮૧)

અહેવાલ લેખન ૨૫/૦૧/૧૫ રવિવાર ના દિવસને **રાષ્ટ્રીય મતદાતા દિવસ** તરીક ઉજવવાનું નક્કી કરેલછેતેનાં અનુસંધાને અત્રેની બુધેજ પ્રાથમિક શાળામાં તારીખ 25/01/2015 રવિવારનો દિવસ એટલે <u>"નેશનલ વોટર ડે</u>" આ દિવસ ને અમાર એક ઉત્સવ સમાન ઉજવણી કરવાની ઇચ્છા હતી પણ બાળકો માટે આ નવા વિષય પરનો ઉત્સવ હતો કેમેક બાળકોએ અત્યાર સુધી શાળામાં ઘણાં ઉત્સવ અને ડે ની ઉજવણી કરી છે પણ આ નેશનલ વોટર ડે એમના માટે નવો ડે હતો

આ ડે ની ઉજવણી કરતાં પહેલા અત્રેની <mark>શાળાનાં શિક્ષકો દ્રારા બાળકોને નેશનલ વોટર ડે</mark> એટલે રાષ્ટ્રીય <del>મતદાતા દિવસ જેવી સમજ તેમજ આ દિવસે –</del> કઇ રીતે ઉજવવો તેની શાળાનાં "<del>શિક્ષક ગણપતભાઇ"</del> દ્રારા બાળકોને માહિતી આપવામાં આવી.

- ≻ ઓક્સિજન નું આગુસુત્ર (H₂O)
- Þ ગણિતમાં 3<sup>3</sup>આ રીતે લખાય
- Þ વિશ્વા અને વૈશ્વિક

🕨 ટેબલ નીચે મુજબ બનાવો.( જે રીતે છે તે જ રીતે)

| નામ | વિધાર્થીનું નામ | મોબાઇલ<br>નંબર(ગુજરાતી) | ઇમેલ આઇડી                          |
|-----|-----------------|-------------------------|------------------------------------|
|     | નીચેના કોલમ જાર | તે લખવા ( મે લખેલ છે તે | ો<br>ોમ લખવા)( આ ખાનું મર્જ કરવું) |
| 1   | મેહિલ           | ૬૫૫૮૮૨૦૭૮૨              | Mehulchandrala.blogspot.com        |
| 2   | AJENDRA PATEL   | 9974644293              | Mehulchandrala.blogspot.com        |
| 3   | કિશન            | ૯૫૫૮૮૨૦૭૮૨              | Mehulchandrala.blogspot.com        |

# रविवार, 6 कुलाઈ, 2014

# "એક મુલાકાત" – ડો. આઇ. કે. વીજળીવાળા

(ડો.આઇ.કે.વીજળીવાળાનાં પુસ્તક મનનો માળો (મોતીચારો ભાગ-2) માંથી) યોર્કના ગ્રાન્ડ સેન્ટ્રલ સ્ટેશનની પૂછપરછની બારી પરના ધડિયાળમાં સમય ચયો હતો….છ વાગવામાં પાંચ મિનિટ ઓછી..એક કદાવર અને કૂટડો આર્મી 🕽 જવાન ઝીણી આંખ કરીને સમય નોંધી રહ્યો હતો. એક વખત આ ઘડિયાળ સામે અને બીજી વખત પોતાના કાંડાઘડિયાળ સામે જોઇને એણે બેઉ ઘડિયાળો બરાબર ચાલી રહ્યાં છે તેની ખાતરી કરી લીધી એનો દરેક ઠાવભાવ અને પત્થેક ઠલનચલન એ અતિ આતુરતાપૂર્વક કોઇકની રાહ જોઇ રહ્યો છે એવું બતાવતાં હતાં. થોડી થોડી વારે એ 8

### निष्कवताओना पाया पर ४ सडवतानी ईमारत यखाय छे

કરી એક વાર ગુજરાતમાં નવા શૈક્ષણિક સત્રનો મંગલ પ્રારંભ થઈ ગયો છે. એ પટેલા ઉચ્ચતર અભ્યાશ્વકમાં, કોલેજો અને વિશ્વવિદ્યાલયોના પરિણામાં આવી ગયા ઘણા નાપાસ શયાં ઘણાંના માક્સે ધાર્થા પ્રમાણે ન આવ્યા. ઘણાં નિરામ શયા

slag all

ંગો ૯૦ ટકા કરતાં વધુ ગણ મેળવે છે. તેઓ જ સુબ સમૂદ્ધિ અને ઉચ્ચતમ પદો પ્રાપ્ત કરે છે. ચેવુ નથી તેઓ માત્ર વંટણી જ જીતે છે. તેઓ જ ભારતના ભાગ્યવિધાના બને છે તેવું નશી/એ ગાંધીજી. સરદાર, જવાહરભાલ નહેરૂ, દાંદિરા ગાંધી, રાજીવ ગાંધી, અટલ બ્રિસરી વાજપેથી, મોરારજી દેસાઈ, ચીંધરી ચરણસિંક, દેવગીડા કે નરેન્દ્ર મોદીને કદીધે પરીક્ષાઓમાં કસ્ટેક્લાસ માક્સે આવ્યા નફોતા/રુજ્ય ગાંધીજી સણતા કતા ત્યારે કદીલે તેમની તસવીર શેજ પરિણામ માટે होएँ અખબારમાં છપાઈ નકોતી/કની તેમના અક્ષરો પણ ગરબડિયા કતા છતા તેઓ ભારતના રાષ્ટ્રપિતા કઢવાથા.

MADE BY :- A.K.PARMAR

|                                                                                                    |                                                                                      | પ્રવાસ૰                                    | નું વર્ણન                                                                  |                  |
|----------------------------------------------------------------------------------------------------|--------------------------------------------------------------------------------------|--------------------------------------------|----------------------------------------------------------------------------|------------------|
| धान्य प्रत्या जया. जम कृतान्तका उन्नर नात्मार वज्यानु सर्ड उन्नु, जमार वज्यानु सर्ड<br>भंगाभु सुधी भर्छ भाव्या. भुज मक्ष आवी हती.<br>विश्वाय <u>कृत्वन्तुवा मिलवितः जुख्</u><br>जुक्षरात <u>ी 1 100</u><br>विद्याल ड टेडनोस्रोफ्छ 100<br>विन्नरी 100<br>संख्युता 100                                                                                                    | બમારી શાળામાંથી જૂનાગઢનો પ્રવાસ થયો (<br>પાંચે પ્રવેગી આપ પ્રવે જનાગઢનો પ્રવાસ થયો ( | તો. અમારી શાળાના લ<br>વિત્રાણ શાળાનું કર ક | માળકો અને શિક્ષકો સાથે ફતા. ભવનાથ<br>હિ. આપરે અંગ્રાજ્ય થયી જવાને કને ન્વી | તેલેતીમાં અમે સવ |
| विषय     इलगुहा     मेलवेल गुहा       गुप्रसती     1     100       गहित     100       सामाणिंड विशाल     100       विशाल & 25नोलोफ्ट)     100       विन्दी     100       संखुत     100                                                                                                    | મંબાજી સુધી જઈ આવ્યા. ખુબ મજા આવી ફ                                                  | atrat usuary ey s<br>dl.                   | યું. અનાર અન્યારૂ શુપ્ય કપાળું શી, ના                                      | ana asand at     |
| प्रवय <u>इतनुहा मलदल नुहा</u><br>नुश्रराती <u>1</u> 100<br>अहित 100<br>विद्याल ड टेडलोसोफ्ट 100<br>हिल्टी 100<br>संखेफ्ट 100                                                                                                    | Own                                                                                  |                                            | De Brenne                                                                  |                  |
| अप्रित 100<br>अप्रित 100<br>सम्माणिङ विश्वान 100<br>विश्वाल ड टेडनोसोफ्ट 100<br>हिन्ही 100<br>संख्युत 100                                                                                                    | विषय                                                                                 | 3cc378r                                    | મળવલ ગુણ                                                                   |                  |
| आहत     100       सामाणिङ विशान     100       विशान ड टेइनोसिफ्ट     100       दिन्दी     100       संखृत     100                                                                                                    | ગુજરાતા 1                                                                            | 100                                        |                                                                            |                  |
| सामाणिड विशान     100       विशान ड टेडनोसोफ्ट     100       संखुत     100       संखुत     100                                                                                                    | ગણિત                                                                                 | 100                                        |                                                                            |                  |
| विधाल & टेइलोसिंग्रिक 100<br>फिली 100<br>अंग्रेफ 100                                                                                                    | સામાજિક વિશાન                                                                        | 100                                        |                                                                            |                  |
| ほそし         100           総換れ         100           総第四         100                                                                                                    | વિશાન ક ટેકનોલોજી                                                                    | 100                                        |                                                                            |                  |
| Hitler     Hitler     H | ાહનદા                                                                                | 100                                        |                                                                            |                  |
| 100                                                                                                    | સંસ્કૃત                                                                              | 100                                        |                                                                            |                  |
|                                                                                                    |                                                                                      |                                            |                                                                            | 6                |
|                                                                                                    |                                                                                      |                                            |                                                                            |                  |

# **IMORTANT INFORMATION ABOUT SHRUTI FONT**

8

|      | 1       |      |        | ~       |            |       |         |           |               |
|------|---------|------|--------|---------|------------|-------|---------|-----------|---------------|
|      | -       |      | -91    | नि स    | 14)        |       | Page No | 0.2       | 1             |
| 341  | -       | 15.5 |        |         |            |       | 1       |           |               |
| 24   | a       | G    | ka     | 3       | da         | 2     | he      | S         | Ke            |
|      | 6 8     | 0.1  | 1.1    | -       |            |       |         | 01        | -             |
| 2011 | वय      | 24   | kha    | E       | dha        | CI    | La      | 31        | kee           |
| S    | ;       | 5)   | ga     | 01      | ଅଗ         | 왱     | *4      | 63        | ki            |
|      | -       | -    | 0      | 5 2374  |            | T     | kSh4    |           |               |
| ઈ    | ee      | El   | gha    | 4       | pa         | 51    | Grya    | (B)       | kee           |
| 6    |         |      |        | -       |            |       | jNja    | -         | -             |
| 3    | re      | 24   | cha    | भू      | pha/fe     |       |         | g         | Ku            |
| 3    |         | 60   | chha   | Cef     | ba         | 713   | R       | z         | koo           |
| 91   | 00      | 69   | Cund   | 4       | 04         | 71-   |         |           | Pro-C         |
| del  | e       | ø    | je     | e       | bha        | K     | tog     | S         | ke            |
|      | 6 17 1  |      |        | ratin . | 1.00       | 1.12  |         | alles the | all and the   |
| 24   | ai/ei   | N    | jha    | H       | 304        | 21    | dya     | 38        | kei/kei       |
| 2247 | -1-1-1  | 0    | T      | 01      | 10 Stal    | la    | Shve    | द्धी      | 1             |
| 241  | 0       | 2    | Ta     | 21      | नुब        | -4    | 30,44   |           | ko »          |
| 221) | au/04   | 8    | The    | 2       | 80         | S     | kRu     | હોં       | kdre/ kore    |
|      | 13264   |      | 5 45 2 |         | Salt       | c     | KRi     |           |               |
| al   | Shif++6 | S    | Da     | G       | 14         | S     | ddha    | S         | ket shift     |
|      |         |      | -      |         |            | 01    | -1-0    | 0.        | Ke H          |
| 24:  | aH      | S    | Dhe    | ्य      | Vel<br>Cel | -ge   | Shou    | g:        | INCI II       |
| e g  | KOM     | 61   | Na     | 22      | sha        | X .4  | પીટલ સ  | 12 shi    | et जेस खर षुं |
|      |         | 2    | 1.1-   | ~-      | Siri       |       |         |           |               |
| GÌ   | kO      | d    | ta     | A       | Sha        | 84 d. | रे भारे | 2 2011010 | १ भुड़वारे.   |
| ġ    | kA      | 2    | the    | all     | 59         |       |         |           |               |
|      | 1.1.1   |      | 1119   |         |            |       |         |           |               |

MADE BY :- A.K.PARMAR

| ą      | 문 | 3   | 3 | 4  | 5 | 6 | 7 | 8 | 9 | 0  | 31  | 8 | Backspace |
|--------|---|-----|---|----|---|---|---|---|---|----|-----|---|-----------|
| Tab    | ઔ | 젼   | આ | ೮  | Q | ભ | s | ય | ષ | 35 | Б   | ઞ | ઑ         |
| Caps   | ઓ | ચ   | ચ | U  | ¢ | 8 |   | ખ | य | 69 | δ   |   | Return    |
| Shift  |   |     | ŏ | ઘા |   |   | n | શ | ય | i. | 7   | s | hift      |
| Contro |   | Alt |   |    |   |   |   |   |   |    | Alt | c | ontrol    |

| 2       | સ્ | эŏ  | પ્   | 2  | પ  | લ્  | ୟ  | 5  | δ  | 5  | 5   | 0¢ | Backspac         |  |
|---------|----|-----|------|----|----|-----|----|----|----|----|-----|----|------------------|--|
| Tab     | 1  | ધ્  | ભ્   | ચ્ | ત્ | થ્  | jc | ચ્ | ٥: | ¢  | 9   | \$ | 65               |  |
| Caps    | બ્ | (   | ્ય મ | )  | ન  | 35  | ą  | 49 | ର  | સ્ | \$  |    | Return           |  |
| Shift   |    | 夙   | গ্   | 1  | -  | ખ્  | ē. | 7  | લ  | ย  | σ   |    | Shift<br>Control |  |
| Control | 1  | Alt |      |    |    | S P | ]  |    |    |    | Alt |    |                  |  |

|   | Image: Sector Sector |
|---|----------------------------------------------------------------------------------------------------|
|   | Tab U & M U A U I U I E S . Ò S Ò<br>Caps U S H OI A V I B OI H Z Return                                                                                                    |
| ĺ | Shift 2 81 5 21 21 6 02 Ca B 02 Shift                                                                                                    |
|   | Decimal Separator (numeric keypad)                                                                                                    |
|   |                                                                                                    |
|   | ' थे ठे ९२ २                                                                                                    |
|   | Caps d d q ld g u e s a u e Return                                                                                                    |
|   | Shift ò H a a a a J, . a Shift<br>Control Alt Alt Control                                                                                                    |
|   | Decimal Separator (numeric keypad)                                                                                                    |
|   | Alt + Ctrl                                                                                                    |
|   |                                                                                                    |
|   | ३ अग् अर्थे ५५ , ५८ एग इ. ८ ७ ८ <b>८ ४ ४ ७ Васкирасе</b>                                                                                                    |
|   | Caps     બ     (     म     )     न     35     व     40     60     २१     2     Return                                                                                                    |
|   | Shift     M     M     M     I     -     U     EL     ?     Cd     D     U     Shift       Control     Alt:     SP     Alt:     Control                                                                                                    |
|   | Decimal Separator (numeric keypad) . With Shift                                                                                                    |
|   |                                                                                                    |
|   | Image: state     Image: state                                                                                                    |
|   | $\begin{array}{c ccccccccccccccccccccccccccccccccccc$                                                                                                    |
|   | Shift     6     UL     u     eL     L     I     ?     Shift       Control     Alt     Control     Alt     Control     Control     I     I                                                                                                    |
|   | Decimal Separator (numeric keypad)                                                                                                    |
|   |                                                                                                    |

| Backspa | ₹ E | ઞ   | 0             | 9  | 8 | 7  | 6   | 5 | 4  | 3 | 2   | 1 | શ્      |
|---------|-----|-----|---------------|----|---|----|-----|---|----|---|-----|---|---------|
| ò       | 8   | ٥١  | •             | \$ | ಷ | ວເ | થ   | d | ચ  | ભ | ઘ   | ષ | Tab     |
| Return  | R   | 5   | સ             | ol | 6 | ٩  | *   | ન | ol | મ | 8   | બ | Caps    |
| Shift   |     | a   | <del>ان</del> | લ  | ગ | 8  | ખ   | અ | 5  | શ | 5   |   | Shift   |
| ontrol  | C   | Alt |               |    |   |    | S P |   |    |   | Alt |   | Control |

**TARGET TO PASS CCC** PRACTICAL PAPER **QUESTION - 3** PAINT

પ્રશ્ન (3) પેઇન્ટ ને લગતી નીચે મુજબની માક્ષીતી અલગ-અલગ રીતે પુછાય છે તેના (7) માર્ક છે.

R

પેઇન્ટ નો ઉપયોગ કરી કુદરતી દ્રશ્ય દોરો. (1)

(2) પેઇન્ટ નો ઉપયોગ કરી કુદરતી દશ્ય દોરા તેને સેવ કરી jpeg કોરમેટ મા સેવ કરો.

SERCH PAINT START(LEFT)

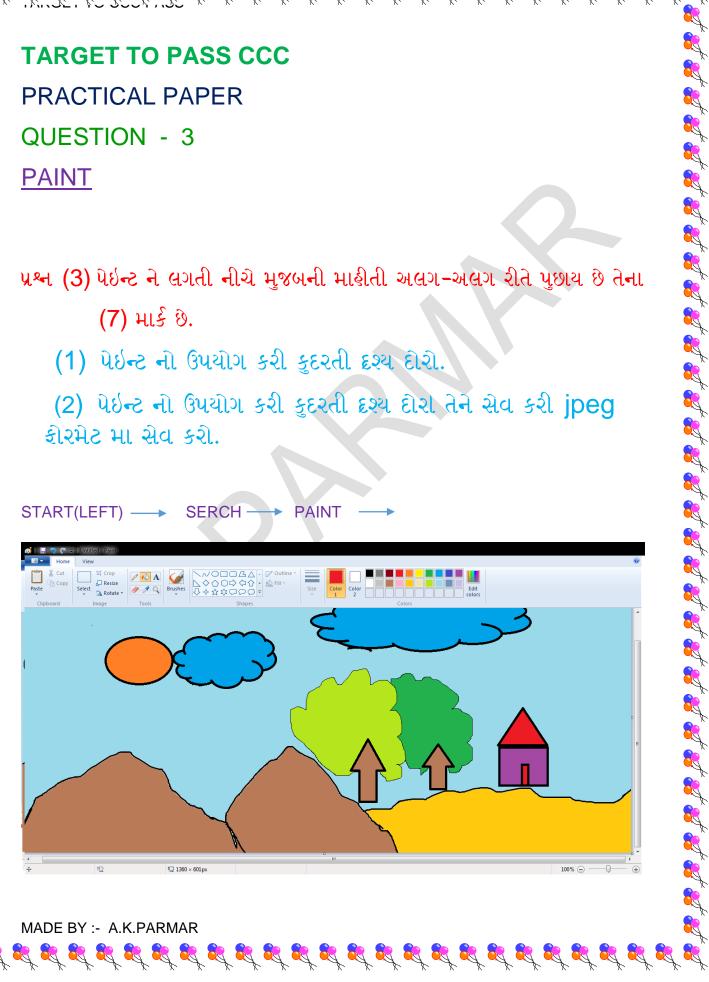

#### FILE ---> SAVE AS ---> DESKTOP

**8** 

| 😳 Save As                                 |                                                                  |                    | 23        |
|-------------------------------------------|------------------------------------------------------------------|--------------------|-----------|
| 🌏 🌍 🗕 📃 Deskto                            | op 🕨 👻 😽                                                         | Search Desktop     | Q         |
| Organize 👻 Ne                             | w folder                                                         |                    | • 🕡       |
| Favorites                                 | ANAND<br>System Folder                                           |                    | ^         |
| Recent Places                             | E Computer<br>System Folder                                      |                    | E         |
| Libraries Documents Music                 | Network<br>System Folder                                         |                    |           |
| <ul><li>Pictures</li><li>Videos</li></ul> | C123456<br>File folder                                           |                    |           |
| 🔣 Homegroup                               | Gabbar is Back (2015) - 1CD -<br>DVDSCR-Rip - Hindi - x264 - MP3 |                    | -         |
| File name:                                | KUDARATI DRASHYA                                                 |                    | -         |
| Save as type:                             | PNG (*.png)                                                      |                    | -         |
| Hide Folders                              |                                                                  | Save               | Cancel    |
|                                           |                                                                  |                    |           |
| 🕒 🕒 - 🚺 - a                               | 23456 🕨 A.K.PARMAR                                               | 👻 🍕 Search A       | .K.PARM 🔎 |
| Organize 🔻 📘                              | Preview  Share with  Print Burn  W                               | • ==               |           |
| 🙀 Favorites                               | Name                                                             | Date modified      | Туре      |
| 🔜 Desktop 🚺 Downloads                     | KUDARATI DRASHYA                                                 | 5/19/2015 12:21 PM | PNG image |
|                                           |                                                                  |                    |           |

MADE BY :- A.K.PARMAR

R

| 🔊 🗢 🔽 Desktop 🕨                                                                   |                                                            | <ul> <li>✓</li> <li>✓</li></ul> |
|-----------------------------------------------------------------------------------|------------------------------------------------------------|----------------------------------------------------------------------------------------------------|
| Organize 🔻 New folde                                                              | r                                                          | <u>⊾</u> = <b>→ @</b>                                                                                                    |
| ☆ Favorites                                                                       | ANAND<br>System Folder                                     |                                                                                                    |
| Desktop                                                                           | Jas System Polder                                          |                                                                                                    |
| Recent Places                                                                     | Computer<br>System Folder                                  |                                                                                                    |
| 词 Libraries                                                                       | Network                                                    |                                                                                                    |
| Documents Music                                                                   | System Folder                                              |                                                                                                    |
| Pictures                                                                          | C123456                                                    |                                                                                                    |
| 📑 Videos                                                                          | File folder                                                |                                                                                                    |
| 🌏 Homegroup 👻 👻                                                                   | Gabbar is Back (2015) - 1CD<br>DVDSCR-Rip - Hindi - x264 - |                                                                                                    |
|                                                                                   | RATI DRASHYA                                               |                                                                                                    |
| Save as type: JPEG (                                                              | *.jpg;*.jpeg;*.jpe;*.jfif)                                 |                                                                                                    |
| Hide Folders                                                                      |                                                            | Save Cancel                                                                                                    |
|                                                                                   |                                                            |                                                                                                    |
|                                                                                   |                                                            |                                                                                                    |
|                                                                                   |                                                            |                                                                                                    |
|                                                                                   |                                                            |                                                                                                    |
| C123456                                                                           | A.K.PARMAR                                                 | ✓ 4 Search A.K.PARM                                                                                                    |
|                                                                                   |                                                            |                                                                                                    |
| Organize 🔻 Include in                                                             |                                                            | show Burn » 🏭 🕶 🛄 🔞                                                                                                    |
| 🔶 Favorites                                                                       | Name                                                       | Date modified Type                                                                                                    |
| E Desktop                                                                         | KUDARATI DRASHYA 2                                         | 5/19/2015 12:34 PM JPEG imag                                                                                                    |
| Downloads                                                                         | KUDARATI DRASHYA                                           | 5/19/2015 12:21 PM PNG imag                                                                                                    |
|                                                                                   |                                                            | 81 - 12<br>Sec. 12                                                                                                    |
| Recent Places                                                                     |                                                            |                                                                                                    |
| Kecent Places                                                                     |                                                            |                                                                                                    |
| Recent Places                                                                     |                                                            |                                                                                                    |
| Recent Places                                                                     |                                                            |                                                                                                    |
| Recent Places                                                                     |                                                            |                                                                                                    |
|                                                                                   |                                                            |                                                                                                    |
|                                                                                   | વર્તુળ એક ચોરસ અને                                         | એક લંબ ચોરસ દોરી દરેક                                                                                                    |
| ) પેઇન્ટ મા એક                                                                    | •                                                          | એક લંબ ચોરસ દોરી દરેકમ                                                                                                    |
| ) પેઇન્ટ મા એક                                                                    | •                                                          | એક લંબ ચોરસ દોરી દરેકમ                                                                                                    |
| ) પેઇન્ટ મા એક<br>ાગ અલગ કલર                                                      | પુરો.                                                      |                                                                                                    |
| ) પેઇન્ટ મા એક<br>તગ અલગ કલર<br>) પેઇન્ટ માં વર્તુલ                               | પુરો.<br>૫,ત્રિકોણ,અને લંબચોરસ                             | ત દોરી તેમા લાલ લીલો અને                                                                                                    |
| ) પેઇન્ટ મા એક<br>તગ અલગ કલર<br>) પેઇન્ટ માં વર્તુલ                               | પુરો.<br>૫,ત્રિકોણ,અને લંબચોરસ                             | ત દોરી તેમા લાલ લીલો અને                                                                                                    |
| ) પેઇન્ટ મા એક<br>તગ અલગ કલર<br>) પેઇન્ટ માં વર્તુળ<br>તો કલર પુરી,વર્ત           | પુરો.<br>૫,ત્રિકોણ,અને લંબચોરસ                             |                                                                                                    |
| ) પેઇન્ટ મા એક<br>ાગ અલગ કલર<br>) પેઇન્ટ માં વર્તુલ<br>પો કલર પુરી,વર્ત           | પુરો.<br>૫,ત્રિકોણ,અને લંબચોરસ                             | ત દોરી તેમા લાલ લીલો અને                                                                                                    |
| ) પેઇન્ટ મા એક<br>તગ અલગ કલર<br>) પેઇન્ટ માં વર્તુલ<br>તો કલર પુરી,વર્ત<br>ગ કરો. | પુરો.<br>ળ,ત્રિકોણ,અને લંબચોરસ<br>ળિ મા તમારુનામ અને રં    | ત દોરી તેમા લાલ લીલો અને                                                                                                    |
| ) પેઇન્ટ મા એક<br>તગ અલગ કલર<br>) પેઇન્ટ માં વર્તુળ<br>તો કલર પુરી,વર્ત           | પુરો.<br>ળ,ત્રિકોણ,અને લંબચોરસ<br>ળિ મા તમારુનામ અને રં    | ત દોરી તેમા લાલ લીલો અને                                                                                                    |
| ) પેઇન્ટ મા એક<br>ાગ અલગ કલર<br>) પેઇન્ટ માં વર્તુલ<br>પો કલર પુરી,વર્ત<br>ગ કરો. | પુરો.<br>ળ,ત્રિકોણ,અને લંબચોરસ<br>ળિ મા તમારુનામ અને રં    | ત દોરી તેમા લાલ લીલો અને                                                                                                    |
| ) પેઇન્ટ મા એક<br>ાગ અલગ કલર<br>) પેઇન્ટ માં વર્તુલ<br>ો કલર પુરી,વર્ત<br>ગ કરો.  | પુરો.<br>ળ,ત્રિકોણ,અને લંબચોરસ<br>ળિ મા તમારુનામ અને રં    | ત દોરી તેમા લાલ લીલો અને                                                                                                    |
| પેઇન્ટ મા એક<br>ગ અલગ કલર<br>પેઇન્ટ માં વર્તુલ<br>ો કલર પુરી,વર્ત<br>ગ કરો.       | પુરો.<br>ળ,ત્રિકોણ,અને લંબચોરસ<br>ળિ મા તમારુનામ અને રં    | ત દોરી તેમા લાલ લીલો અને                                                                                                    |

**R** 

**8**, 7

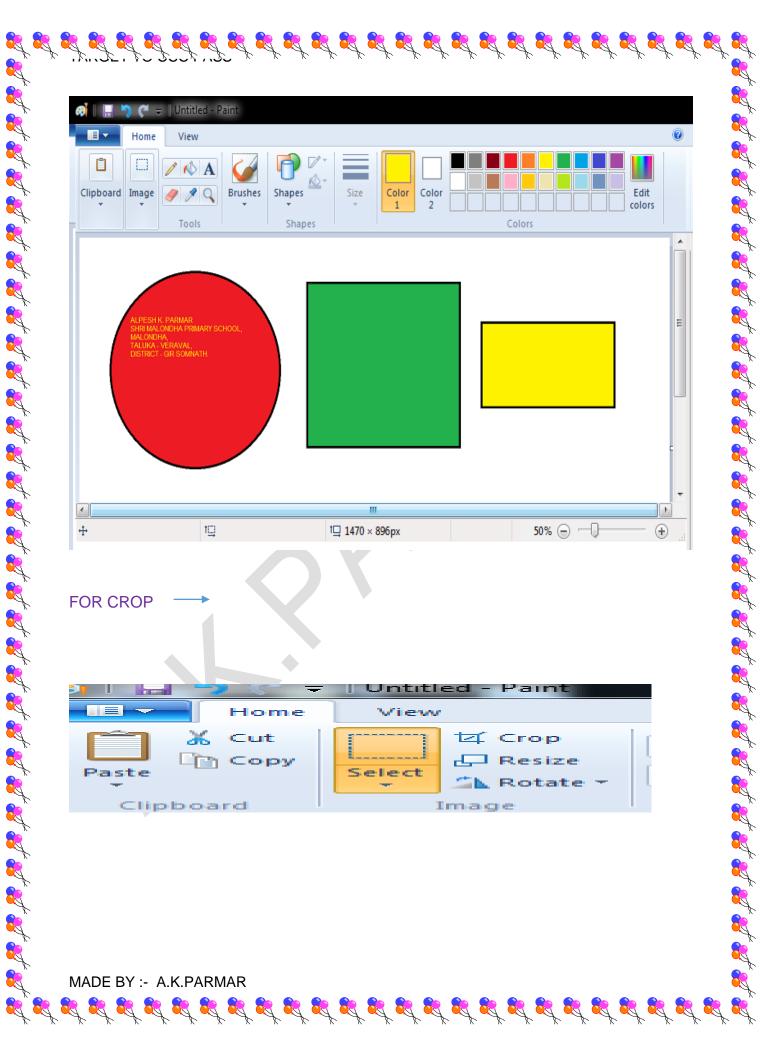

|                        | AFTER CROP                                                            | •                                                                                                    |                     |
|------------------------|-----------------------------------------------------------------------|----------------------------------------------------------------------------------------------------|---------------------|
| í                      | Спрочати                                                              | maye                                                                                                    |                     |
|                        |                                                                       |                                                                                                    |                     |
|                        |                                                                       |                                                                                                    |                     |
|                        |                                                                       |                                                                                                    |                     |
|                        |                                                                       |                                                                                                    |                     |
|                        |                                                                       |                                                                                                    |                     |
|                        |                                                                       | •                                                                                                    |                     |
|                        |                                                                       |                                                                                                    |                     |
|                        |                                                                       |                                                                                                    |                     |
|                        |                                                                       |                                                                                                    | ÷                   |
|                        |                                                                       |                                                                                                    |                     |
|                        |                                                                       |                                                                                                    |                     |
|                        |                                                                       |                                                                                                    |                     |
|                        |                                                                       |                                                                                                    |                     |
| ILE> SAV               | ∕E AS →                                                               |                                                                                                    |                     |
|                        |                                                                       |                                                                                                    |                     |
| Pictures               | System Folder                                                         |                                                                                                    |                     |
| Videos                 |                                                                       |                                                                                                    |                     |
|                        | C123456<br>File folder                                                |                                                                                                    |                     |
| Homegroup 👻            |                                                                       |                                                                                                    |                     |
| File name: VARTU       | UL TRIKON LAMBCHORAS                                                  |                                                                                                    |                     |
| Save as type: PNG (*   | *.png)                                                                |                                                                                                    |                     |
| Jave as type, i FINO ( |                                                                       |                                                                                                    |                     |
| Save as type. [Pivo (  |                                                                       |                                                                                                    |                     |
|                        |                                                                       | Open                                                                                                    |                     |
| Hide Folders           |                                                                       | Open                                                                                                    |                     |
|                        |                                                                       | Open                                                                                                    |                     |
|                        |                                                                       | Open                                                                                                    |                     |
|                        | 456 ► A.K.PARMAR                                                      |                                                                                                    | а. <i>К.РА</i> ЯМ 🔎 |
| Hide Folders           | 456 ► A.K.PARMAR<br>de in library ▼ Share with ▼ Slide show           | ✓ 4 Search A                                                                                                    | A.K.PARM 🔎          |
| Hide Folders           |                                                                       | ✓ 4 <sub>2</sub> Search A                                                                                               | А. <i>К. РАRМ У</i> |
| Hide Folders           | de in library ▼ Share with ▼ Slide show                               |                                                                                                    |                     |
| Hide Folders           | de in library ▼ Share with ▼ Slide show<br>Name                       | <ul> <li>✓ ✓ Search A</li> <li>Burn » III ▼</li> <li>Date modified</li> </ul>                                           | <b>П</b> 🕡<br>Туре  |
| Hide Folders           | de in library ▼ Share with ▼ Slide show<br>Name<br>SUDARATI DRASHYA 2 | <ul> <li>✓</li> <li>Search A</li> <li>Burn &gt;&gt; BEE ▼</li> <li>Date modified</li> <li>5/19/2015 12:34 PM</li> </ul> | Type<br>JPEG image  |

| (5) પેઇન્ટમા રાષ્ટ્રધ્ય                     | ાજ દોગો       |            |               |        |
|---------------------------------------------|---------------|------------|---------------|--------|
|                                             |               |            |               |        |
| START(LEFT) → SE                            | RCH — F       | PAINT>     |               |        |
|                                             |               |            |               |        |
| Сору                                        |               |            |               |        |
| ste Select                                  | 🐴 Rota        |            |               |        |
| Clipboard I                                 | mage          |            |               |        |
|                                             |               |            |               |        |
|                                             |               |            |               |        |
|                                             |               |            |               |        |
|                                             |               |            |               |        |
|                                             |               |            |               |        |
|                                             |               |            |               |        |
|                                             |               |            |               |        |
|                                             |               |            |               |        |
|                                             |               |            |               |        |
|                                             |               |            |               |        |
|                                             |               |            |               |        |
| FILE> SAVE AS                               | $\rightarrow$ |            |               |        |
| 🐼 Save As                                   |               |            |               | 23     |
| 😋 🌍 🗕 🕌 🕨 C123456 🕨                         | A.K.PARMAR    | ~          | Search A.K.PA | RMAR 🔎 |
| Organize  New folder                        |               |            |               | €      |
| Desktop                                     | KUDARATI      |            |               |        |
| E Libraries                                 | DRASHYA       | LAMBCHORAS |               |        |
| Documents                                   |               |            |               |        |
| <ul><li>Pictures</li><li>Videos</li></ul>   |               |            |               |        |
| 🖏 Homegroup 👻                               |               |            |               |        |
| File name: RASTRA<br>Save as type: PNG (*.p |               |            |               | -<br>- |
| Hide Folders                                |               |            | Save          | Cancel |
|                                             |               |            |               |        |

| G ⊂ 🖟 ► C123456 ► A.K.PARMAR 		 + + Search A.K.PARM                                                             |                                        |                    |            |  |  |
|----------------------------------------------------------------------------------------------------|----------------------------------------|--------------------|------------|--|--|
| Organize 👻 Include                                                                                              | e in library 🔻 Share with 💌 Slide show | Burn ≫ ∄⊞ ▼        |            |  |  |
| 🔆 Favorites                                                                                                    | Name                                   | Date modified      | Туре       |  |  |
| 🧮 Desktop                                                                                                    | 🔄 KUDARATI DRASHYA 2                   | 5/19/2015 12:34 PM | JPEG image |  |  |
| 鷆 Downloads                                                                                                    | 💽 KUDARATI DRASHYA                     | 5/19/2015 12:21 PM | PNG image  |  |  |
| 📃 Recent Places                                                                                                 | 💽 RASTRADVAJ                           | 5/19/2015 5:12 PM  | PNG image  |  |  |
|                                                                                                    | NARTUL TRIKON LAMBCHORAS               | 5/19/2015 4:25 PM  | PNG image  |  |  |
| The second second second second second second second second second second second second second second second se |                                        |                    |            |  |  |

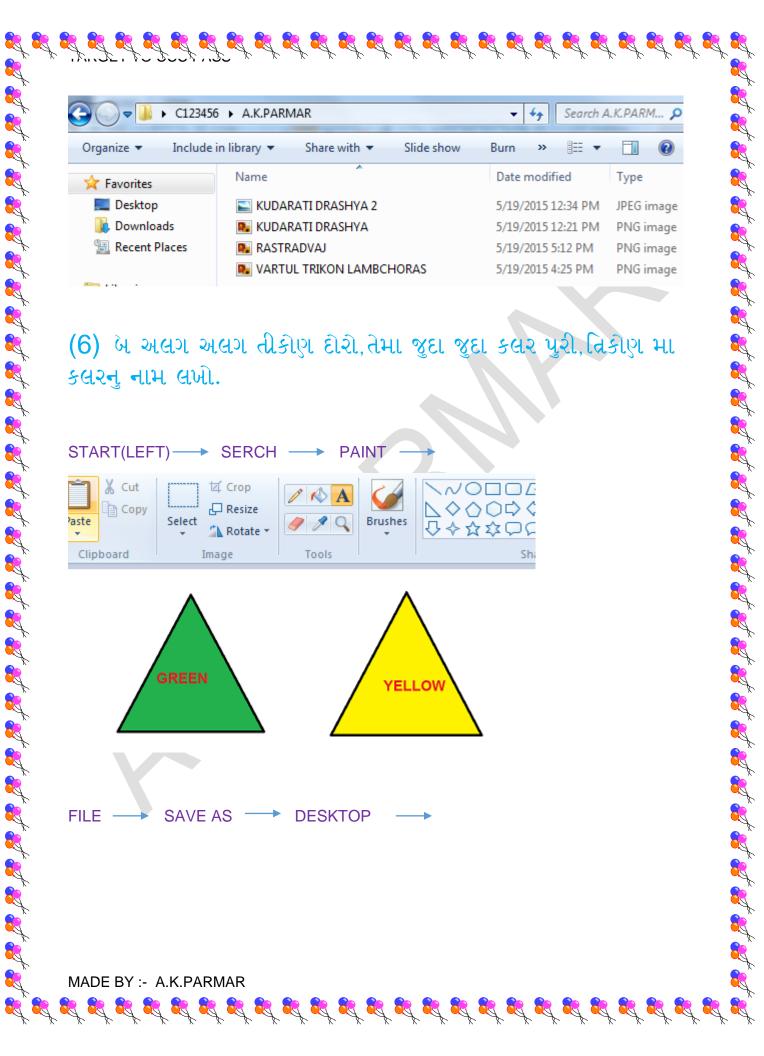

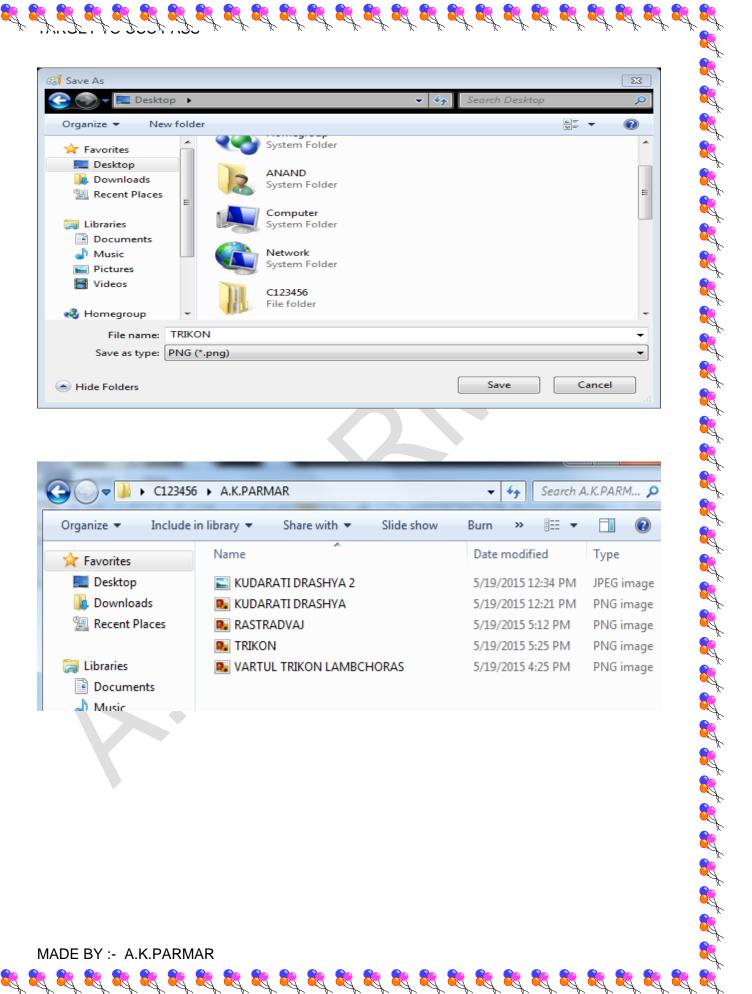

| G ⊂ ↓ C123456 → A.K.PARMAR • • • Search A.K.PARMAR |                          |                    |            |  |  |  |
|----------------------------------------------------|--------------------------|--------------------|------------|--|--|--|
| Organize 🔻 Include                                 | in library               | Burn » 🗄 🔻         |            |  |  |  |
| ☆ Favorites                                        | Name                     | Date modified      | Туре       |  |  |  |
| Nesktop                                            | 🔛 KUDARATI DRASHYA 2     | 5/19/2015 12:34 PM | JPEG image |  |  |  |
| 🗼 Downloads                                        | 💽 KUDARATI DRASHYA       | 5/19/2015 12:21 PM | PNG image  |  |  |  |
| 🔚 Recent Places                                    | 📭 RASTRADVAJ             | 5/19/2015 5:12 PM  | PNG image  |  |  |  |
|                                                    | 💽 TRIKON                 | 5/19/2015 5:25 PM  | PNG image  |  |  |  |
| 🥽 Libraries                                        | NARTUL TRIKON LAMBCHORAS | 5/19/2015 4:25 PM  | PNG image  |  |  |  |
| Documents                                          |                          |                    |            |  |  |  |

MADE BY :- A.K.PARMAR

3

🎝 Music

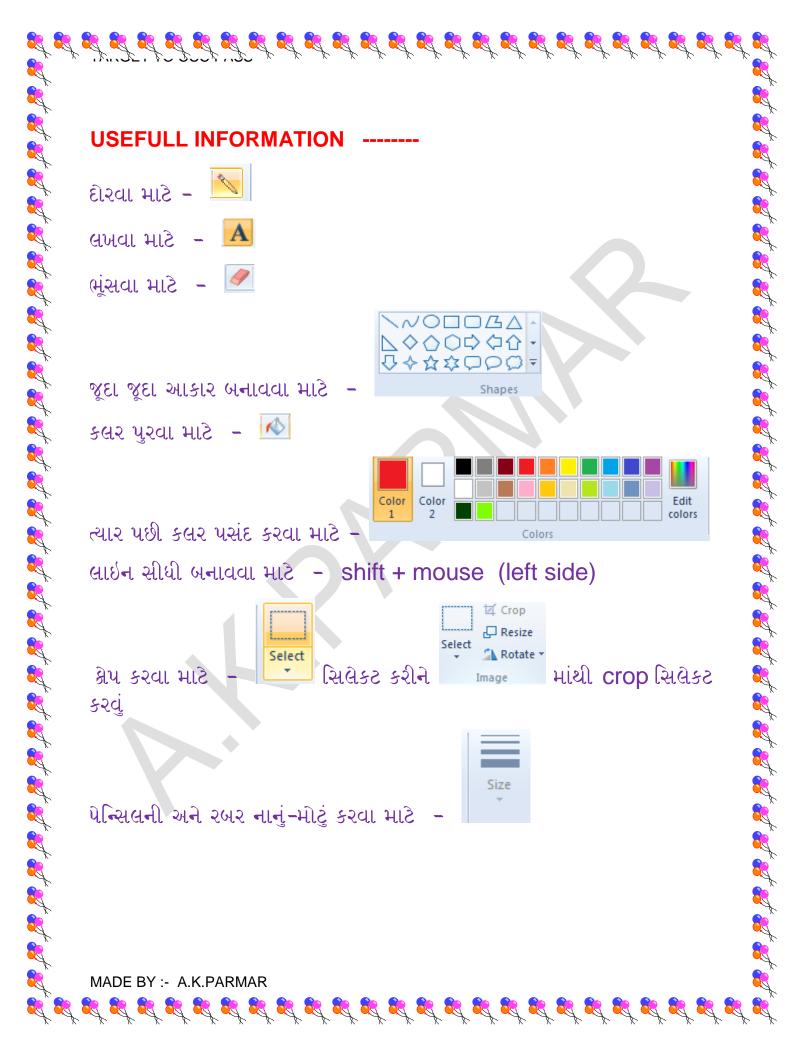

**TARGET TO PASS CCC PRACTICAL PAPER QUESTION – 5** WALL PAPER AND SCREE SAVER

પ્રશ્ન (5) તમારા કોમ્પ્યુટર ના વોલપેપર અને સ્ક્રીન સેવરને બદલો.સ્ક્રીન સેવરનો ટાઇમ આઉટ ૫ મીનીટ સેટ કરો.(5) માર્ક

R

DESKTOP ---- PRESS MOUSE CLICK (RIGHT SIDE) SELECT PERSONALISE

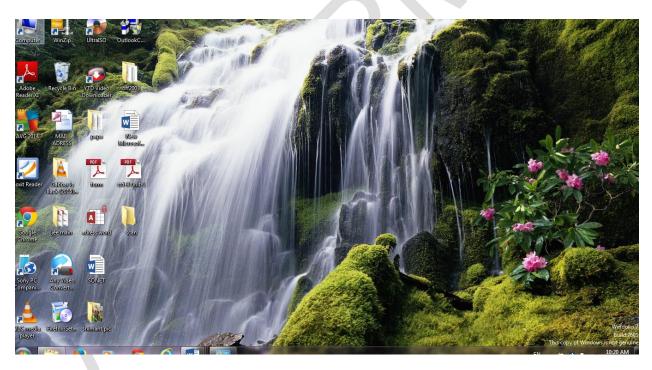

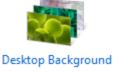

Slide Show

### SELECT ANY PICTURE

MADE BY :- A.K.PARMAR

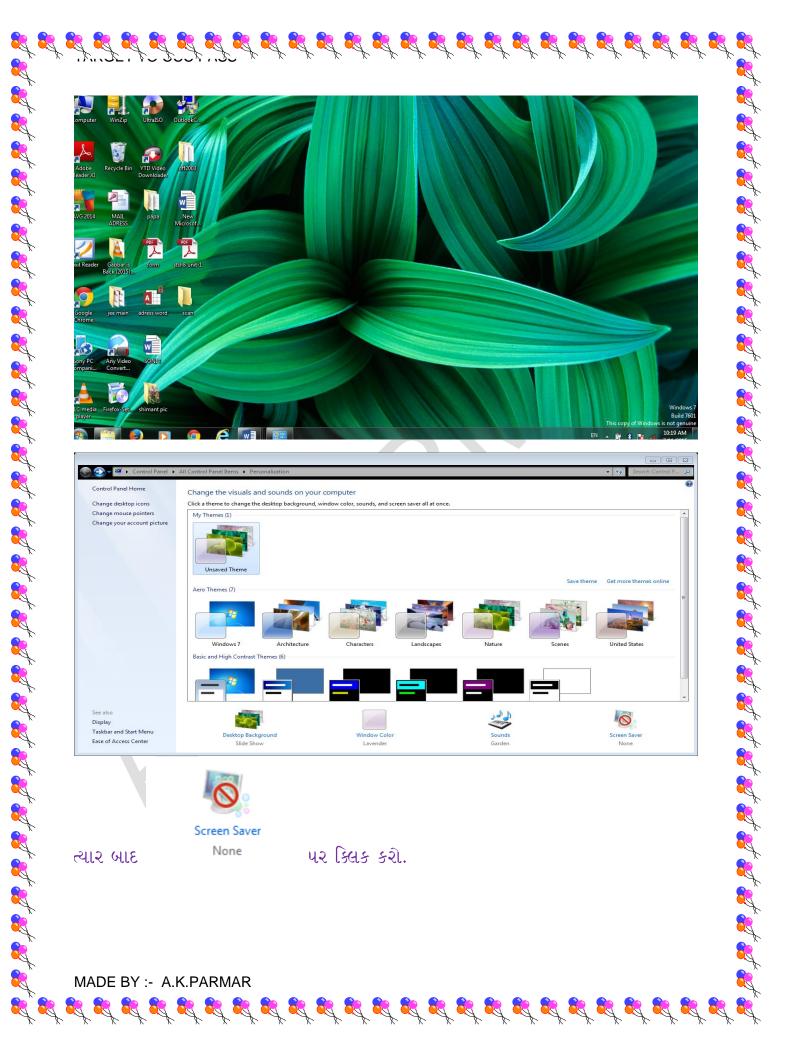

|                                                                                                    | Screen Saver Set | ings                      | a clouds and second                     |       |  |
|----------------------------------------------------------------------------------------------------|------------------|---------------------------|-----------------------------------------|-------|--|
| Screen saver<br>Wait: 2 minutes On resume, display logon screen<br>Power management<br>Or Cancel Apply<br>ALALI ŠZŚIZ SZCII-IL ŚLI AL,<br>Cancel Apply<br>ALALI ŠZŚIZ SZCII-IL ŚLI AL,<br>Koreen saver<br>Bubbles Science Stings Prev<br>Nait 2 minutes On resume, display logon screen<br>Hait 9 minutes On resume, display logon screen<br>I sł. RLNI ŠZŚIZ SZLI SLI AL –<br>Screen saver<br>SDTEXT (HURLI-j ŚLI AL –<br>Screen saver<br>Stings                                                                                                    | Screen Saver     |                           |                                         | nd    |  |
| Screen saver<br>Wait: 2 minutes On resume, display logon screen<br>Power management<br>Or Cancel Apply<br>ALALI ŠZŚIZ SZCII-IL ŚLI AL,<br>Cancel Apply<br>ALALI ŠZŚIZ SZCII-IL ŚLI AL,<br>Koreen saver<br>Bubbles Science Stings Prev<br>Nait 2 minutes On resume, display logon screen<br>Hait 9 minutes On resume, display logon screen<br>I sł. RLNI ŠZŚIZ SZLI SLI AL –<br>Screen saver<br>SDTEXT (HURLI-j ŚLI AL –<br>Screen saver<br>Stings                                                                                                    |                  |                           |                                         |       |  |
| Screen saver<br>Wait: 2 minutes On resume, display logon screen<br>Power management<br>Or Cancel Apply<br>ALALI ŠZŚIZ SZCII-IL ŚLI AL,<br>Cancel Apply<br>ALALI ŠZŚIZ SZCII-IL ŚLI AL,<br>Koreen saver<br>Bubbles Science Stings Prev<br>Nait 2 minutes On resume, display logon screen<br>Hait 9 minutes On resume, display logon screen<br>I sł. RLNI ŠZŚIZ SZLI SLI AL –<br>Screen saver<br>SDTEXT (HURLI-j ŚLI AL –<br>Screen saver<br>Stings                                                                                                    |                  |                           |                                         |       |  |
| Screen saver<br>Wait: 2 minutes On resume, display logon screen<br>Power management<br>Or Cancel Apply<br>ALALI ŠZŚIZ SZCII-IL ŚLI AL,<br>Cancel Apply<br>ALALI ŠZŚIZ SZCII-IL ŚLI AL,<br>Koreen saver<br>Bubbles Science Stings Prev<br>Nait 2 minutes On resume, display logon screen<br>Hait 9 minutes On resume, display logon screen<br>I sł. RLNI ŠZŚIZ SZLI SLI AL –<br>Screen saver<br>SDTEXT (HURLI-j ŚLI AL –<br>Screen saver<br>Stings                                                                                                    |                  | LE PO                     | <u>e</u> _                              |       |  |
| Screen saver<br>Wait: 2 minutes On resume, display logon screen<br>Power management<br>Or Cancel Apply<br>ALALI ŠZŚIZ SZCII-IL ŚLI AL,<br>Cancel Apply<br>ALALI ŠZŚIZ SZCII-IL ŚLI AL,<br>Koreen saver<br>Bubbles Science Stings Prev<br>Nait 2 minutes On resume, display logon screen<br>Hait 9 minutes On resume, display logon screen<br>I sł. RLNI ŠZŚIZ SZLI SLI AL –<br>Screen saver<br>SDTEXT (HURLI-j ŚLI AL –<br>Screen saver<br>Stings                                                                                                    |                  |                           |                                         |       |  |
| Screen saver<br>Bubbles • Settings Preview<br>Wait: 2 minutes I On resume, display logon screen<br>Power management<br>Conserve energy or maximize performance by adjusting display<br>brightness and other power settings.<br>Change power settings<br>NAULI & & & Cancel Apply<br>HULLI & & & & & & & & & & & & & & & & & &                                                                                                    |                  |                           |                                         |       |  |
| Bubbles       Settings       Preview         Wait:       2 minutes ♥ On resume, display logon screen         Power management       On resume, display logon screen         Change power settings       OK         Cancel       Apply         H2Hi       \$2\$         H2Hi       \$2\$         Settings       Prev         Mait:       2 minutes ♥ On resume, display logon screen         Mait:       2 minutes ♥ On resume, display logon screen         I       21.3         Mait:       30 TEXT         Gudal, ej & & 1, 1, 1, 1, 2, 2, 1, 2, 3, 1, 2, 1, 1, 3, 2, 5, 2, 1, 2, 5, 1, 2, 5, |                  |                           |                                         |       |  |
| Wait: 2 ⊕ minutes ♥ On resume, display logon screen<br>Power management<br>Conserve energy or maximize performance by adjusting display<br>brightness and other power settings.<br>Change power settings<br>CK Cancel Apply<br>HULHI & 2€ Apply<br>HULHI & 2€ Apply<br>HULHI & 2€ Apply<br>HULHI & 2€ On resume, display logon screen<br>Wait: 2 ⊕ minutes ♥ On resume, display logon screen<br>I AA HULHI & 2€ 1 SETTING.<br>STEENT GUGLIEJ & 2 SETTING.<br>STEENT GUGLIEJ & 1 A -<br>Screen saver<br>D Text Settings                                                                                                    | Screen saver     |                           |                                         |       |  |
| Power management<br>Conserve energy or maximize performance by adjusting display<br>brightness and other power settings.<br>Change power settings<br>CK Cance Apply<br>AU2HI & & & & & & & & & & & & & & & & & & &                                                                                                    |                  |                           |                                         | w     |  |
| Conserve energy or maximize performance by adjusting display<br>brightness and other power settings.<br>Change power settings<br>CK Cancel Apply<br>Hયમાં ફેરફાર કરવાની હીય તો,<br>Arreen saver<br>Bubbles S Settings Prev<br>Wait: 2 한 minutes I On resume, display logon screen<br>Hait: 9 한 minutes I On resume, display logon screen<br>I રીતે સમયમાં ફેરફાર કરી શકાય.<br>SD TEXT લખવાનું હોય તો –<br>Screen saver                                                                                                    | Wait: 2          | minutes 🔽 On resume,      | display logon screen                    |       |  |
| brightness and other power settings.<br>Change power settings<br>At2thi \$2\$tl2 \$2clt-1 & & alt dl.,<br>creen saver<br>Bubbles • Settings Prev<br>Wait: 2 minutes I On resume, display logon screen<br>Nait: 9 minutes I On resume, display logon screen<br>1 रीते समयमां डेरडार इरी शहाय.<br>Streen saver                                                                                                    |                  |                           | e by adjusting display                  |       |  |
| OK       Cancel       Apply         Hચમાં ફેરફાર કરવાનો હોય તો,         screen saver         Bubbles       Settings       Prev         Wait:       2       minutes ♥ On resume, display logon screen         'ait:       9       minutes ♥ On resume, display logon screen         'ait:       9       minutes ♥ On resume, display logon screen         I       રીતે સમયમાં ફેરફાર કરી શકાય.         Screen saver       Screen saver         JD Text       Settings                                                                                                    | brightness and   | other power settings.     | ,,,,,,,,,,,,,,,,,,,,,,,,,,,,,,,,,,,,,,, |       |  |
| મયમાં કેરફાર કરવાનો શેય તો,<br>Acreen saver<br>Bubbles • Settings Prev<br>Wait: 2 minutes ♥ On resume, display logon screen<br>Mait: 9 minutes ♥ On resume, display logon screen<br>I રીતે સમયમાં કેરફાર કરી શકાય.<br>3D TEXT લાખવાનું શેય તો –<br>Screen saver<br>3D Text • Settings                                                                                                    |                  | secongs                   |                                         |       |  |
| Acreen saver<br>Bubbles  • Settings Prev<br>Wait: 2  minutes I On resume, display logon screen<br>Aait: 9  minutes I On resume, display logon screen<br>I રીતે સમયમાં કેરકાર કરી શકાય.<br>3D TEXT લખવાનું હોય તો -<br>Screen saver<br>3D Text  • Settings                                                                                                    |                  | 0                         | K Cancel                                | Apply |  |
| ા રીતે સમયમાં ફેરકાર કરી શકાય.<br>SDTEXT લખવાનું હોય તો –<br>Screen saver                                                                                                    |                  |                           |                                         |       |  |
| ા રીતે સમયમાં ફેરકાર કરી શકાય.<br>SDTEXT લખવાનું હોય તો –<br>Screen saver                                                                                                    | Wait: 9 🚔 mi     | nutes 🔽 On resume, displa | av logon screen                         |       |  |
| . <b>3D TEXT</b> લખવાનું હોય તો —<br>Screen saver<br><u>3D Text</u> Settings                                                                                                    |                  |                           | y logon screen                          |       |  |
| Screen saver 3D Text Settings                                                                                                    | ા રીતે સમયમાં    | કેરકાર કરી શકાય.          |                                         |       |  |
| Screen saver 3D Text Settings                                                                                                    |                  |                           |                                         |       |  |
| Screen saver 3D Text Settings                                                                                                    |                  |                           |                                         |       |  |
| Screen saver 3D Text Settings                                                                                                    |                  | and i for D               |                                         |       |  |
| 3D Text                                                                                                    |                  | લખપાનુ શવ તા –            |                                         |       |  |
|                                                                                                    |                  |                           |                                         |       |  |
| D TEXT સિલેક્ટ કરી SETTING પર ક્લિક કરો.                                                                                                    | 3D Text          | ▼ Sett                    | lings                                   |       |  |
|                                                                                                    |                  |                           | NG ૫૨ ક્લિક કરો                         |       |  |
|                                                                                                    | BD TFXT ໂມ       | (452 52) SEIII            |                                         |       |  |
|                                                                                                    | JD TEXT સિ       | લક્ટ કરા SEITI            |                                         |       |  |

| Oustom Text: A.                  | K.PARMAR           | BOX માં નામ લખો             |                  |
|----------------------------------|--------------------|-----------------------------|------------------|
| -                                |                    | BOA મા નામ લખા              |                  |
| 3D Text Settings                 |                    |                             | 2                |
| Text                             |                    | Resolution<br>Low High      | ОК               |
| -                                | A.K.PARMAR         |                             | Cancel           |
|                                  |                    | Size                        | Display Settings |
|                                  | Choose Font        | Small Large                 |                  |
| Motion                           |                    |                             |                  |
|                                  | [sain _            | Rotation Speed<br>Slow Fast |                  |
| Rotation Type:                   | Spin 👻             | <u>_</u>                    |                  |
| Surface Style                    |                    |                             |                  |
| Solid Color                      | V Custom Color:    | Choose Color                |                  |
| Texture                          | Custom Texture:    | Choose Texture              |                  |
| Reflection                       | Custom Reflection: | Choose Reflection           |                  |
|                                  |                    |                             |                  |
| ં Show Specular<br>OK પર ક્લિક ક |                    |                             |                  |
| ા Show Specular<br>OK પર કિલક ક  |                    |                             |                  |
| OK પર ક્લિક ક                    | Q.                 | Preview                     |                  |
| OK પર ક્લિક ક                    | ۹.<br>«KPARMAR     | Preview                     |                  |
| OK UR BAB BA                     | RI.                | Preview                     |                  |
| OK UR BAB BA                     | RI.                | Preview                     |                  |
| OK UR BAB BA                     | RI.                | Preview                     |                  |
|                                  | RI.                | Preview                     |                  |
| DK पर डिल.ङ डः<br>n saver<br>ext | RI.                | Preview                     |                  |

| Screen Saver Settings<br>Screen Saver<br>Screen Saver<br>Screen |
|----------------------------------------------------------------------------------------------------|
| Screen Saver<br>A.K.PARMAR<br>Screen saver<br>3D Text<br>Wait: 9 minutes @ On resume, display logon screen<br>Power management<br>Conserve energy or maximize performance by adjusting display<br>brightness and other power settings.                                                                                                    |
| Screen saver   3D Text   Settings   Preview   Wait:   9   minutes   On resume, display logon screen   Power management   Conserve energy or maximize performance by adjusting display<br>brightness and other power settings.                                                                                                    |
| Screen saver<br>3D Text  Settings Preview<br>Wait:  Settings Preview<br>Wait:  Settings Preview<br>Wait:  Settings Preview                                                                                                    |
| Screen saver<br>3D Text  Settings Preview<br>Wait:  Settings Preview<br>Wait:  Settings Preview<br>Wait:  Settings Preview                                                                                                    |
| Screen saver<br>3D Text  Settings Preview<br>Wait:  Settings Preview<br>Wait:  Settings Preview<br>Wait:  Settings Preview                                                                                                    |
| Screen saver<br>3D Text  Settings Preview<br>Wait:  Settings Preview<br>Wait:  Settings Preview<br>Wait:  Settings Preview                                                                                                    |
| Screen saver<br>3D Text<br>Wait: 9 minutes On resume, display logon screen<br>Power management<br>Conserve energy or maximize performance by adjusting display<br>brightness and other power settings.                                                                                                    |
| Screen saver<br>3D Text<br>Wait: 9 minutes On resume, display logon screen<br>Power management<br>Conserve energy or maximize performance by adjusting display<br>brightness and other power settings.                                                                                                    |
| 3D Text   Wait:   9   minutes   On resume, display logon screen   Power management Conserve energy or maximize performance by adjusting display brightness and other power settings.                                                                                                    |
| 3D Text   Wait:   9   minutes   On resume, display logon screen   Power management Conserve energy or maximize performance by adjusting display brightness and other power settings.                                                                                                    |
| Wait:    9 iminutes    On resume, display logon screen    Power management Conserve energy or maximize performance by adjusting display brightness and other power settings.                                                                                                    |
| Power management<br>Conserve energy or maximize performance by adjusting display<br>brightness and other power settings.                                                                                                    |
| Conserve energy or maximize performance by adjusting display<br>brightness and other power settings.                                                                                                    |
| brightness and other power settings.                                                                                                    |
|                                                                                                    |
|                                                                                                    |
|                                                                                                    |
| OK Cancel Apply                                                                                                    |
|                                                                                                    |
|                                                                                                    |
|                                                                                                    |
|                                                                                                    |
|                                                                                                    |
|                                                                                                    |
| Thank You                                                                                                    |
|                                                                                                    |
|                                                                                                    |
|                                                                                                    |
|                                                                                                    |
| IADE BY :- A.K.PARMAR                                                                                                    |
|                                                                                                    |

# **TARGET TO PASS CCC** PRACTICAL PAPER QUESTION - 6 **MICROSOFT OUTLOOK**

પ્રશ્ન (6) Microsoft outlook ને લગતા નીચે મુજબની માક્ષીતી અલગ અલગ રીતે પુછાય છે જેના (8) માર્ક છે.

Que – 1 Microsoft outlook મા તમાર ld configure કરો.

\_START M.S.OFFICE Click on TOOLS (MENU)

**MICROSOFT OUTLOOK E-mail Accounts** 

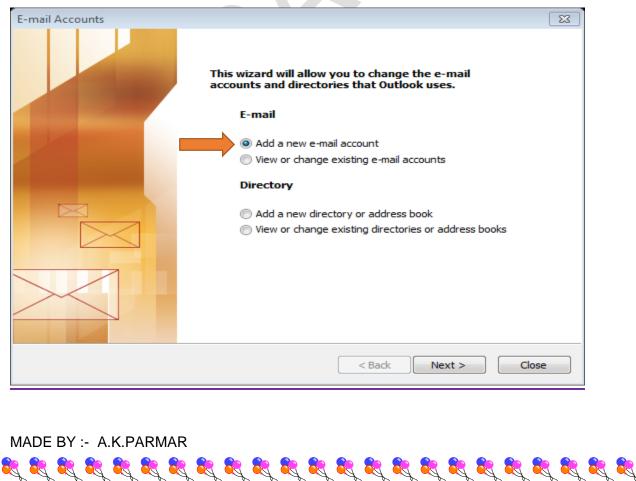

## NEXT

**R**,

| E-mail Accounts                                                                                                    | [XX]                                                                                           |  |  |  |
|----------------------------------------------------------------------------------------------------|------------------------------------------------------------------------------------------------|--|--|--|
| Server Type                                                                                                    |                                                                                                |  |  |  |
| You can choose the type of server you                                                                                                    | ur new e-mail acount will work with.                                                           |  |  |  |
| <ul> <li>Microsoft Exchange Server         Connect to an Exchange server to read e-mail, access public folders, and share         documents.</li> <li>POP3         Connect to a POP3 e-mail server to download your e-mail.</li> <li>IMAP         Connect to an IMAP e-mail server to download e-mail and synchronize mailbox         folders.</li> <li>HTTP         Connect to an HTTP e-mail server such as Hotmail to download e-mail and         synchronize mailbox folders.</li> <li>Additional Server Types         Connect to another workgroup or 3rd-party mail server.</li> </ul> |                                                                                                |  |  |  |
| NEXT                                                                                                    | < Back Next > Cancel                                                                           |  |  |  |
|                                                                                                    |                                                                                                |  |  |  |
| E-mail Accounts                                                                                                    |                                                                                                |  |  |  |
| Internet E-mail Settings (POP3)<br>Each of these settings are required to                                                                                                    | get your e-mail account working.                                                               |  |  |  |
| User Information                                                                                                    | Server Information                                                                             |  |  |  |
| Your Name: alpesh parmar                                                                                                    | Incoming mail server (POP3): mail.gmail.com                                                    |  |  |  |
| E-mail Address: alpesh15@gmail.com                                                                                                    | Outgoing mail server (SMTP): mail.gmail.com                                                    |  |  |  |
| Logon Information                                                                                                    | Test Settings                                                                                  |  |  |  |
| User Name: alpesh 15                                                                                                    | After filling out the information on this screen, we                                           |  |  |  |
| Password: *****                                                                                                    | recommend you test your account by clicking the<br>button below. (Requires network connection) |  |  |  |
| Remember password                                                                                                    |                                                                                                |  |  |  |
| Log on using Secure Password                                                                                                    | Test Account Settings                                                                          |  |  |  |
| Authentication (SPA)                                                                                                    | More Settings                                                                                  |  |  |  |
|                                                                                                    |                                                                                                |  |  |  |
|                                                                                                    |                                                                                                |  |  |  |
|                                                                                                    | < Back Next > Cancel                                                                           |  |  |  |
|                                                                                                    |                                                                                                |  |  |  |
| iternet E-mail Settings                                                                                                    |                                                                                                |  |  |  |
|                                                                                                    | General Outgoing Server Connection Advanced                                                    |  |  |  |
| General Outgoing Server Connection Advanced                                                                                                    | ✓ My outgoing server (SMTP) requires authentication                                            |  |  |  |
| Mail Account                                                                                                    |                                                                                                |  |  |  |
| Type the name by which you would like to refer to this                                                                                                    | Use same settings as my incoming mail server                                                   |  |  |  |
| account. For example: "Work" or "Microsoft Mail Serve                                                                                                    | er" O Log on using User Name:                                                                  |  |  |  |
| mail.gmail.com                                                                                                    | Password:                                                                                      |  |  |  |
| Other User Information                                                                                                    |                                                                                                |  |  |  |
| Organization: gmail                                                                                                    |                                                                                                |  |  |  |
|                                                                                                    |                                                                                                |  |  |  |
| Reply E-mail: alpesh15@gmail.com                                                                                                    | Log on to incoming mail server before sending mail                                             |  |  |  |
|                                                                                                    |                                                                                                |  |  |  |

R

Real Provide American Science (Construction)

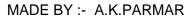

| E-mail Accounts |                                                                                                    | 83 |
|-----------------|----------------------------------------------------------------------------------------------------|----|
|                 | <b>Congratulations!</b><br>You have successfully entered all the information required to setup your account. |    |
|                 | To close the wizard, click Finish.                                                                           |    |
|                 | < Back Finish                                                                                                |    |

हेर्

FINISH

Que- 2 email કરો.

(1) Microsoft outlook ની મદદ થી એડૈસબુકમા પાંચ કોન્ટેક્ટ ઉમેરી એક કોન્ટેક્ટ શોધીને તેને મેઇલ કરો.

(2) Microsoft outlook મા કોઇ એક મેઇલ લખી કોઇ એક જ્ઞોઇલ જ્ઞોટો અટેચ કરો

(3) Microsoft outlook ની મદદ થી <u>ccc.gtu@gmail.com</u> પર ઇમેલ કરો,તેમજ આ મેઇલ gtu\_ccc@yahoo.com પર મોકલો.સાથે ફાઇલ ફોટો અટેચ કરો

(4) Microsoft outlook ની મદદ થી કોઇપણ એક આમંત્રણ આપતો મેઇલ બનાવો અને તેને <u>abc@gmail.com</u> એડેસ પર મેઇલ કરી કોપી બ્લાઇન્ડ તેની <u>test@yahoo.com</u> પર મોકલો.

MADE BY :- A.K.PARMAR

8

#### 

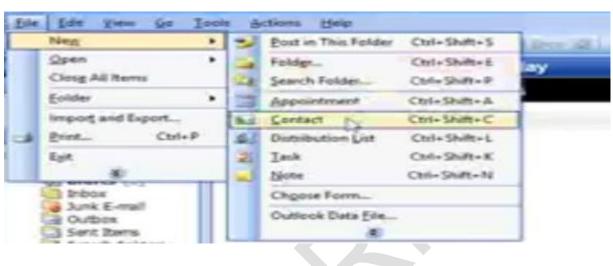

| 😼 Alpesh Parmar - Cor                | ntact                                                            |            |                   |                                         |         |
|--------------------------------------|------------------------------------------------------------------|------------|-------------------|-----------------------------------------|---------|
|                                      | <u>Insert Fo</u> rmat <u>T</u> ools <u>A</u> ctions <u>H</u> elp |            |                   |                                         |         |
| E Save and Close                     | •   -∋   0     ♥   ◊   특=   ◊ •   → • • • •   -‰   ,             |            |                   |                                         |         |
| General Details                      | Activities Certificates All Fields                               |            |                   |                                         |         |
| Full Name                            | Alpesh Parmar                                                    |            | E-mail            | alpesh.rani12@gmail.com                 |         |
| Job title:                           | Teacher                                                          | 0          | Display as:       | Alpesh Parmar (alpesh.rani12@gmail.com) |         |
| Company:                             | School                                                           |            | Web page address: |                                         |         |
| File as:                             | Parmar, Alpesh                                                   |            | IM address:       |                                         |         |
| Phone numbers                        |                                                                  |            |                   |                                         |         |
| Business                             |                                                                  |            |                   |                                         |         |
| Home                                 |                                                                  |            |                   |                                         |         |
| Business Fax                         |                                                                  |            |                   |                                         |         |
|                                      | <u>9275077864</u>                                                |            |                   |                                         |         |
| Addresses                            |                                                                  |            |                   |                                         |         |
| Business                             | Shri Malondha Primary School                                     |            |                   |                                         |         |
| This is the mailing add <u>r</u> ess |                                                                  |            |                   |                                         |         |
|                                      |                                                                  |            |                   |                                         |         |
|                                      |                                                                  |            |                   |                                         |         |
|                                      |                                                                  |            |                   |                                         | ~       |
| Contacts                             |                                                                  | Categories |                   |                                         | Private |
|                                      |                                                                  |            |                   |                                         |         |

🔄 Alpesh Parmar - Conta

<u>File Edit View In</u>

Click on ડ્રિટ્રા (save and new ) એટલે આપેલ contact save થશે અને નવું નામ લખવા માટે file ખૂલશે. એવી રીતે પાંચ contact લખો. આ રીતે દેખાશે :-

الجزافة فترفت فترفت فترفت فترفت فترفت فترفت فترفت فترفت فترفت فترفت فترفت فترفت فترفت فترفت

<u>Re</u>

| <u>Eile Edit View G</u> o                                                                                                    | itlook<br>Iools <u>A</u> ctions <u>H</u> elp                                                                                                    | Type a question for help                                                                                                    |
|----------------------------------------------------------------------------------------------------|----------------------------------------------------------------------------------------------------|----------------------------------------------------------------------------------------------------|
| 💽 New 🔹 📑 🎽 🗙                                                                                                    | 🕐 🔁 🚳 🔹 🎥 Find   🛄 Type a contact to find 💽 😦 💂                                                                                                    |                                                                                                    |
| Contacts                                                                                                    | Contacts                                                                                                    | Mak - Pa                                                                                                    |
| S Contacts                                                                                                    | Makwana, Hetal<br>Shri Nalondha Primary School                                                                                                    |                                                                                                    |
| Current View     Address Cards                                                                                                    | Mobile: 9654467890<br>E-mail: hetal56@gmail.com                                                                                                    |                                                                                                    |
| Detailed Address Car<br>Phone List                                                                                                    | Monapara, Priyanka<br>Shri Malondha Primary School<br>Mohile: 9766543678                                                                                                    |                                                                                                    |
| By Category     By Category                                                                                                    | E-mail: priyanka89@gmail                                                                                                    |                                                                                                    |
| By Location                                                                                                    | Shri Malondha Primary School<br>Mobile: 9275077864                                                                                                    |                                                                                                    |
| Open Shared Contacts.                                                                                                    | E-mail: alpesh.rani12@g Patel, Aashish                                                                                                    |                                                                                                    |
| Customize Current View                                                                                                    | / Shri Malondha Primary School<br>Mobile: 9876546789<br>E-mail: aastich 18@cmail                                                                                                    |                                                                                                    |
|                                                                                                    | Patel, Kanlesh                                                                                                    |                                                                                                    |
|                                                                                                    | Mobile: 9475557390<br>E-mail: kamlesh78@gmail                                                                                                    |                                                                                                    |
|                                                                                                    |                                                                                                    |                                                                                                    |
| Aail                                                                                                    |                                                                                                    |                                                                                                    |
| Calendar                                                                                                    |                                                                                                    |                                                                                                    |
| Tasks                                                                                                    |                                                                                                    |                                                                                                    |
| u 🖬 🗹 🤅                                                                                                    | * •                                                                                                    | Þ                                                                                                    |
|                                                                                                    |                                                                                                    |                                                                                                    |
|                                                                                                    |                                                                                                    |                                                                                                    |
|                                                                                                    |                                                                                                    |                                                                                                    |
|                                                                                                    |                                                                                                    |                                                                                                    |
| (2) એક                                                                                                    | કોન્ટેક્ટ ગોધીને તેને મે                                                                                                    | નેશલ કરો                                                                                                    |
| ( <b>2)</b> એક                                                                                                    | કોન્ટેક્ટ શોધીને તેને મે                                                                                                    | ોઇલ કરો.                                                                                                    |
| ( <b>2)</b> એક                                                                                                    | કોન્ટેક્ટ શોધીને તેને મે                                                                                                    | ોઇલ કરો.<br>Elle Ealt                                                                                                    |
| ( <b>2)</b> એક                                                                                                    | કોન્ટેક્ટ શોધીને તેને મે                                                                                                    | Lue Fait                                                                                                    |
| (2) એક<br>Click o                                                                                                    | કોન્ટેક્ટ શોધીને તેને મે<br>n MAIL ત્યાર બાદ                                                                                                    | મેઇલ કરો.<br><sup>Ene</sup> ⊑ <sup>dit</sup><br>⊇New ▼ પર click કરો. click કરતાં                                                                                                    |
| (2) એક<br>Click o<br>New M                                                                                                    | કોન્ટેક્ટ શોધીને તેને મે<br>n MAIL ત્યાર બાદ<br>ail Message દેખાર્ગ                                                                                                    | ોઇલ કરો.<br><sup>I™</sup> <sup>I™</sup> <sup>I</sup><br><sup>I™</sup> <sup>I</sup> પર click કરો. click કરતાં<br>I તેના પર click કરો. click કરતા                                                                                                    |
| (2) એક<br>Click o<br>New M                                                                                                    | કોન્ટેક્ટ શોધીને તેને મે<br>n MAIL ત્યાર બાદ<br>lail Message દેખાર્શ                                                                                                    | ોઇલ કરો.<br><sup>⊑ાથ</sup> ⊑ <sup>ant</sup><br>≌New ▼ પર click કરો. click કરતાં<br>શે.તેના પર click કરો. click કરતા                                                                                                    |
| (2) એક<br>Click o<br>New M                                                                                                    | કોન્ટેક્ટ શોધીને તેને મે<br>n MAIL ત્યાર બાદ<br>ail Message દેખાર્શ                                                                                                    | ોઇલ કરો.<br><sup>⊑ાથ</sup> ⊑ <sup>ant</sup><br>ા પર click કરો. click કરતાં<br>શે.તેના પર click કરો. click કરતા                                                                                                    |
| (2) એક<br>Click o<br>New M<br>ગ્રે Untitled Message<br>Elie Edit View Inse<br>Sand Accougts∗ ()                                                                                                    | કોન્ટેક્ટ શોધીને તેને મે<br>n MAIL ત્યાર બાદ<br>ail Message દેખાર્શ<br>• જ્યાર Table Window Help                                                                                            | <mark>ાઇલ કરો.</mark><br>ા <sup>∎ા</sup> દ <sup>απ</sup><br>ા પર click કરો. click કરતાં<br>શે. તેના પર click કરો. click કરતા<br>પ્રિથ્વ question for help                                                                                                    |
| (2) એક<br>Click o<br>New M<br>ગ્રે Untited Message<br>File Edit View Inse<br>Send Accounts • [<br>ચે Co                                                                                                    | કોન્ટેક્ટ શોધીને તેને મે<br>n MAIL ત્યાર બાદ<br>ail Message દેખાર્શ<br>• હાર Table Window Help                                                                                              | <mark>ોઇલ કરો.</mark><br><sup>ાથ</sup> દ <sup>dit</sup><br>એ. તેના પર click કરો. click કરતાં<br>શે. તેના પર click કરો. click કરતા<br>પ્રpea question for hep                                                                                                    |
| (2) એક<br>Click o<br>New M<br>의 Unitled Message<br>File Edit View Insee<br>: 그 Send Accounts · ()<br>내 To<br>Subject:                                                                                                    | કોન્ટેક્ટ શોધીને તેને મે<br>n MAIL ત્યાર બાદ<br>ail Message દેખાર્શ<br>t Format Tools Table Window Help                                                                                     | ોઇલ કરો.<br>ાહે દેવા<br>આ પર click કરો. click કરતાં<br>શે. તેના પર click કરો. click કરતા<br>ાહે હ                                                                                                    |
| (2) એક<br>Click o<br>New M<br>3 Untited Message<br>Elie Edit View Inse<br>Send Accougts - (<br>고<br>Subject: (고<br>(고<br>(고)                                                                                                    | કોન્ટેક્ટ શોધીને તેને મે<br>n MAIL ત્યાર બાદ<br>ail Message દેખાર્શ<br>* Farmat Tools Table Window Help<br>• મા &                                                                           | tie ton<br>Low પર click કરો. click કરતાં<br>શે. તેના પર click કરો. click કરતા<br>Type a question for help                                                                                                    |
| (2) એક<br>Click o<br>New M<br>Juntiled Message<br>File Edit View Insee<br>Send Accounts* (<br>ગ્રાટ્સ,<br>subject:                                                                                                    | કોન્ટેક્ટ શોધીને તેને મે<br>n MAIL ત્યાર બાદ<br>ail Message દેખાર્શ<br>• મા ક્રિટ્ કે જ બાવાના નામા                                                                                         | tie કરો.<br>ાં કેલા<br>ાં પર click કરો. click કરતાં<br>શે. તેના પર click કરો. click કરતા<br>ાં વ્યવ્યકાં જે જે જે જે જે જે જે જે જે જે જે જે જે                                                                                                    |
| (2) એક<br>Click o<br>New M<br>ગ્રે Untitled Message<br>દાર્થ દિવા Liew Inse<br>ગ્રે Send Accougts ા<br>ગ્રે Send Accougts ા<br>ગ્રે Send Accougts ા<br>ગ્રે Send Accougts ા<br>ગ્રે Send Accougts ા<br>ગ્રે Send Accougts ા                                                                                                    | કોન્ટેક્ટ શોધીને તેને મે<br>n MAIL ત્યાર બાદ<br>ail Message દેખાર્શ<br>t Førmat Iook Table Window Help<br>ા ચાર્ચ રાય કરવા મા™                                                              | રાદ્ય કરો.<br>ા દાદ દવા<br>ા New પર click કરો. click કરતાં<br>શે. તેના પર click કરો. click કરતા<br>પુરુ a question for help                                                                                                    |
| (2) એક<br>Click o<br>New M                                                                                                    | કોન્ટેક્ટ શોધીને તેને મે<br>n MAIL ત્યાર બાદ<br>ail Message દેખારે<br>* Farmat Tools Table Window Help<br>• આ &                                                                             | tie દવા<br>ા પર click કરો. click કરતાં<br>શે. તેના પર click કરો. click કરતા<br>Type a question for help                                                                                                    |
| (2) એક<br>Click o<br>New M<br>3 Unitied Message<br>Elle Edit View Inse<br>i 3 Send Accounts • (<br>ા ા ા<br>પ્રાટ<br>Subject                                                                                                    | કોન્ટેક્ટ શોધીને તેને મે<br>n MAIL ત્યાર બાદ<br>ail Message દેખાર્શ<br>t Farmat Tools Table Window Help<br>ા આ & જ ા ગામ મા                                                                 | tie કવા<br>ા હાર click કરો. click કરતાં<br>શે. તેના પર click કરો. click કરતા<br>Type a question for help                                                                                                    |
| (2) એક<br>Click o<br>New M                                                                                                    | કોન્ટેક્ટ શોધીને તેને મે<br>n MAIL ત્યાર બાદ<br>ail Message દેખાર્શ<br>t Format looks Table Window Help<br>ા ગા ગા ગામાં ભાષા                                                               | પ્રંદ્ર કરો.<br>ા હાર કરો. click કરો. click કરતાં<br>શે. તેના પર click કરો. click કરતા<br>ા વાય<br>ા                                                                                                    |
| (2) એક<br>Click o<br>New M                                                                                                    | કોન્ટેક્ટ શોધીને તેને મે<br>n MAIL ત્યાર બાદ<br>ail Message દેખારે<br>t Fgrmat Iools Table Window Help<br>ા ચાર્ચ રા દા દા દા દા દા દા દા<br>ા ચાર્ચ રા દા દા દા દા દા દા દા દા દા દા દા દા | પુરા કરો.<br>ા હા ા<br>શે. તેના પર click કરો. click કરતાં<br>શે. તેના પર click કરો. click કરતા<br>પ્                                                                                                    |
| (2) એક<br>Click o<br>New M<br>Juntited Message<br>File Edit View Inse<br>Send Accounts • ા<br>ચે Co<br>ચે Co                                                                                                    | કોન્ટેક્ટ શોધીને તેને મે<br>n MAIL ત્યાર બાદ<br>ail Message દેખારે<br>* Fgrmat Tools Table Window Help<br>• આ &                                                                             | גנא אלי<br>ווי בסור<br>ווי בסור<br>אר כווכא אלי כווכא אלי<br>גר כווכא אלי כווכא אלי<br>גר כווכא אלי כווכא אלי<br>גר כווכא אלי<br>גר כוובא אלי<br>גר כוובא אלי<br>גר כוובא אל |
| (2) એક<br>Click o<br>New M<br>ગ્રે Untitled Message<br>ાં Bie Edit View Insee<br>ાં Stend Accounts •<br>આવેલ                                                                                                    | કોન્ટેક્ટ શોધીને તેને મે<br>n MAIL ત્યાર બાદ<br>ail Message દેખાર્શ<br>t Format lools Table Window Help                                                                                     | tie કવા<br>New પ પર click કરો. click કરતાં<br>શે. તેના પર click કરો. click કરતા<br>rprequestor for help                                                                                                    |
| (2) એક<br>Click o<br>New M<br>3 Untited Message<br>Elle Edit View Inse<br>Send Accounts • ા<br>ચોરા<br>કોર્યોક્ટર                                                                                                    | કોન્ટેક્ટ શોધીને તેને મે<br>n MAIL ત્યાર બાદ<br>ail Message દેખાર્શ<br>t Fgmat look Table Window Hep<br>ા ચ ર ર ર ર ર ર ર ર ર ર<br>ા ચ ર ર ર ર ર ર ર ર ર ર ર ર ર ર ર ર ર ર                  | tic sat                                                                                                    |
| (2) એક<br>Click o<br>New M<br>J Untited Message<br>Ele Edit View Inse<br>I Send Accounts 1<br>I Cc<br>Subject:                                                                                                    | કોન્ટેક્ટ શોધીને તેને મે<br>n MAIL ત્યાર બાદ<br>ail Message દેખારે<br>* Fgrmat Tools Table Window Help<br>• આ & ? ? ? ? * * @ Ogtions • HTML                                                | Abe sa.                                                                                                    |
| (2) એક<br>Click o<br>New M<br>3 Untited Message<br>Elle Edit View Inse<br>i 3 Send Accounts • (<br>ાં ે ા ા<br>ાં ા ા ા ા ા                                                                                                    | કોન્ટેક્ટ શોધીને તેને મે<br>n MAIL ત્યાર બાદ<br>ail Message દેખાર્શ<br>• બાદ Table Window Help<br>• બાદ Table Window Help<br>• બાદ જ જ જ જ જ                                                | Abe s.                                                                                                    |
| (2) એક<br>Click o<br>New M<br>3 Untild Message<br>ા દાવ દાવે પ્રવેજ જિલ્લા<br>ગાવતા.<br>આવેલા<br>આવેલા જે જે જે જિલ્લા                                                                                                    | કોન્ટેક્ટ શોધીને તેને મે<br>n MAIL ત્યાર બાદ<br>ail Message દેખાર્શ<br>t Format Tools Table Window Hep<br>ા ચારા વારા સ્ક્રોલ જ જે વારા વારા વારા<br>ial ા વારા તેને કાર પા≡ ≡ ≡ ા          | tie tau                                                                                                    |
| (2) એક<br>Click o<br>New M<br>3 Untitled Message<br>ા દાવ Jacougts ા<br>ગાવા ગાવા ગાવા ગાવા<br>આવેલા ગાવા ગાવા ગાવા<br>આવેલા ગાવા ગાવા ગાવા<br>આવેલા ગાવા ગાવા ગાવા ગાવા<br>આવેલા ગાવા ગાવા ગાવા ગાવા<br>આવેલા ગાવા ગાવા ગાવા ગાવા ગાવા ગાવા<br>આવેલા ગાવા ગાવા ગાવા ગાવા ગાવા ગાવા<br>આવેલા ગાવા ગાવા ગાવા ગાવા ગાવા ગાવા ગાવા ગા | કોન્ટેક્ટ શોધીને તેને મે<br>n MAIL ત્યાર બાદ<br>ail Message દેખાર્શ<br>ા ગા ગા ગામાં મામા<br>અ                                                                                              | <ul> <li> </li> <li> </li> <li> </li> <li> </li> <li> </li> <li> </li> <li> </li> <li> </li> <li> </li> <li> </li> <li> </li> <li> </li> <li> </li> <li> </li> <li> </li> <li> </li> <li> </li> <li> </li> <li> </li> <li> </li> <li> </li> <li></li></ul>                                                                                                    |

|                                       | - 🔟 🍇 / 🖂 📍 🖡 🛛 🕐 🚔 Options HTML -                                                                                                    |
|---------------------------------------|----------------------------------------------------------------------------------------------------|
| his message will be sent via mail     | amail.com.                                                                                                    |
| .ામાંથી 💷 🖌                           | આ Contact ઉમેરવા માટે છે.તેના પર click કરો.                                                                                                    |
|                                       |                                                                                                    |
| lick કરતાં                            |                                                                                                    |
| Select Names                          |                                                                                                    |
| Type Name or Select from Li           | st: Show Names from the:                                                                                                    |
|                                       | Contacts -                                                                                                    |
| Name                                  | Display Name E-mail A                                                                                                    |
| Aashish Patel<br>Alpesh Parmar        | Aashish Patel (aashis aashi:<br>Alpesh Parmar (alpes alpesi                                                                                                    |
| Hetal Makwana                         | Hetal Makwana (hetal hetal!                                                                                                    |
| Kamlesh Patel<br>Priyanka Monapara    | Kamlesh Patel (kamles kamle<br>Priyanka Monapara (p priyar                                                                                                    |
|                                       |                                                                                                    |
|                                       |                                                                                                    |
|                                       |                                                                                                    |
|                                       | -                                                                                                    |
| <ul> <li>■</li> </ul>                 |                                                                                                    |
| Message Recipients                    |                                                                                                    |
| To ->                                 |                                                                                                    |
| Cc ->                                 |                                                                                                    |
| Bcc ->                                |                                                                                                    |
|                                       |                                                                                                    |
| Advanced 🔻                            | OK Cancel                                                                                                    |
|                                       |                                                                                                    |
|                                       |                                                                                                    |
|                                       | ોમાં એક contact પર click કરો. ત્યાર બાદ TO પર                                                                                                    |
| ר נפורינצ רכצניט ואומ                 | $\mathbf{v}_{1} \rightarrow \mathbf{U}_{1} \rightarrow \mathbf{U}_{1} $ |
| બાવુ બોક્સ દેખાશે.તે<br>lick કરતાં ∶- |                                                                                                    |

| To -><br>Cc ->                                                                                            | Alpesh Pa                                                                                                    | rmar (alpesh.rar                                                                                                    | ni 12@qmail.com      | L                                                                                                    |                                                                                                    |
|----------------------------------------------------------------------------------------------------|----------------------------------------------------------------------------------------------------|----------------------------------------------------------------------------------------------------|----------------------|----------------------------------------------------------------------------------------------------|----------------------------------------------------------------------------------------------------|
| Bcc ->                                                                                                    |                                                                                                    |                                                                                                    |                      |                                                                                                    |                                                                                                    |
| Advanced                                                                                                  |                                                                                                    |                                                                                                    | ОК                   | Cancel                                                                                                    |                                                                                                    |
| ત્યાર બાદ 0                                                                                               | <mark>k</mark> પર click                                                                                                    | કરો.                                                                                                    |                      |                                                                                                    |                                                                                                    |
| ccc materials - Message     File Edit View Insert Form                                                    | nat Tools Table Window Help                                                                                                    |                                                                                                    |                      |                                                                                                    | Type a question for help                                                                                                    |
| Image: Send   Accounts •   ]     •   ]       This message will be sent via mail.gmail                     | 💱 / 🖂 📍 🦊 🗡 🦄   🗈 Op                                                                                                    | tions • HTML •                                                                                                    |                      |                                                                                                    |                                                                                                    |
| Cc  Subject: ccc materials                                                                                | rani 12@gmail.com)                                                                                                    |                                                                                                    |                      |                                                                                                    |                                                                                                    |
| 🗐 🗃 👌 🐰 🖻 🆍 🕅 Arial                                                                                       | • 10 • <u>A</u> • B <i>I</i>                                                                                                    | ⊻∣∎≥≥∣⊞⊞≇∉∣₀,                                                                                                    |                      |                                                                                                    |                                                                                                    |
|                                                                                                    |                                                                                                    |                                                                                                    |                      |                                                                                                    | २२ २२ २२ २२ २२ २<br>                                                                                                    |
| ,                                                                                                    |                                                                                                    |                                                                                                    |                      |                                                                                                    |                                                                                                    |
| Mail લખો.<br>click કરો.                                                                                   | . અને file/                                                                                                    | photo at                                                                                                    | tach કરવા            | માટે 📃 🗕                                                                                                    | આના પર                                                                                                    |
|                                                                                                    |                                                                                                    | •                                                                                                    |                      |                                                                                                    | 8 23                                                                                                    |
| Click કરો.<br>Insert File                                                                                 | Ccc pge ima                                                                                                    | ige Dat                                                                                                    | <b>•</b> 🕲 • 🔰<br>te | Q × <sup>™</sup> Ⅲ • Type                                                                                                    | •Tools •                                                                                                    |
| Click કરો.<br>Insert File                                                                                 | Ccc pge ima<br>Name<br>IMG-201503<br>IMG-201503<br>IMG-201503<br>IMG-201503<br>IMG-201503<br>IMG-201503<br>IMG-201503<br>IMG-201503<br>IMG-201503<br>IMG-201503<br>IMG-201503<br>IMG-201503<br>IMG-201503                                                                                                    | ge<br>Dat<br>311-WA0007<br>311-WA0009<br>312-WA0019<br>312-WA0020<br>312-WA0021<br>312-WA0021<br>312-WA0023<br>312-WA0023<br>312-WA0023<br>312-WA0025<br>312-WA0025<br>312-WA0025<br>312-WA0026<br>312-WA0027 |                      | 😋 🗙 📑 💷 ·                                                                                                    | ?       >>         • Tools       •         • Tools       >>         8       >>         9       >>         0       1         1       2         3       4         5       5         7       8         9       >> |
| Click કरी.<br>Insert File<br>Look in:<br>My Recent<br>Documents<br>Desktop<br>My Documents                | Ccc pge ima     Name     IMG-201503     IMG-201503     IMG-201503     IMG-201503     IMG-201503     IMG-201503     IMG-201503     IMG-201503     IMG-201503     IMG-201503     IMG-201503     IMG-201503     IMG-201503     IMG-201503     IMG-201503     IMG-201503     IMG-201503     IMG-201503     IMG-201503 | ge<br>Dat<br>11-WA0007<br>511-WA0008<br>511-WA0009<br>512-WA0018<br>512-WA0020<br>512-WA0020<br>512-WA0021<br>512-WA0022<br>512-WA0023<br>512-WA0025<br>512-WA0025<br>512-WA0026                              |                      | Image: Control of the system         Type         G-20150512-WA0023         G-20150512-WA0033         G-20150512-WA0033         G-20150512-WA0033         G-20150512-WA0033         G-20150512-WA0033         G-20150512-WA0033         G-20150512-WA0033         G-20150512-WA0033         G-20150512-WA0033         G-20150512-WA0033         G-20150512-WA0033         G-20150512-WA0034         G-20150512-WA0034         G-20150512-WA0034                                                                                                    | ?       >>         • Tools       •         • Tools       >>         8       >>         9       >>         0       1         1       2         3       4         5       5         7       8         9       >> |
| Click કरी.<br>Insert File<br>Look in:<br>My Recent<br>Documents<br>Desktop<br>My Documents<br>My Computer | Ccc pge ima<br>Name<br>IMG-201503<br>IMG-201503<br>IMG-201503<br>IMG-201503<br>IMG-201503<br>IMG-201503<br>IMG-201503<br>IMG-201503<br>IMG-201503<br>IMG-201503<br>IMG-201503<br>IMG-201503<br>IMG-201503<br>IMG-201503                                                                                           | ge<br>Dat<br>311-WA0007<br>311-WA0009<br>312-WA0019<br>312-WA0020<br>312-WA0021<br>312-WA0021<br>312-WA0023<br>312-WA0023<br>312-WA0023<br>312-WA0025<br>312-WA0025<br>312-WA0025<br>312-WA0026<br>312-WA0027 |                      | Image: Control of the system           Type           G-20150512-WA0022           G-20150512-WA0033           G-20150512-WA0033           G-20150512-WA0033           G-20150512-WA0033           G-20150512-WA0033           G-20150512-WA0033           G-20150512-WA0033           G-20150512-WA0033           G-20150512-WA0033           G-20150512-WA0033           G-20150512-WA0033           G-20150512-WA0033           G-20150512-WA0034           G-20150512-WA0034           G-20150512-WA0044 | P     \$3       * Tools     *       8     *       9     *       0     *       1     2       3     *       4     5       5     7       8     9       0     *                                                    |

#### એટલે આવુ આવશે.

| 💷 То                                                                 | Alpesh Parmar (alpesh.rani12@qmail.com)                                        |
|----------------------------------------------------------------------|--------------------------------------------------------------------------------|
| 🛄 Cc                                                                 |                                                                                |
| Subject:                                                             | ccc materials                                                                  |
| Attach                                                               | IMG-20150511-WA0007.jpg (192 KB); ■ CCCBOOK(1).exe (11 MB)                     |
|                                                                      | Arial • 10 • A • B I ए इ ≡ ≡ !ः ः ः ः ः<br>save કરો. એ ફાઇલને draft જોવા મળશે. |
| ત્વાર ખાટ                                                            | save કરો. A ફાઇલને draft જોવા મળશે.                                            |
| Mail                                                                 | Drafts                                                                         |
| Favorite Folde                                                       |                                                                                |
| inbox<br>in Unread<br>in <i>For Folle</i><br>in Sent Ite<br>inbox in | ow Up                                                                          |
| All Mail Folder                                                      | s                                                                              |
| ■ १४३ Persona<br>a Dele<br>20 Draf<br>Tobo                           | ted Items [1]                                                                  |
| (3) Mi                                                               | crosoft outlook ની મદદ થી <u>ccc.gtu@gmail.com</u> પર                          |

3

| E Send Ac | cou <u>n</u> ts 🕶   🕕 🗣   😼 💡 🖡   👻   🖄 Options 🕶   HTML |
|-----------|----------------------------------------------------------|
| 🛄 То      | ccc.qtu@gmail.com                                        |
| 🔛 Cc 🦹    | gtu ccc@yahoo.com                                        |
| Subject:  | ccc material                                             |
| 🔒 🖪   X   | 🗈 🔁   Arial 🔹 10 🔹 🗛 📲 🖪 🖉 🧮 🚍 📑                         |
|           |                                                          |

(4) Microsoft outlook ની મદદ થી કોઇપણ એક આમંત્રણ આપતો મેઇલ બનાવો અને તેને <u>abc@gmail.com</u> એડેસ પર મેઇલ કરી કોપી બ્લાઇન્ડ તેની <u>test@yahoo.com</u> પર મોકલો.

| anvitation - Message                                                              |                              |
|-----------------------------------------------------------------------------------|------------------------------|
| Eile Edit View Insert Format Tools Table Window Help                              | Type a question for help 🔹 🗙 |
| 🕴 🖃 Send   Accou <u>n</u> ts 🔻   🌒 🔹   🔛 🍇 / 🔀 🕴 🌲   🤻   🍅   🖹 Options 👻   HTML 🔹 |                              |
| To abc@gmail.com                                                                  |                              |
| Cc test@yahoo.com                                                                 |                              |
| Subject: invitation                                                               |                              |
| : 🔄 🕘 👗 🔉 👔 🖌 Arial 🔹 18 🔹 🗛 🔹 18 🖌 💆 📕 🧱 🚍 🗄 汪 建 準 🖏 💂                           |                              |

<sup>ال</sup>ار الحريم الحريم الحري الحريم الحريم الحريم الحريم الحريم الحريم الحريم الحريم الحريم الحريم الحريم الحريم الحريم الحريم الحريم الحريم ا

9/7/2015

#### Dear Aashish,

R

Tomorrow is my birthday. I will have a party at my house in the evening. Please come for the party. We will have fun. See you

> Your lovingly, Alpesh

ત્યાર બાદ mail save કરો.

પ્રશ્ન – 3 Reminder set કરો

(1) તમે બેંકમાથી રૂ. 15000 ની ક્રોમલોન લીધી છે,માસીક ક્રપ્તા 8 છે તે માટે Microsoft outlook મા રીમાઇન્ડર સેટ કરો.

START M.S.OFFICE MICROSOFT OUTLOOK Click on FILE (MENU) NEW Appointment

| _ | Neg                       | 2   | Post in This Folder     | Ctrl+Shift+S                 | Litter |
|---|---------------------------|-----|-------------------------|------------------------------|--------|
|   | Open +<br>Closg All Items |     | Foldge<br>Search Foldes | Ctrl+Shift+E<br>Ctrl+Shift+P | ay     |
|   | Eolder >                  |     | Appointment             | Ctri-Shitt-A                 | 1      |
|   | Import and Export         | 6.1 | Contact                 | Ctri-Shift-C                 | 1      |
| 4 | Brint Ctrl+P              | 21  | Distribution List       | Ctrl+Shift+L                 |        |

| 15000 - home loan hapta reminder - Appointment                                                                                                    |                                                                                                    |                                                               |            |
|----------------------------------------------------------------------------------------------------|----------------------------------------------------------------------------------------------------|---------------------------------------------------------------|------------|
| Edit View Insert Format Iools Actions Help                                                                                                    |                                                                                                    |                                                               |            |
| ave and Close   🥶 🏮   🕘 Recyrrence   🛗 Invite Attendees   📍 🌡   🗙   🐟 🔹 🔹   🔩   @                                                                                                    | 7                                                                                                    |                                                               |            |
| ject: Rs. 15000 - home loan hapta reminder                                                                                                    |                                                                                                    |                                                               |            |
| ation: veraval                                                                                                    |                                                                                                    | ▼ La <u>b</u> el: None                                        | <b></b>    |
|                                                                                                    |                                                                                                    |                                                               |            |
| rt time: Fri 7/10/2015 • 4:00 PM • All day event<br>time: Fri 7/10/2015 • 4:30 PM •                                                                                                    |                                                                                                    |                                                               |            |
| Reminder: 15 minutes 💌 🅀 Show time as: 🗖 Busy 💌                                                                                                    |                                                                                                    |                                                               | A          |
|                                                                                                    |                                                                                                    |                                                               | ×          |
| ntacts                                                                                                    |                                                                                                    | Categories                                                    | Private    |
| Subject: Rs. 15000 - home loan hapta reminder                                                                                                    |                                                                                                    |                                                               |            |
|                                                                                                    | nce<br>પર click ક                                                                                                    | ત્રી.એટલે આવું                                                | બોક્સ      |
| કપ્તા ગોઠવવા માટે<br>ાશે –                                                                                                    | nce<br>પર click ક                                                                                                    | ત્રી.એટલે આવું                                                |            |
| ક્રષ્તા ગોઠવવા માટે<br>ાશે —<br>ppointment Recurrence                                                                                                    | nce પર click ક                                                                                                    | કરો.એટલે આવું                                                 | બોક્સ<br>≅ |
| કપ્તા ગોઠવવા માટે<br>ારો –<br>ppointment Recurrence<br>Appointment time                                                                                                    | u २ CliCk अ<br>30 PM 💌 Durat                                                                                               |                                                               |            |
| કપ્તા ગોઠવવા માટે<br>ારી —<br>ppointment Recurrence<br>Appointment time<br>Start: 4:00 PM ▼ End: 4:                                                                                                    | પર click ક                                                                                                    |                                                               |            |
| કપ્તા ગોઠવવા માટે<br>ાશે –<br>ppointment Recurrence<br>Appointment time<br>Start: 4:00 PM ▼ End: 4:<br>Recurrence pattern                                                                                                    | પર CliCk ક<br>30 PM ▼ Durat                                                                                                |                                                               |            |
| કપ્તા ગોઠવવા માટે<br>ારી —<br>ppointment Recurrence<br>Appointment time<br>Start: 4:00 PM ▼ End: 4:<br>Recurrence pattern<br>◎ Daily ◎ Day 10 of eve                                                                                          | પર click ક                                                                                                    |                                                               |            |
| કપ્તા ગોઠવવા માટે<br>ારી —<br>ppointment Recurrence<br>Appointment time<br>Start: 4:00 PM ▼ End: 4:<br>Recurrence pattern<br>◎ Daily ◎ Day 10 of eve<br>◎ Weekly                                                                              | U२ CliCk अ<br>30 PM ▼ Durat<br>ery 1 month(s)                                                                              | ion: 30 minutes                                               |            |
| કપ્તા ગોઠવવા માટે<br>ારી —<br>ppointment Recurrence<br>Appointment time<br>Start: 4:00 PM ▼ End: 4:<br>Recurrence pattern<br>◎ Daily ◎ Day 10 of eve                                                                                          | U२ CliCk अ<br>30 PM ▼ Durat<br>ery 1 month(s)                                                                              |                                                               |            |
| કપ્તા ગોઠવવા માટે<br>.ારી —<br>ppointment Recurrence<br>Appointment time<br>Start: 4:00 PM ▼ End: 4:<br>Recurrence pattern<br>◎ Daily ◎ Day 10 of eve<br>◎ Weekly ◎ The first ▼                                                               | U२ CliCk अ<br>30 PM ▼ Durat<br>ery 1 month(s)                                                                              | ion: 30 minutes                                               |            |
| કપ્તા ગોઠવવા માટે<br>Iરો —<br>ppointment Recurrence<br>Appointment time<br>Start: 4:00 PM ▼ End: 4:<br>Recurrence pattern<br>② Daily<br>③ Day 10 of eve<br>③ Weekly<br>④ Monthly<br>③ Yearly                                                  | U२ CliCk अ<br>30 PM ▼ Durat<br>ery 1 month(s)                                                                              | ion: 30 minutes                                               |            |
| કપ્તા ગોઠવવા માટે<br>Iરો —<br>ppointment Recurrence<br>Appointment time<br>Start: 4:00 PM ▼ End: 4:<br>Recurrence pattern<br>② Daily ② Day 10 of eve<br>③ Weekly<br>④ Monthly ◎ The first ▼                                                   | 42 Click s<br>30 PM ▼ Durat<br>ery 1 month(s)<br>Monday ▼ of ev                                                            | ion: 30 minutes                                               |            |
| કપ્તા ગોઠવવા માટે<br>Iરો —<br>ppointment Recurrence<br>Appointment time<br>Start: 4:00 PM ▼ End: 4:<br>Recurrence pattern<br>② Daily<br>③ Day 10 of eve<br>③ Weekly<br>④ Monthly<br>③ Yearly                                                  | U२ CliCk अ<br>30 PM ▼ Durat<br>ery 1 month(s)                                                                              | ion: 30 minutes                                               |            |
| કંપ્તી ગોઠવવી માટે<br>Iરી —<br>ppointment Recurrence<br>Appointment time<br>Start: 4:00 PM ▼ End: 4:<br>Recurrence pattern<br>② Daily ② Day 10 of ev<br>③ Weekly<br>③ Monthly<br>③ Yearly<br>Range of recurrence                              | 42 Click s<br>30 PM ▼ Durat<br>ery 1 month(s)<br>Monday ▼ of ev                                                            | ion: 30 minutes                                               |            |
| કંપ્તી ગોઠવવી માટે<br>Iરી —<br>ppointment Recurrence<br>Appointment time<br>Start: 4:00 PM ▼ End: 4:<br>Recurrence pattern<br>② Daily ② Day 10 of ev<br>③ Weekly<br>③ Monthly<br>③ Yearly<br>Range of recurrence                              | U.2. Click 5<br>30 PM ▼ Durat<br>ery 1 month(s)<br>Monday ▼ of ev<br>No end date<br>● End after: 10                        | ion: 30 minutes                                               | (s)        |
| કપ્તા ગોઠવવા માટે<br>.ાશે —<br>ppointment Recurrence<br>Appointment time<br>Start: 4:00 PM ▼ End: 4:<br>Recurrence pattern<br>② Daily ② Day 10 of ev<br>③ Weekly<br>③ Monthly<br>③ Yearly<br>Range of recurrence                              | U.2. Click 5<br>30 PM ▼ Durat<br>ary 1 month(s)<br>Monday ▼ of ev<br>No end date                                           | ion: 30 minutes                                               |            |
| કંપ્તી ગોઠવવી માટે<br>Iરી —<br>ppointment Recurrence<br>Appointment time<br>Start: 4:00 PM ▼ End: 4:<br>Recurrence pattern<br>② Daily ② Day 10 of ev<br>③ Weekly<br>③ Monthly<br>③ Yearly<br>Range of recurrence                              | U.2. Click 5<br>30 PM ▼ Durat<br>ery 1 month(s)<br>Monday ▼ of ev<br>No end date<br>● End after: 10                        | ion: 30 minutes                                               | (s)        |
| કપ્તા ગોઠવવા માટે<br>.ાશે —<br>ppointment Recurrence<br>Appointment time<br>Start: 4:00 PM ▼ End: 4:<br>Recurrence pattern<br>② Daily ② Day 10 of ev<br>③ Weekly<br>③ Monthly<br>③ Yearly<br>Range of recurrence                              | U.2. Click 5<br>30 PM ▼ Durat<br>ery 1 month(s)<br>Monday ▼ of ev<br>○ No end date<br>◎ End after: 10<br>○ End by: Mon 5/2 | ion: 30 minutes [<br>very 1 month(<br>occurrences<br>2/2016 [ | (s)        |
| કપ્તા ગોઠવવા માટે<br>Iશે –<br>ppointment Recurrence<br>Appointment time<br>Start: 4:00 PM ▼ End: 4:<br>Recurrence pattern<br>○ Daily<br>○ Day 10 of eve<br>○ Weekly<br>◎ Monthly<br>○ Yearly<br>Range of recurrence<br>Start: Fri 7/10/2015 ▼ | U.2. Click 5<br>30 PM ▼ Durat<br>ery 1 month(s)<br>Monday ▼ of ev<br>○ No end date<br>◎ End after: 10<br>○ End by: Mon 5/2 | ion: 30 minutes [<br>very 1 month(<br>occurrences<br>2/2016 [ | (s)        |

. Reference

| Ł |                                                                                                    | ~ |
|---|----------------------------------------------------------------------------------------------------|---|
|   |                                                                                                    |   |
|   | Ok પર click કરતાં આવું બોક્સ દેખાશે –                                                                             |   |
|   |                                                                                                    |   |
|   |                                                                                                    |   |
|   | 🕅 Rs. 15000 - home Ioan hapta reminder - Recurring Appointment                                                    |   |
|   | Elle Edit View Insert Format Iools Actions Help                                                                   |   |
|   | I Save and Close I III III Concernence IIII Invite Attendees I IIII Attendees IIIIIIIIIIIIIIIIIIIIIIIIIIIIIIIIIII |   |
|   | Apportunient Scheduing Subject: Rs. 15000 - home loan hapta reminder                                              |   |
|   | Location: Veraval                                                                                                 |   |
|   | Recurrence: Occurs the first Monday of every 1 month effective 8/3/2015 until 5/2/2016 from 4:00 PM to 4:30 PM.   |   |
|   |                                                                                                    |   |
|   | Rs. 15000 - home loan hapta reminder                                                                              |   |
|   |                                                                                                    |   |
|   |                                                                                                    |   |
|   |                                                                                                    |   |
|   |                                                                                                    |   |
|   |                                                                                                    |   |
|   |                                                                                                    |   |

Save and Close પર click કરો.

(2) Microsoft outlook મદદ થી રૂ. 5000 recurring નુ રીમાઇન્ડર સેટ કરો

Edit

🚽 <u>S</u>ave and Close

View

Inser

M.S.OFFICE START MICROSOFT OUTLOOK NEW ---- Appointment

|     | Neg                       | 2  | Post in This Folder     | Ctrl+Shift+S                 | A little of the |
|-----|---------------------------|----|-------------------------|------------------------------|-----------------|
|     | Open +<br>Closg All Items |    | Foldgr<br>Search Folder | Ctrl+Shift+E<br>Ctrl+Shift+P | ay              |
|     | Eolder +                  | 13 | Appointment             | Ctri+Shitt+A                 | 1               |
|     | import and Export         | 53 | Contact                 | Ctri-Shift-C                 | 1               |
| ak. | Briet Ctrl+P              | 21 | Distribution List       | Ctrl+Shift+L                 |                 |

| Eile Edit View Insert Format Iools Actions Help<br>Jave and Close   J    O Recyrrence    Invite Attendees   ?       X       ×    +                                    |                       |
|----------------------------------------------------------------------------------------------------|-----------------------|
| Appointment Scheduling                                                                                                    |                       |
| Subject: Rs. 5000 recurring account detail<br>Location: veraval                                                                                                    | ▼ Label: None         |
| Start time:         Fri 7/10/2015         S:30 PM         Image: All dag event           End time:         Fri 7/10/2015         6:00 PM         Image: All dag event |                       |
| Reminder: 15 minutes     Shog time as: Busy                                                                                                    |                       |
|                                                                                                    |                       |
|                                                                                                    |                       |
| Contacts                                                                                                    | Categories            |
| વેષય ઉમેરવા માટે<br>🚽 Save and Close   🎒 🛽   📀 Recurrence   🔛 I <u>r</u>                                                                                              | nvite Attendees   📍 🌡 |
| Appointment Scheduling                                                                                                    |                       |
| Subject: Rs. 5000 recurring account detail                                                                                                    |                       |
| Location: veraval                                                                                                    |                       |
| Appointment Recurrence                                                                                                    |                       |
| Start: 5:30 PM  End: 6:00 PM Duration:                                                                                                    | 30 minutes 💌          |
| Recurrence pattern                                                                                                    |                       |
| Daily      Day 10 of every 1 month(s)                                                                                                    |                       |
| © Weekly                                                                                                    |                       |
| Monthly     Monthly                                                                                                    | 1 month(s)            |
| ○ Yearly                                                                                                    |                       |
| Range of recurrence                                                                                                    |                       |
|                                                                                                    |                       |
| Start: Fri 7/10/2015 🔹 💿 No end date                                                                                                    | rrences               |
|                                                                                                    |                       |
| Start 1117/10/2015                                                                                                    |                       |
| © End after: 10 occur                                                                                                    |                       |
| © End after: 10 occur                                                                                                    | 6                     |
| © End after: 10 occur<br>© End by: Tue 5/3/2016                                                                                                    | 6                     |
| © End after: 10 occur<br>© End by: Tue 5/3/2016                                                                                                    | 6                     |

| Rs. 5000 recurring account detail - Recurring Appointment                                      |             |
|------------------------------------------------------------------------------------------------|-------------|
| le <u>E</u> dit <u>V</u> iew Insert F <u>o</u> rmat <u>T</u> ools <u>A</u> ctions <u>H</u> elp |             |
| Save and Close   🎒 🕕   🕀 Recurrence   🛗 Invite Attendees   📍 🌲   🗙   → → → +   aỗ   @ .        | Ŧ           |
| pointment Scheduling                                                                           |             |
| ubject: Rs. 5000 recurring account detail                                                      |             |
| ocation: veraval                                                                               | Label: None |
| Reminder: 15 minutes 💽 🐠 Show time as: 🗖 Busy 🗸                                                |             |
| Rs. 5000 recurring account detail                                                              | *           |

3

Save and Close પર click કરો.

| (3) Microsoft outlook | મદદ થી | bank loan | ંન રીમાઇન્ડર | સેટ કરો |
|-----------------------|--------|-----------|--------------|---------|

START → M.S.OFFICE → MICROSOFT OUTLOOK Click on FILE (MENU) → NEW → Appointment

|   | Neg                      | 12  | <b>Bost in This Folder</b> | Ctrl+Shift+S                 | Litter |
|---|--------------------------|-----|----------------------------|------------------------------|--------|
|   | Open +<br>Closg All Rems |     | Foldgr<br>Search Folder    | Ctrl+Shift+E<br>Ctrl+Shift+P | ay     |
|   | Eolder >                 |     | Appointment                | Ctri+Shitt+A                 | 1      |
|   | Import and Export        | 5.1 | Contact                    | Ctri-Shift-C                 | 1      |
| 4 | Brief Ctrl+P             | 21  | Distribution List          | Ctri+Shift+L                 |        |

| Bank Loan Reminder - Appoint                                                                                                    |                                                                                                    |                                                                                                    |                                                                                                    |            |
|----------------------------------------------------------------------------------------------------|----------------------------------------------------------------------------------------------------|----------------------------------------------------------------------------------------------------|----------------------------------------------------------------------------------------------------|------------|
| 🔄 🔄 Save and Close   🎒 🕕 🤇                                                                                                    | Recurrence   📑 Invite Attendees   📍 🌲   🗙   🐟 👻 🔶                                                                                                    | alg   @ .                                                                                                    |                                                                                                    |            |
| Appointment Scheduling<br>Subject: Bank Loan Reminder                                                                                       |                                                                                                    |                                                                                                    |                                                                                                    |            |
| Location: veraval                                                                                                    |                                                                                                    |                                                                                                    | ▼ Label: No                                                                                                    | one        |
| Start time: Fri 7/10/2015<br>End time: Fri 7/10/2015                                                                                        | 5:30 PM     All day event     6:00 PM                                                                                                    |                                                                                                    |                                                                                                    |            |
| Reminder: 15 minutes                                                                                                    | Show time as: Busy                                                                                                    |                                                                                                    |                                                                                                    |            |
|                                                                                                    |                                                                                                    |                                                                                                    |                                                                                                    |            |
|                                                                                                    |                                                                                                    |                                                                                                    |                                                                                                    |            |
|                                                                                                    |                                                                                                    |                                                                                                    |                                                                                                    |            |
|                                                                                                    |                                                                                                    |                                                                                                    |                                                                                                    |            |
| Contacts                                                                                                    |                                                                                                    |                                                                                                    | Categories                                                                                                    | Private    |
|                                                                                                    |                                                                                                    |                                                                                                    |                                                                                                    |            |
| વેષય ઉમેર                                                                                                    | ા માટ                                                                                                    |                                                                                                    |                                                                                                    |            |
| Approint                                                                                                    |                                                                                                    |                                                                                                    |                                                                                                    |            |
| Appointmer                                                                                                    | t Scheduling                                                                                                    |                                                                                                    |                                                                                                    |            |
| Subject:                                                                                                    | Bank Loan Reminder                                                                                                    |                                                                                                    |                                                                                                    | _          |
| Location:                                                                                                    | veraval                                                                                                    |                                                                                                    |                                                                                                    |            |
| -                                                                                                    |                                                                                                    |                                                                                                    |                                                                                                    |            |
|                                                                                                    | ોઠવવા માટે                                                                                                    | Rec <u>u</u> rrence  <br>પર CliCl                                                                                                    | < કરો. એટલે                                                                                                    | આવું બોક્સ |
| ખાશે –                                                                                                    | ોઠવવા માટે                                                                                                    | Rec <u>u</u> rrence પર CliCl                                                                                                    |                                                                                                    | આવું બોક્સ |
| .ખારો —<br>Appointment R                                                                                                    | currence                                                                                                    | Rec <u>u</u> rrence પર CliCl                                                                                                    | < કરો. એટલે<br>💴                                                                                                    | આવું બોક્સ |
| .ખારો —<br>Appointment R<br>Appointment                                                                                                    | ecurrence                                                                                                    | ut clic                                                                                                    | Image: Second second se | આવું બોક્સ |
| .ખારો —<br>Appointment R                                                                                                    | ecurrence                                                                                                    | Recurrence                                                                                                    |                                                                                                    | આવું બોક્સ |
| .ખીરી —<br>Appointment R<br>Start: 5:30<br>Recurrence pi                                                                                    | ecurrence<br>me<br>PM 도 End: 6:00 PM                                                                                                    | ut clic                                                                                                    | Image: Second second se | આવું બોક્સ |
| .ખારી —<br>Appointment R<br>Appointment f<br>Start: 5:30                                                                                    | ecurrence<br>me<br>PM 도 End: 6:00 PM                                                                                                    | ut clic                                                                                                    | Image: Second second se | આવું બોક્સ |
| .ખીરી —<br>Appointment R<br>Start: 5:30<br>Recurrence pi                                                                                    | IL&CURTERCE<br>Imme<br>PM 로 End: 6:00 PM<br>Ittern<br>② Day 10 of every 1                                                                                              | v 2 CliCl<br>▼ Duration: 30 minutes month(s)                                                                                                    |                                                                                                    | આવું બોક્સ |
| .ખીરી —<br>Appointment R<br>Start: 5:30<br>Recurrence pa<br>O Daily                                                                         | ilðalal માટે<br>ecurrence<br>me<br>PM 로 End: 6:00 PM                                                                                                    | v 2 CliCl<br>✓ Duration: 30 minutes month(s)                                                                                                    | Image: Second second se | આવું બોક્સ |
| ,ખીશે —<br>Appointment R<br>Start: 5:30<br>Recurrence pai<br>O Daily<br>O Weekly                                                            | IL&CUITERCE<br>me<br>PM 로 End: 6:00 PM<br>ttern<br>② Day 10 of every 1                                                                                                 | v 2 CliCl<br>▼ Duration: 30 minutes month(s)                                                                                                    |                                                                                                    | આવું બોક્સ |
| .ખી.શે —<br>Appointment R<br>Start: 5:30<br>Recurrence pai<br>O Daily<br>O Weekly<br>@ Monthly<br>O Yearly                                  | ecurrence<br>me<br>PM T End: 6:00 PM<br>ttern<br>Day 10 of every 1<br>The second T Friday                                                                              | v 2 CliCl<br>▼ Duration: 30 minutes month(s)                                                                                                    |                                                                                                    | આવું બોક્સ |
| .ખીરી —<br>Appointment R<br>Start: 5:30<br>Recurrence pi<br>O Daily<br>O Weekly<br>@ Monthly<br>@ Yearly<br>Range of recu                   | ILSCICIL HIZ                                                                                                    | <ul> <li>✓ Duration: 30 minutes</li> <li>month(s)</li> <li>✓ of every 1 mon</li> </ul>                                                                                                    |                                                                                                    | આવું બોક્સ |
| Appointment R<br>Appointment R<br>Start: 5:30<br>Recurrence pi<br>② Daily<br>③ Weekly<br>④ Monthly<br>③ Yearly<br>Range of recu             | ecurrence<br>me<br>PM ▼ End: 6:00 PM<br>ttern<br>⑦ Day 10 of every 1<br>@ The second ▼ Friday<br>rrence<br>10/2015 ▼ ◎ No of                                           | <ul> <li>V2 CliCl</li> <li>■ Duration: 30 minutes</li> <li>■ month(s)</li> <li>■ of every 1 mon</li> <li>end date</li> </ul>                                                                                      |                                                                                                    | આવું બોક્સ |
| Appointment R<br>Appointment R<br>Start: 5:30<br>Recurrence pi<br>② Daily<br>③ Weekly<br>④ Monthly<br>③ Yearly<br>Range of recu             | ecurrence<br>me<br>PM ▼ End: 6:00 PM<br>ttern<br>© Day 10 of every 1                                                                                                   | V2 Clicl     V2 Clicl     Duration: 30 minutes     month(s)     of every 1 mon end date lafter: 10 occurrences                                                                                                    | €3<br>▼<br>th(s)                                                                                                    | આવું બોક્સ |
| ,ેબ્દીરી —<br>Appointment R<br>Start: 5:30<br>Recurrence pi<br>② Daily<br>③ Weekly<br>④ Monthly<br>③ Yearly<br>Range of recu                | ecurrence<br>me<br>PM ▼ End: 6:00 PM<br>ttern<br>⑦ Day 10 of every 1<br>@ The second ▼ Friday<br>rrence<br>10/2015 ▼ ◎ No of                                           | V2 Clicl     V2 Clicl     Duration: 30 minutes     month(s)     of every 1 mon end date lafter: 10 occurrences                                                                                                    |                                                                                                    | આવું બોક્સ |
| Appointment R<br>Appointment R<br>Start: 5:30<br>Recurrence pi<br>② Daily<br>③ Weekly<br>④ Monthly<br>③ Yearly<br>Range of recu             | ILSCICII HIZ<br>Ecurrence<br>me<br>PM ▼ End: 6:00 PM<br>ttern<br>© Day 10 of every 1<br>© The second ▼ Friday<br>rrence<br>10/2015 ▼ ◎ No 6<br>○ End<br>○ End          | V2 Clicl      ✓ Duration: 30 minutes      month(s)      of every 1 mon  end date lafter: 10 occurrences Iby: Fri 4/8/2016                                                                                         | €3<br>▼<br>th(s)                                                                                                    | આવું બોક્સ |
| .ખીરી —<br>Appointment R<br>Start: 5:30<br>Recurrence pi<br>O Daily<br>O Weekly<br>@ Monthly<br>@ Yearly<br>Range of recu                   | ecurrence<br>me<br>PM ▼ End: 6:00 PM<br>ttern<br>© Day 10 of every 1                                                                                                   | V2 Clicl     V2 Clicl     Duration: 30 minutes     month(s)     of every 1 mon end date lafter: 10 occurrences                                                                                                    | €3<br>▼<br>th(s)                                                                                                    | આવું બોક્સ |
| ,િઝી.શે —<br>Appointment R<br>Start: 5:30<br>Recurrence pi<br>② Daily<br>③ Weekly<br>④ Monthly<br>③ Yearly<br>Range of recu<br>Start: Fri 7 | ILSCICII HIZ<br>Ecurrence<br>me<br>PM ▼ End: 6:00 PM<br>ttern<br>○ Day 10 of every 1<br>◎ The second ▼ Friday<br>rrence<br>10/2015 ▼ ◎ No 0<br>○ End<br>○ End<br>○ End | <ul> <li>UR Click</li> <li>■ Duration: 30 minutes</li> <li>■ month(s)</li> <li>■ of every 1 mon</li> <li>end date</li> <li>after: 10 occurrences</li> <li>Iby: Fri 4/8/2016</li> <li>Remove Recurrence</li> </ul> | €3<br>▼<br>th(s)                                                                                                    | આવું બોક્સ |
| ,િઝી.શે —<br>Appointment R<br>Start: 5:30<br>Recurrence pi<br>② Daily<br>③ Weekly<br>④ Monthly<br>③ Yearly<br>Range of recu<br>Start: Fri 7 | ILSCICII HIZ<br>Ecurrence<br>me<br>PM ▼ End: 6:00 PM<br>ttern<br>© Day 10 of every 1<br>© The second ▼ Friday<br>rrence<br>10/2015 ▼ ◎ No 6<br>○ End<br>○ End          | <ul> <li>UR Click</li> <li>■ Duration: 30 minutes</li> <li>■ month(s)</li> <li>■ of every 1 mon</li> <li>end date</li> <li>after: 10 occurrences</li> <li>Iby: Fri 4/8/2016</li> <li>Remove Recurrence</li> </ul> | €3<br>▼<br>th(s)                                                                                                    | આવું બોક્સ |

| -                    | an Reminder - Recurring Appointment<br>lit <u>V</u> iew Insert F <u>o</u> rmat <u>T</u> ools <u>A</u> ctions <u>H</u> elp |                                                                                                    |
|----------------------|----------------------------------------------------------------------------------------------------|----------------------------------------------------------------------------------------------------|
|                      | ind Close   🎒 🔋   🕂 Recurrence   🛗 Invite Attendees   📍 🏼                                                                 | ↓   X                                                                                                    |
| Appointme            |                                                                                                    |                                                                                                    |
| Subject:<br>Location | Bank Loan Reminder<br>veraval                                                                                             | Label: None                                                                                                    |
| Recurrer             | ce:                                                                                                    |                                                                                                    |
| Remir                | der: 15 minutes 💌 🀼 Sho <u>w</u> time as: 🔳 Busy                                                                          | ·                                                                                                    |
| Ba                   | nk Loan Reminder                                                                                                    |                                                                                                    |
| Contacts             | ··· .                                                                                                    | Categories Private                                                                                                    |
| _                    | ve and Close પરં<br>દેખાશે –                                                                                              | ર click કરો. <u>ક્રુચ્પ્ટ and Close</u> જે calender આ                                                                                       |
|                      |                                                                                                    |                                                                                                    |
| 00                   |                                                                                                    |                                                                                                    |
| 00¥                  | K                                                                                                    | · · · · · · · · · · · · · · · · · · ·                                                                                                    |
| 00_<br>Ž             | ý.                                                                                                    | 送け Bank Loan Reminder (veraval)                                                                                                    |
| Ω<br>ζ               |                                                                                                    |                                                                                                    |
| เม่เ<br>ST           | ઇન્ડર સેટ કરો.<br>ART — M.S.(                                                                                             | ₩ banklean Reminder (versual)<br>મક્રીને રૂ. 5000 નો હપ્તો ભરો છો, તેની તારીખ 10 નુ<br>OFFICE → MICROSOFT OUTLOOK<br>U) → NEW → Appointment |
| ST<br>SIIC           | ઇન્ડર સેટ કરો<br>ART M.S.C<br>k on FILE (MENI                                                                             | મક્રીને રૂ. 5000 નો ઢપ્તો ભરો છો, તેની તારીખ 10 નુ<br>OFFICE → MICROSOFT OUTLOOK<br>U) → NEW → Appointment                                  |
| ST<br>SIIC           | ઇન્ડર સેટ કરો<br>ART M.S.C<br>k on FILE (MENU                                                                             | મકીને રૂ. 5000 નો કપ્તો ભરો છો, તેની તારીખ 10 નુ<br>OFFICE → MICROSOFT OUTLOOK<br>U) → NEW → Appointment                                    |
| ST<br>SIIC           | ઇન્ડર સેટ કરો<br>ART M.S.C<br>k on FILE (MENU                                                                             | મકીને રૂ. 5000 નો ઢપ્તો ભરો છો, તેની તારીખ 10 નુ<br>OFFICE → MICROSOFT OUTLOOK<br>U) → NEW → Appointment                                    |
| ST<br>SIIC           | ઇન્ડર સેટ કરો<br>ART M.S.C<br>k on FILE (MENU                                                                             | મકીને રૂ. 5000 નો હપ્તો ભરો છો, તેની તારીખ 10 નુ<br>OFFICE → MICROSOFT OUTLOOK<br>U) → NEW → Appointment                                    |
| ST<br>SIIC           | ઇન્ડર સેટ કરો<br>ART M.S.C<br>k on FILE (MENU<br>દિલ્હા દેવલા દેવ<br>શિલ્લા ક<br>Close All Items                          | મક્ષેને રૂ. 5000 નો ઢપ્તો ભરો છો,તેની તારીખ 10 નુ<br>OFFICE → MICROSOFT OUTLOOK<br>U) → NEW → Appointment                                   |
| ST<br>SIIC           | ઇન્ડર સેટ કરો<br>ART M.S.C<br>k on FILE (MENU                                                                             | મકીને રૂ. 5000 નો હપ્તો ભરો છો, તેની તારીખ 10 નુ<br>OFFICE → MICROSOFT OUTLOOK<br>U) → NEW → Appointment                                    |

MADE BY :- A.K.PARMAR

. .

| File Edit View Insert Format Tools Act                                                                                                    | ctions Help<br>Minyrite Attendees 🕴 🕹 🗙 🔿 🛶 🖓 🖓 💂                                                                                                    |     |
|----------------------------------------------------------------------------------------------------|----------------------------------------------------------------------------------------------------|-----|
| Appointment Scheduling<br>Conflicts with another appointment on your Calendar.                                                                                                    |                                                                                                    |     |
| Subject: Rs. 5000/- hapto , post account                                                                                                    |                                                                                                    |     |
| Start time: Fri 7/10/2015 S:30 PM                                                                                                    | Al day event                                                                                                    |     |
| End time: Fri 7/10/2015 6:00 PM                                                                                                    |                                                                                                    |     |
| Keunder: Tamundes                                                                                                    | og une æs: 📑 busy 🔹                                                                                                    |     |
|                                                                                                    |                                                                                                    |     |
|                                                                                                    |                                                                                                    |     |
| Contacts                                                                                                    | Categories                                                                                                    | P   |
| विषय अमेरवा मारे                                                                                                    | 5                                                                                                    |     |
|                                                                                                    | ther appointment on your Calendar                                                                                                    |     |
|                                                                                                    |                                                                                                    |     |
| Subject: Rs. 9                                                                                                    | 5000/- hapto , post account                                                                                                    |     |
| Location: Vera                                                                                                    |                                                                                                    |     |
|                                                                                                    |                                                                                                    |     |
| ר הראת <b>ב</b>                                                                                                    | 10 $-10$ $10$ $-10$ $10$ $-10$ $10$ $-10$ $10$ $-10$ $-10$ $-10$                                                                                                    | 112 |
| ડર માઙથાથા IU                                                                                                    |                                                                                                    |     |
|                                                                                                    | ના (ારાળગુ દરનાઇ ૨૨ ગાઇવવા નાઇ                                                                                                    | પર  |
| click કરો. એટલે                                                                                                    | આવું બોક્સ દેખાશે –                                                                                                    | પર  |
| click કરો. એટલે                                                                                                    | માં પાયાળગુ પ્યમાળગ્રેય ગાળવવા માટ<br>આવું બોક્સ દેખાશે –                                                                                                    | પર  |
| Click કરો. એટલે<br>Appointment Recurrence                                                                                                    | મા લાયાળગુ વયતા ગાઇ<br>આવું બોક્સ દેખાશે –<br>≊                                                                                                    | પર  |
| Click કરો. એટલે<br>Appointment Recurrence<br>Appointment time<br>Start: 5:30 PM                                                                                                    | આવું બોક્સ દેખાશે –<br>જ્ર<br>■ End: 6:00 PM ■ Duration: 30 minutes ■                                                                                                    | પર  |
| Click કરો. એટલે<br>Appointment Recurrence<br>Appointment time<br>Start: 5:30 PM                                                                                                    | મા લાયાળવુ વયવા ગાટ<br>આવું બોક્સ દેખાશે —<br>■ End: 6:00 PM ▼ Duration: 30 minutes ▼                                                                                                    | પર  |
| Click કરો. એટલે<br>Appointment Recurrence<br>Appointment time<br>Start: 5:30 PM<br>Recurrence pattern<br>② Daily @ Day                                                                    | ચાવું બોક્સ દેખાશે –<br>e ૹ<br>▼ End: 6:00 PM ▼ Duration: 30 minutes ▼<br>y 10 of every 1 month(s)                                                                                                    |     |
| Click કરો. એટલે<br>Appointment Recurrence<br>Appointment time<br>Start: 5:30 PM<br>Recurrence pattern<br>② Daily<br>③ Weekly                                                              | ચાવું બીક્સ દેખાશે –<br>e ૹ<br>▼ End: 6:00 PM ▼ Duration: 30 minutes ▼<br>y 10 of every 1 month(s)                                                                                                    |     |
| Click કરો. એટલે<br>Appointment Recurrence<br>Appointment time<br>Start: 5:30 PM<br>Recurrence pattern<br>Daily<br>Weekly<br>Weekly<br>Monthly                                             | vit (tittory iteritorse offocial vite<br>aligi Glsel Ebliel –<br>■ End: 6:00 PM ■ Duration: 30 minutes ■<br>Ny 10 of every 1 month(s)<br>e second ■ Friday ■ of every 1 month(s)                                                                                                    |     |
| Click કરો. એટલે<br>Appointment Recurrence<br>Start: 5:30 PM<br>Recurrence pattern<br>② Daily<br>③ Weekly<br>③ Weekly<br>③ Monthly<br>③ Yearly                                             | vit (tittory iteritorse offocial vite<br>aligi (Alsel Ebule) –<br>■ End: 6:00 PM ■ Duration: 30 minutes ■<br>y 10 of every 1 month(s)<br>e second ♥ Friday ♥ of every 1 month(s)                                                                                                    |     |
| Click કરો. એટલે<br>Appointment Recurrence<br>Appointment time<br>Start: 5:30 PM<br>Recurrence pattern<br>Daily<br>Daily<br>Weekly<br>@ Monthly<br>Yearly<br>Range of recurrence           | vit (tittioity ittritioist official file<br>aligi Gilsel Ebile) -<br>■ End: 6:00 PM ■ Duration: 30 minutes ■<br>y 10 of every 1 month(s)<br>e second ■ Friday ■ of every 1 month(s)                                                                                                    |     |
| Click કરો. એટલે<br>Appointment Recurrence<br>Start: 5:30 PM<br>Recurrence pattern<br>Daily<br>Weekly<br>Monthly<br>Yearly<br>Range of recurrence<br>Start: Fri 7/10/2015                  | <ul> <li>vit (tittory iteritorse offocial vite vite vite vite vite vite vite vite</li></ul>                                                                                                    |     |
| Click કરો. એટલે<br>Appointment Recurrence<br>Appointment time<br>Start: 5:30 PM<br>© Daily<br>© Daily<br>© Weekly<br>@ Monthly<br>@ Yearly<br>Range of recurrence<br>Start: Fri 7/10/2015 | <ul> <li>vit (tittloig itentionse of toolat white old gives a constrained of the constrained of the constra</li></ul> |     |
| Click કરો. એટલે<br>Appointment Recurrence<br>Start: 5:30 PM<br>Recurrence pattern<br>Daily<br>Weekly<br>Monthly<br>Yearly<br>Range of recurrence<br>Start: Fri 7/10/2015                  | <pre>vit (iteritorse offocial vite<br/>allegi Gilset Eule) =<br/>e<br/>End: 6:00 PM ▼ Duration: 30 minutes ▼<br/>y 10 of every 1 month(s)<br/>e second ▼ Friday ▼ of every 1 month(s)<br/>♥ ● No end date<br/>● End after: 10 occurrences<br/>● End by: Sun 4/10/2016 ▼</pre>                                                                                                    |     |
| Click કરો. એટલે<br>Appointment Recurrence<br>Start: 5:30 PM<br>Recurrence pattern<br>Daily @ Day<br>Weekly<br>@ Monthly<br>Yearly<br>Range of recurrence<br>Start: Fri 7/10/2015          | <ul> <li>vit (titet) of green to set of to dot it vite</li> <li>aligi (d) Set Êbel êl –</li> <li>e End: 6:00 PM ▼ Duration: 30 minutes ▼</li> <li>y 10 of every 1 month(s)</li> <li>e second ▼ Friday ▼ of every 1 month(s)</li> <li>e Second ▼ Friday ▼ of every 1 month(s)</li> <li>Fridate</li> <li>End after: 10 occurrences</li> <li>End by: Sun 4/10/2016 ▼</li> </ul>                                                                                                    |     |
| Click કરો. એટલે<br>Appointment Recurrence<br>Start: 5:30 PM<br>Recurrence pattern<br>Daily<br>Weekly<br>Monthly<br>Yearly<br>Range of recurrence<br>Start: Fri 7/10/2015                  | <ul> <li>vit (ttettory tertionset of todat vite)</li> <li>No end date</li> <li>End after: 10 occurrences</li> <li>End by: Sun 4/10/2016</li> </ul>                                                                                                    |     |
| Click કરો. એટલે<br>Appointment Recurrence<br>Start: 5:30 PM<br>Recurrence pattern<br>Daily<br>Weekly<br>Weekly<br>Monthly<br>Yearly<br>Range of recurrence<br>Start: Fri 7/10/2015        | <ul> <li>vit (titetotog i teritor set of local i vite vite vite vite vite vite vite vi</li></ul>                                                                                                    |     |
| Click કરો. એટલે<br>Appointment Recurrence<br>Start: 5:30 PM<br>Recurrence pattern<br>Daily ODA<br>Weekly<br>Monthly<br>Yearly<br>Range of recurrence<br>Start: Fri 7/10/2015              | Image: Stress of the state of the state of the                     |     |

| Rs. 5000/- hapto, post account - Recurring Appointme<br><u>i File Edit View Insert Format Tools Action</u>                     | s <u>H</u> elp                                                                                           |                                                                                                    |
|----------------------------------------------------------------------------------------------------|----------------------------------------------------------------------------------------------------|----------------------------------------------------------------------------------------------------|
| Image: Several Close     Image: Several Close       Appointment     Scheduling                                                 | <b></b>                                                                                                  |                                                                                                    |
| 1 instance of this recurring appointment conflicts with anothe<br>Subject: Rs. 5000/-hapto , post account<br>Location: veraval | n appontunent of your Laterbar.                                                                          | V Label: None                                                                                                 |
| Recurrence: Occurs day 10 of every 1 month effective 7/                                                                        | 0/2015 from 5:30 PM to 6:00 PM.                                                                          |                                                                                                    |
| Rs. 5000/- hapto , po                                                                                                    |                                                                                                    |                                                                                                    |
|                                                                                                    |                                                                                                    |                                                                                                    |
|                                                                                                    |                                                                                                    |                                                                                                    |
| Contacts                                                                                                    |                                                                                                    | Categories Private                                                                                            |
|                                                                                                    | <u>File</u>                                                                                              | dit <u>V</u> iew <u>I</u> nser                                                                                |
| Save and Clo                                                                                                    | se પર click કરો.                                                                                         | and Close 📑 👔 🕅 😵 calender २                                                                                  |
| ડેવે દેખાશે –                                                                                                    | SE 44 UICK Sel.                                                                                          |                                                                                                    |
|                                                                                                    |                                                                                                    |                                                                                                    |
|                                                                                                    |                                                                                                    |                                                                                                    |
|                                                                                                    | 값(t + Bank Loan Reminder (veraval)                                                                       | 泣行・Rs, 5000/- haoto , post account (Veraval)                                                                  |
|                                                                                                    | 述 Bank Loan Reminder (veraval)                                                                           | 近代 Rs. 5000/- hapto , post account (Veraval)                                                                  |
| ્રા<br>પ્રશ્ન – 5 તમે                                                                                                    |                                                                                                    |                                                                                                    |
| પ્રશ્ન – 5 તમે                                                                                                    | સ્પર્ધાત્મક પરીક્ષાની તૈયારી ક                                                                           | રો છો,જેમા અંગ્રેજી,જી.કે                                                                                     |
| પ્રશ્ન – 5 તમે<br>એપ્ટીટયુડ વિષય                                                                                               | સ્પર્ધાત્મક પરીક્ષાની તૈયારી ક<br>ા છે.એક અઠવાડીયા પછી પર્ર                                              | રો છો,જેમા અંગ્રેજી,જી.કે<br>ોક્ષા છે તેમા ટાસ્ક ની યાદી તૈયા                                                 |
| પ્રશ્ન – 5 તમે<br>એપ્ટીટયુડ વિષય<br>કરી importar                                                                               | સ્પર્ધાત્મક પરીક્ષાની તૈયારી ક<br>ા છે.એક અઠવાડીયા પછી પર્ર                                              | રો છો,જેમા અંગ્રેજી,જી.કે                                                                                     |
| પ્રશ્ન – 5 તમે<br>એપ્ટીટયુડ વિષય                                                                                               | સ્પર્ધાત્મક પરીક્ષાની તૈયારી ક<br>ા છે.એક અઠવાડીયા પછી પર્ર                                              | રો છો,જેમા અંગ્રેજી,જી.કે<br>ોક્ષા છે તેમા ટાસ્ક ની યાદી તૈયા                                                 |
| પ્રશ્ન – 5 તમે<br>એપ્ટીટયુડ વિષય<br>કરી importar<br>ની મદદ થી.                                                                 | સ્પર્ધાત્મક પરીક્ષાની તૈયારી ક<br>ા છે.એક અઠવાડીયા પછી પર્ર<br>nt task ને red highligh                   | રો છો,જેમા અંગ્રેજી,જી.કે<br>ોક્ષા છે તેમા ટાસ્ક ની યાદી તૈયા<br>t કરો. Microsoft outlook                     |
| પ્રશ્ન – 5 તમે<br>એપ્ટીટયુડ વિષય<br>કરી importan<br>ની મદદ થી.<br>START →                                                      | સ્પર્ધાત્મક પરીક્ષાની તૈયારી ક<br>ા છે.એક અઠવાડીયા પછી પર્ર<br>nt task ને red highligh<br>M.S.OFFICE M   | રો છો,જેમા અંગ્રેજી,જી.કે<br>ોક્ષા છે તેમા ટાસ્ક ની યાદી તૈયા<br>t કરો. Microsoft outlook<br>ICROSOFT OUTLOOK |
| પ્રશ્ન – 5 તમે<br>એપ્ટીટયુડ વિષય<br>કરી importar<br>ની મદદ થી.                                                                 | સ્પર્ધાત્મક પરીક્ષાની તૈયારી ક<br>ા છે.એક અઠવાડીયા પછી પર્ર<br>nt task ને red highligh<br>M.S.OFFICE — M | રો છો,જેમા અંગ્રેજી,જી.કે<br>ોક્ષા છે તેમા ટાસ્ક ની યાદી તૈયા<br>t કરો. Microsoft outlook                     |
| પ્રશ્ન – 5 તમે<br>એપ્ટીટયુડ વિષય<br>કરી importan<br>ની મદદ થી.<br>START →                                                      | સ્પર્ધાત્મક પરીક્ષાની તૈયારી ક<br>ા છે.એક અઠવાડીયા પછી પર્ર<br>nt task ને red highligh<br>M.S.OFFICE M   | રો છો,જેમા અંગ્રેજી,જી.કે<br>ોક્ષા છે તેમા ટાસ્ક ની યાદી તૈયા<br>t કરો. Microsoft outlook<br>ICROSOFT OUTLOOK |
| પ્રશ્ન – 5 તમે<br>એપ્ટીટયુડ વિષય<br>કરી importan<br>ની મદદ થી.<br>START →                                                      | સ્પર્ધાત્મક પરીક્ષાની તૈયારી ક<br>ા છે.એક અઠવાડીયા પછી પર્ર<br>nt task ને red highligh<br>M.S.OFFICE M   | રો છો,જેમા અંગ્રેજી,જી.કે<br>ોક્ષા છે તેમા ટાસ્ક ની યાદી તૈયા<br>t કરો. Microsoft outlook<br>ICROSOFT OUTLOOK |
| પ્રશ્ન – 5 તમે<br>એપ્ટીટયુડ વિષય<br>કરી importan<br>ની મદદ થી.<br>START →                                                      | સ્પર્ધાત્મક પરીક્ષાની તૈયારી ક<br>ા છે.એક અઠવાડીયા પછી પર્ર<br>nt task ને red highligh<br>M.S.OFFICE M   | રો છો,જેમા અંગ્રેજી,જી.કે<br>ોક્ષા છે તેમા ટાસ્ક ની યાદી તૈયા<br>t કરો. Microsoft outlook<br>ICROSOFT OUTLOOK |
| પ્રશ્ન – 5 તમે<br>એપ્ટીટયુડ વિષય<br>કરી importan<br>ની મદદ થી.<br>START →                                                      | સ્પર્ધાત્મક પરીક્ષાની તૈયારી ક<br>ા છે.એક અઠવાડીયા પછી પર્ર<br>nt task ને red highligh<br>M.S.OFFICE M   | રો છો,જેમા અંગ્રેજી,જી.કે<br>ોક્ષા છે તેમા ટાસ્ક ની યાદી તૈયા<br>t કરો. Microsoft outlook<br>ICROSOFT OUTLOOK |

| outlook red highlight.mp4 - VLC media player                                                         |                                                       | - Ø            |
|----------------------------------------------------------------------------------------------------|-------------------------------------------------------|----------------|
| Viedia Playback Audio Video Subtitle Tools View Help                                                 |                                                       | EdSKS - IMICEC |
| <u>File Edit View Go</u>                                                                             | Iools Actions Help                                    |                |
| : 🔁 New 🖌 🎯 🖄 🗙 🗎                                                                                    | 😰 Find   🛄 Type a contact to find 🔹 🗐 😨               |                |
| : 🧐   🕲 Back 💿   🔰 📄                                                                                 | 强 🔄 Simple List 🔹 📄 🚰 💐 💂                             |                |
| Tasks                                                                                                | Tasks                                                 |                |
| My Tasks                                                                                             | Due Date                                              |                |
| Tasks                                                                                                | Clidchere to add a ne                                 |                |
| Current View                                                                                         |                                                       | The            |
| <ul> <li>Simple List</li> </ul>                                                                      | New Task                                              |                |
| <ul> <li>Detailed List</li> </ul>                                                                    | Arrange By  Show Fields                               |                |
| O Active Tasks                                                                                       | Snow Fleus                                            |                |
| Next Seven Days     Overdue Tasks                                                                    | 2J Sort                                               |                |
| <ul> <li>Overdue Tasks</li> <li>By Category</li> </ul>                                               | Filter                                                |                |
| Assignment                                                                                           | Other Settings                                        |                |
| O By Person Responsi                                                                                 | AutoPreview                                           |                |
| Completed Tasks                                                                                      | Customize Current View                                |                |
|                                                                                                    |                                                       | Q1) 105%       |
| Task Details Subject: Due date: None Status;                                                         | nce   2 Assign Task   2 3 3 1 X   A - V -   2 1 2 0 5 |                |
| Task Details Subject:                                                                                |                                                       |                |
| Task Details<br>Subject:<br>Due date: None  Status:<br>Statt date: None  Priority:                   | Not Started  Normal  % Complete: 0%                   |                |
| Task Details<br>Subject:<br>Due date: None  Status:<br>Statt date: None  Priority:                   | Not Started  Normal  % Complete: 0%                   | Private        |
| Task Details Subject: Due date: None Status; Start date: None Priority: Reminder: None None Contacts | Not Started                                           | Private        |
| Task Details Subject: Due date: None Status; Start date: None Priority: Reminder: None None          | Not Started                                           | Private        |
| Task Details Subject: Due date: None Status; Start date: None Priority: Reminder: None None Contacts | Not Started                                           | grivate        |
| Task Details Subject: Due date: None Status; Start date: None Priority: Reminder: None None Contacts | Not Started                                           | Private        |
| Task Details Subject: Due date: None Status; Start date: None Priority: Reminder: None None Contacts | Not Started                                           | Private        |
| Task Details Subject: Due date: None Status; Start date: None Priority: Reminder: None None Contacts | Not Started                                           | Private        |
| Task Details Subject: Due date: None Status; Start date: None Priority: Reminder: None None Contacts | Not Started                                           | Private        |
| Task Details Subject: Due date: None Status; Start date: None Priority: Reminder: None None Contacts | Not Started                                           | Private        |
| Task Details Subject: Due date: None Status; Start date: None Priority: Reminder: None None Contacts | Not Started                                           | grivate        |
| Task Details Subject: Due date: None Status; Start date: None Priority: Reminder: None None Contacts | Not Started                                           | Private        |
| Task Details Subject: Due date: None Status; Start date: None Priority: Reminder: None None Contacts | Not Started                                           | Private        |

| ask Details                   |                                                                                                    |                                                      |
|-------------------------------|----------------------------------------------------------------------------------------------------|------------------------------------------------------|
| Due in 7 days.                |                                                                                                    |                                                      |
| Subject:                      | English                                                                                                    |                                                      |
| Due date:                     | Fri 7/17/2015   Status: In Progress                                                                                                    |                                                      |
| Sta <u>r</u> t date:          | Fri 7/10/2015   Priority: Normal   Priority: Normal                                                                                                    | 6 Complete: 25%                                      |
| Reminder:                     | Fri 7/17/2015 💌 8:00 AM 💌 🐠 0                                                                                                    | wner: Sunita                                         |
| Save ar<br>ોતે દેખાશે<br>asks | d Close પર click કરો. 📒                                                                                                    | Edit View Inser<br>ve and Close 🔮 (<br>જે calender આ |
| Subject                       |                                                                                                    | Due Date                                             |
| Click here to add a n         | n Task                                                                                                    |                                                      |
| 🔲 English                     |                                                                                                    | Fri 7/17/2015                                        |
|                               | nsert F <u>o</u> rmat Iools Actions <u>H</u> elp<br>& 🗈 🖺 🕕   🕂 Rec <u>u</u> rrence   🧬 Assi <u>gn</u> Task   🌯 🌮   🗙   🐟 + 🗇 +   a                                            |                                                      |
|                               | 7/2015         ▼         Status:         In Progress         ▼           0/2015         ▼         Priority:         Normal         ▼         % Complete:         50%         ↓ |                                                      |
| Reminder: Fri 7/              | 7/2015 💌 8:00 AM 💌 🀠 Owner: Sunita                                                                                                    |                                                      |
|                               |                                                                                                    |                                                      |
|                               |                                                                                                    |                                                      |
| Contacts                      |                                                                                                    | Categories                                           |
| <u>C</u> ontacts              |                                                                                                    | Categories Private                                   |

### Save and Close પર click કરો. રીતે દેખાશે –

R

| 1 | <u>F</u> ile | <u>E</u> dit | <u>V</u> iew | Inser |   |      |      |   |
|---|--------------|--------------|--------------|-------|---|------|------|---|
|   | 📙 <u>S</u> a | ave and      | Close        | 3 (   | ~ |      |      |   |
|   |              |              | · ·          |       | Ŷ | cale | nder | આ |

#### Tasks 🗅 🔽 Subject Due Date Click here to add a new Task 길 🔲 GK Fri 7/17/2015 🇳 🔲 English Fri 7/17/2015 Ž Aptitude - Task <u>File Edit View Insert Format Tools Actions Help</u> 🚽 Save and Close 🛛 🐰 🗈 🖺 🖉 | 🕀 Recurrence... | 🥵 Assign Task | 🏂 🎺 | 🗙 | 🔺 🔹 🔹 🖓 | 🔞 Task Details Subject: Aptitude Due date: Fri 7/17/2015 Status: Completed Start date Fri 7/10/2015 ▼ Priority: High ▼ % Complete: 100% ≑ v 8:00 AM v We Owner: Sunita Fri 7/17/2015 Reminder: Contacts... Categories... Private આ વાતનં ખાસ ધ્યાન રાખવં -Status: Completed Ŧ ۸. Priority: High 100% % Complete: ÷. <u>E</u>dit <u>F</u>ile View Inser 🚽 Save and Close Save and Close પર click કરો. calender આ Ŷ રીતે દેખાશે – MADE BY :- A.K.PARMAR

| Tasks                        |                           |
|------------------------------|---------------------------|
| ן 🖉 Subject                  | Due Date                  |
| Click here to add a new Task |                           |
| 🕈 🔽 Aptitude                 | F <del>ri 7/17/2015</del> |
| g 🖬 🥵                        | Fri 7/17/2015             |
| English                      | Fri 7/17/2015             |

#### કવે

| Too | Is Actions Help     |         |
|-----|---------------------|---------|
|     | Find                |         |
| 00  | Address Book Ctrl+S | Shift+B |
|     | E-mail Accounts     |         |
|     | <u>Customize</u>    |         |
| X   | Options             |         |
|     | *                   |         |

#### એટલે આવું બોક્સ દેખાશે

| Options  | 8 23                                                                                                    |
|----------|----------------------------------------------------------------------------------------------------|
|          |                                                                                                    |
| E-mail   | Change the appearance of messages and the way they are handled.           Junk E-mail         E-mail Options |
| Calendar | Customize the appearance of the Calendar.                                                                    |
| Tasks –  | Change the appearance of tasks.<br>Reminder time: 8:00 AM   Task Options                                     |
| Contacts | Change default settings for contact and journal. Contact Options Journal Options                             |
| Notes —  | Change the appearance of notes. Note Options                                                                 |
|          | OK Cancel Apply                                                                                              |

|             | Tasks Change the appearance of tasks. |                           |                                              |        |  |
|-------------|---------------------------------------|---------------------------|----------------------------------------------|--------|--|
| Ke Re       | minder time:                          | 8:00 AM                   | ▼ Task C                                     | ptions |  |
| Contacta    |                                       |                           |                                              |        |  |
| જેમાં Tas   | sk Option <b>u</b>                    | ાર <mark>click</mark> કરત | j –                                          |        |  |
| Task Optio  | ns                                    |                           | Ì                                            | 83     |  |
| Task option |                                       |                           |                                              |        |  |
| <b>~</b> (  | Overdue task color                    | :                         |                                              | -      |  |
| (           | Completed task cold                   | or:                       |                                              | -      |  |
|             |                                       |                           | asks on my task list<br>d tasks are complete | 4      |  |
|             | Set reminders of                      | _                         |                                              |        |  |
|             |                                       | C                         | K Cancel                                     |        |  |
|             |                                       |                           |                                              |        |  |
| જેમાં આ ર્ર | ોતે કેરકાર કર                         | .ai -                     |                                              |        |  |
|             |                                       |                           |                                              |        |  |
|             |                                       |                           |                                              |        |  |
| 1           | Overdue task col                      | lor:                      |                                              | ~      |  |
| _           | Completed task of                     | color:                    |                                              | ~      |  |
| 1.5         | Keep updated                          |                           |                                              |        |  |
|             | Send status r                         |                           |                                              |        |  |
|             |                                       |                           |                                              |        |  |
|             | ✓ Set reminders                       |                           |                                              |        |  |
|             | Set reminders                         | 12010                     |                                              |        |  |
|             | Set reminders                         | 1 N 🗖                     |                                              |        |  |
|             | Set reminders                         |                           | 1                                            |        |  |
|             | Set reminders                         |                           | (                                            |        |  |
|             | Set reminders                         |                           | <                                            |        |  |
|             | Set reminders                         |                           | <                                            |        |  |
|             | Set reminders                         | OK                        |                                              |        |  |
|             | Set reminders                         | OK                        |                                              |        |  |
|             | Set reminders                         | OK                        |                                              |        |  |
|             | Set reminders                         | OK                        |                                              |        |  |

#### છેલ્લે આવું આવશે –

**R** 

R

| Task Opt | ons 🛛 🖾                                                                  |
|----------|--------------------------------------------------------------------------|
| Task opt | ons                                                                      |
|          | Overdue task color:                                                      |
| -        | Completed task color:                                                    |
|          | Keep updated copies of assigned tasks on my task list                    |
|          | $\overline{{f V}}$ Send status reports when assigned tasks are completed |
|          | Set reminders on tasks with due dates                                    |
|          | OK Cancel                                                                |

### Ok પર click કરો. કરી Ok પર click કરો.

### જેથી આવું calender માં દેખાશે –

| ile <u>E</u> dit <u>V</u> iew <u>G</u> o    | <u>I</u> ools <u>A</u> ctions <u>H</u> elp                                                                                                    | Ту            | /pe a question for help |
|---------------------------------------------|----------------------------------------------------------------------------------------------------|---------------|-------------------------|
| New - 🎒 🐴 🗙                                 | 😂 Find   💷 Type a contact to find                                                                                                    |               |                         |
|                                             |                                                                                                    |               |                         |
| isks                                        | Tasks                                                                                                    |               |                         |
| / Tasks                                     | C Subject                                                                                                    | Due Date      |                         |
| 🔰 Tasks                                     | Click here to add a new Task                                                                                                    |               |                         |
| rrent View                                  | 🕲 🖂 Aptitude                                                                                                    | Fri 7/17/2015 |                         |
| Simple List                                 | 📓 🗖 GK                                                                                                    | Fri 7/17/2015 |                         |
| Detailed List                               | 🖄 🗖 English                                                                                                    | Fri 7/17/2015 |                         |
| Active Tasks                                |                                                                                                    | Sun 11/1/2015 |                         |
| Next Seven Days                             |                                                                                                    |               |                         |
| Overdue Tasks                               |                                                                                                    |               |                         |
| By Category                                 |                                                                                                    |               |                         |
| Assignment                                  |                                                                                                    |               |                         |
| By Person Responsib                         | ie in the second second s |               |                         |
| Completed Tasks                             |                                                                                                    |               |                         |
| Task Timeline                               |                                                                                                    |               |                         |
| Open Shared Tasks                           |                                                                                                    |               |                         |
| Open Snared Tasks<br>Customize Current View |                                                                                                    |               |                         |
| Suscomes current view                       |                                                                                                    |               |                         |
|                                             |                                                                                                    |               |                         |
|                                             |                                                                                                    |               |                         |
|                                             |                                                                                                    |               |                         |
| Mail                                        |                                                                                                    |               |                         |
| Calendar                                    |                                                                                                    |               |                         |
| -                                           |                                                                                                    |               |                         |
| Contacts                                    |                                                                                                    |               |                         |
| Tasks                                       |                                                                                                    |               |                         |
|                                             |                                                                                                    |               |                         |
| 📃 🗀 🗷 i                                     |                                                                                                    |               |                         |

R

MADE BY :- A.K.PARMAR

| D 🛛 Subject                                                                                                    | Due Date                 |
|----------------------------------------------------------------------------------------------------|--------------------------|
| Click here to add a new Task                                                                                                    |                          |
| 🖞 🗹 A <del>ptitude</del>                                                                                                    | <del>Fri 7/17/2015</del> |
| 🖏 🗖 CK                                                                                                    | Fri 7/17/2015            |
| 🖞 🔲 English                                                                                                    | Fri 7/17/2015            |
| Isks       I Subject       Old here to add a new Tak       I Made       I Made |                          |

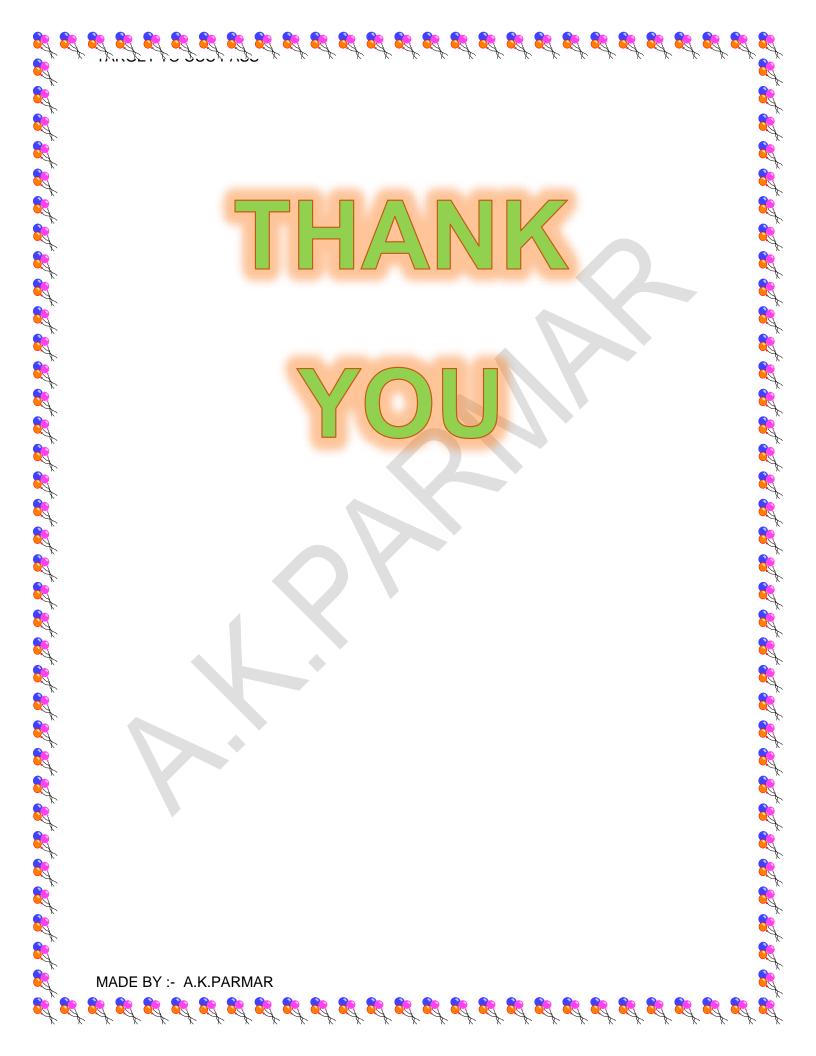